# COLOR COMPUTER NEWS

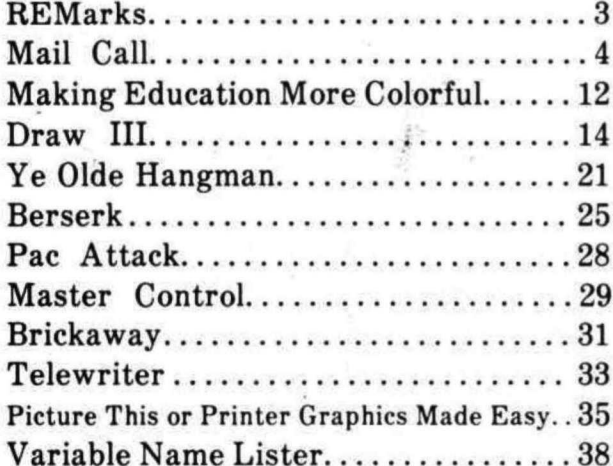

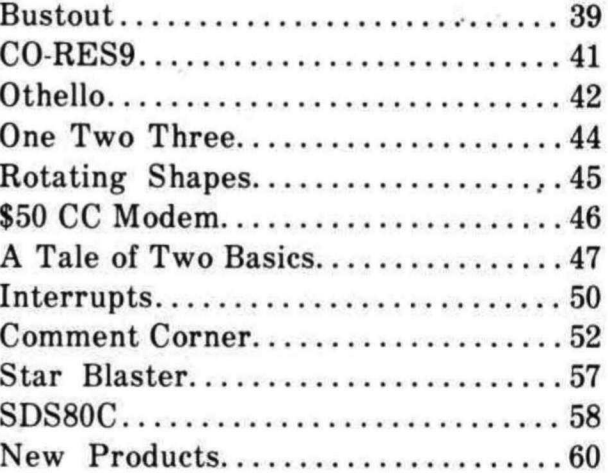

PERMIT #220 WNSKECON' WI **DAID BOAT209.2.U BULK RATE** 

**WUSKEGON, MI 49443** P.O. BOX 1192 REMarkable Software

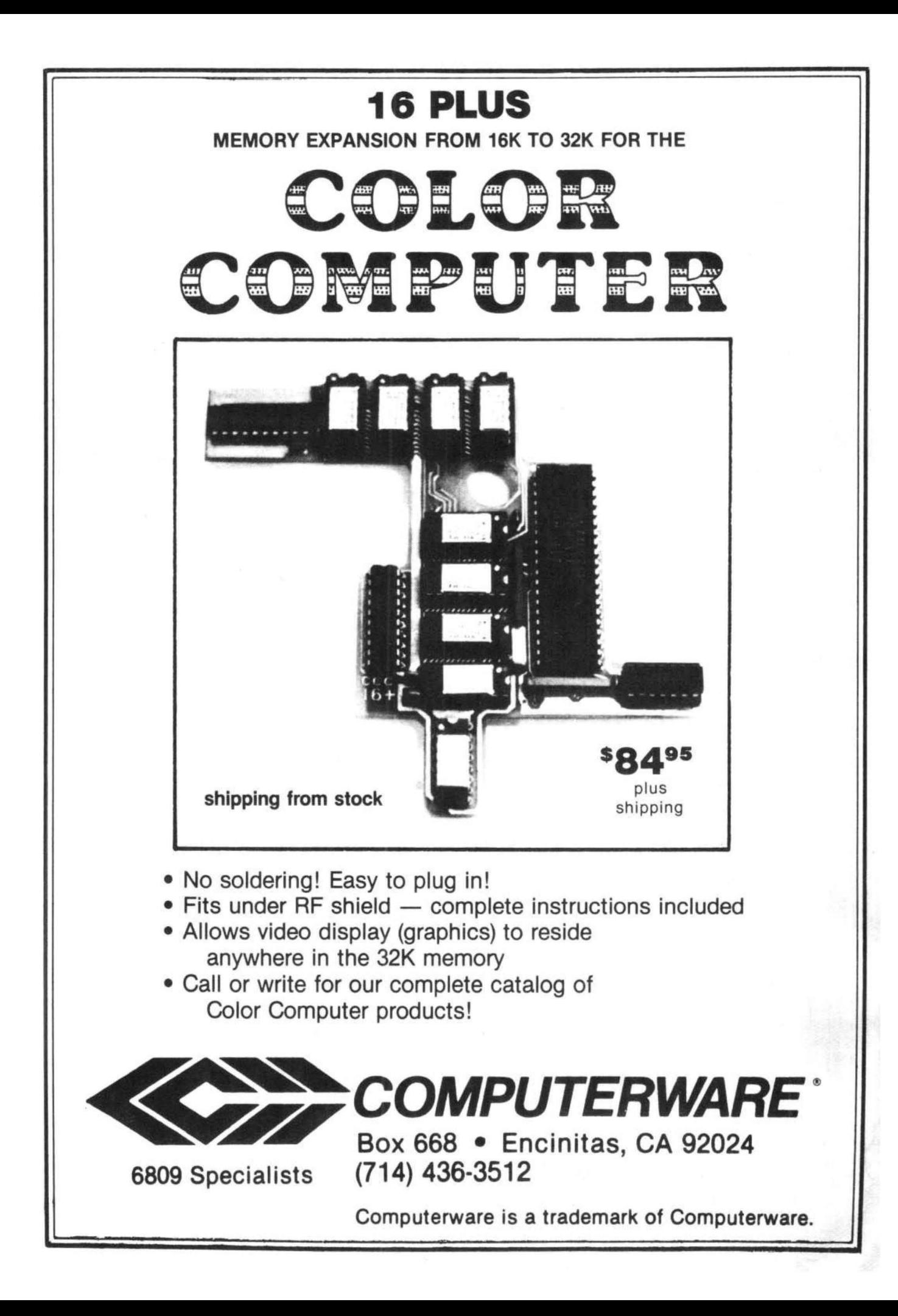

# by Bill Sias

We've finally finished movinq into our new office, Our new telephone number is (616) 759-0682 and the address is 2370 Henry Street, Muskeqon, MI 49441. The old box number is still valid and should be used for subscriptions and whatever. Phone hours are Tuesday throuqh Friday from 9:30 am to 3:30 pm and Saturday from 9:00 am until noon, all times are Eastern Daylight Time. I hope the hours aren't inconvient for anyone but we needed to limit the number of phone hours so that we could Qet some work done, If you are ever in Muskeqon feel free to stop by,

I've received several requests from Hams wanting to know what my call was and what bands I work. Well I'm WDSJUJ and I work primarily 15 and 20 meters almost exclusively CW. However from this date forward I can frequently (bad pun intended) be found at the following frequencies and times:

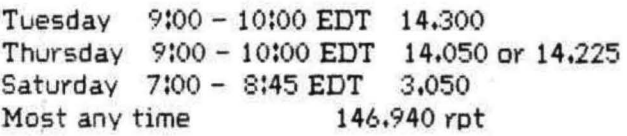

We've been talking about a CC net and perhaps one of these can work into one. I'm also open to schedules, just send a letter with date, time and frequency. Be warned I'm a DXer and rare countries take presidence. .

While on the sub;ect of Ham Radio, I've been using the MFJ CW-1200 and it's great. It can dig out weak signals almost as well as my ears can. It also has almost no trouble with QRM when used with a oood CW filter. It and Clay Abrams software are an unbeatable combination, although I'm currently working on my own software to add things like auto-incrementing serial numbers for contests and an automatic log book.

It's really winter in Michigan now. We just had our first real storm and the electricity was out for a few days, I hadn't realized how computer dependant REMarkable was until we had to live without them for a couple of days. We spent the time well however and I think we're caught up with the back issue orders now. If your back issue came hand addressed please forqive the shaky handwriting, we were all shivering at the time.

We just ran into a hassle with an author, and while I don't want to embarrass anyone I'm sure that now he'll aQree that this point needs mentioninQ, Please when you send an article in don't send it to more than one maoazine at a time. This fellow sent it to half a dozen and it was accepted by at least three of them. He then had the problem of writing each of them back and telling them that another had accepted it. He also ended up making less money than he could have because of this. I was, however, pleased (and shocked) to find out that our rates are competative with some of the biooer maoazines,

Service.

Speakino of articles, we still don't have a sufficient back log in the file and they really aren't comino in fast enouqh, I am pleased to report that the vast majority of articles received to date are extremely good. Some suggestions and requests: please send all prooram listinQs on cassette, even a short listing can be botched up on this end and we don't have the time to test every possible combination of parameters to be sure we haven't let an error slip in, it would also be helpful if the program (BASIC) was saved in ASCII format, What about you "newcomers", I keep oettinQ letters tellinQ *me* to run more "beginner" articles but I can't run them until you folks write them. Let's go gang!

You have by now noticed the chanoe in format. The double columns allow us to pack about 1/3 more information per paqe, There are several reasons for the change, the first is "more banQ for the buck", the second is that we needed the practice laying out the double columns in preparation for the changes to come down in the near future (are you curious?),

The program listings in this issue were made two ways, Some were done with TEXTPRO Ca word processor from CER-COMP) and the others were done with a proQram sent to me by David Bodnar (our Education Contributing Editor). TEXTPRO worked out quite well until we hit some listinos without spaces. Word Processors space out lines by looking for the end of a word next the end of your specified line lenoth and some of the programs had "words" that were 100 characters and more. After addinQ some spaces it worked extremely well. TEXTPRO has some automatic commands that allowed me to add the spaces easily without manually checking and editinQ each line.

SpeakinQ of Word Processors; WNET in Boston is showinQ TELEWRITER in a future production. I haven't any more details than that but as I Qet more information I'll pass it alono. Fred Simon (of the Cincinnati Enquirer) also reviewed TELEWRITER in a recent column.

Dear Bill

Have recently received my copy of CCN for Nov/ Dec. I'm pleased to see it is continuina to expand and that you will be aoina monthly,

Ta help offset Bob Vauahan's tale of woe I would like to commend a different supplier: - Nelson Software Systems, P.O. Box 19096, Minneapolis, MN 55419. Encauraaed by the articles in the July/ Aua issue I looked around far a supplier to provide me with a kit to upgrade my 4K (really only 2 and bit) to 16K. I picked this supplier after studyina the advertisers in CCN and 80 Micracomputina purely at random based on price and the advertisina copy, The kit arrived promptly, the instructions althouah not extensive proved to be adequate (with the background from your articles) and after 30 anxious minutes and some heavy breathina I had a workina 16K machine, The test proaram proved out and its been runnina fine since. I suppose you pays your money and takes your chances.

Incidentally I tried to aet a copy of the Service manual before I did this but you would never believe the problems my local Radio Shack dealer went throuah to aet it. The Cataloa No 26-3001/3002 did not seem acceptable (per the July/Aug issue) and we nearly ended up buying two more Colar Computers, I believe Part No. 874-9295 may be a better bet.

Now that I have 16K I was hopina to aet into mare of the proarams in CCN but I notice these are tendina to be mostly written in Extended BASIC. I'm not at all certain I want Extended Basic completely especially with the hassle of PCLEAR, etc. I would like some of the subroutines available though and this brings me to two points:

a). Is anyone selling a chip to fit in the Extended BASIC chip socket with alternate proarams/ routines?

b) In CCN could you please indicate which proarams are in Extended BASIC? It is not always immediately obvious and to be halfway throuah typina a proaram and then realize it won't work is frustratina. Perhaps a few notes on possible conversion procedures if practical could also be added.

Lastly based on a review in the last issue I went ahead and bouaht the SECS proaram from DataSoft, Basically it works pretty well especially the editina utility. However your reviewer was correct in sayina that the documentation for the araphics is sketchy. For a rank beainner who had not had access to your review article it would have been disastrous. So

far I have ironed out a few buas and written to DataSoft about others. If you are interested in an update when I aet the answers and a possible program (either game or graphics) then I will try to oblige.

Yours very truely

Ian L. Smith

P.O. Box 395

Johnsonville, SC 29555

But on the other hand!

Dear Mr. Sias

I wish to "Dart" and "Laurel" some firms advertisina products for the Color Computer. The "Laurel" aoes to both Computerware and The Micro Works. Their products work, and work well, and are shipped virtually immediately. An example (typical) is eight days from order mailed to product received. Our "Dart" victim should deliver like this!

My "Dart" Qoes to Nelson Software Systems <Box 19096, Minneapolis, MN 55409). I ordered their Adventure aame Pack on July 9, 1981, enclosina a check, which they promptly deposited. A second note, sent 18 October elicited no response.I quess that is what I get for ordering from firms that don't advertise in the Color Computer News! I'd recommend that all color Computer News readers save their money and avoid Nelson Software Systems.

Sincerely Yours

Charles L. Perrin

p.s. I am forwardina a copy of this to Nelson Software System, so that they can write you with any comments that they may have.

### Dear Ian

It's nice to hear a good report about a supplier. Most of the people in this field are aood honest folks and it's nice to hear people say so. You are right about the manual, we used the Catalog number on the front of the book not realizing that it was the part number for the product the service manual was about. Third, yes I'll try to label Basic proarams as to which Basic they are for. Some times I don't realize because most arrive on tape. Lastly, I would be deliahted to publish an article/program that uses SECS. It's an excellent product with less than excellent documentation <I've seen alot of those).

### Gentlemen

On Page 6 of Volume 4, the screen dump program does not work. In line 130 the data is directed to memory startina at 51500 - this is within the address area of the external ROM packs.

# For Your Color Computer"

# **MASTER CONTROL**

Copvriaht ®1981 Soft Sector Marketing, Inc. - Written by A. Swartz

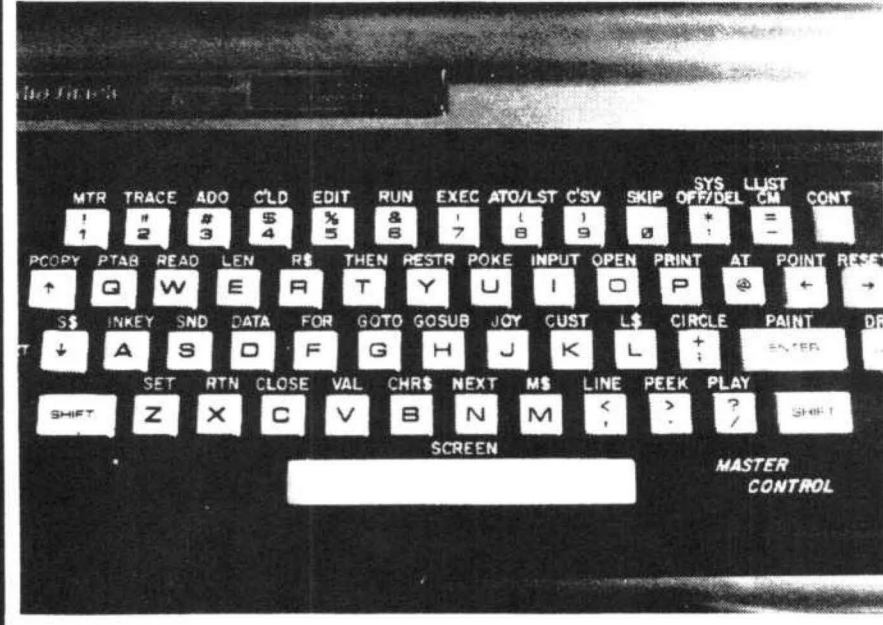

Requries 16-32K

1.50 preprogrammed command keys. Standard and Extended command.

- 2. Direct control of motor, trace. and audio from keyboard.
- 3. Automatic line numbering.
- 4. Programmable Custom Kev.
- 5. Direct Run Button.
- 6. Keyboard overlay for easy program use.

7. Easy entry of entire commands into computer.

Load Master Control into your machine then either type in a BASIC program or load one in from tape to edit. Cuts programming time by 50% or more ............. \$24.95

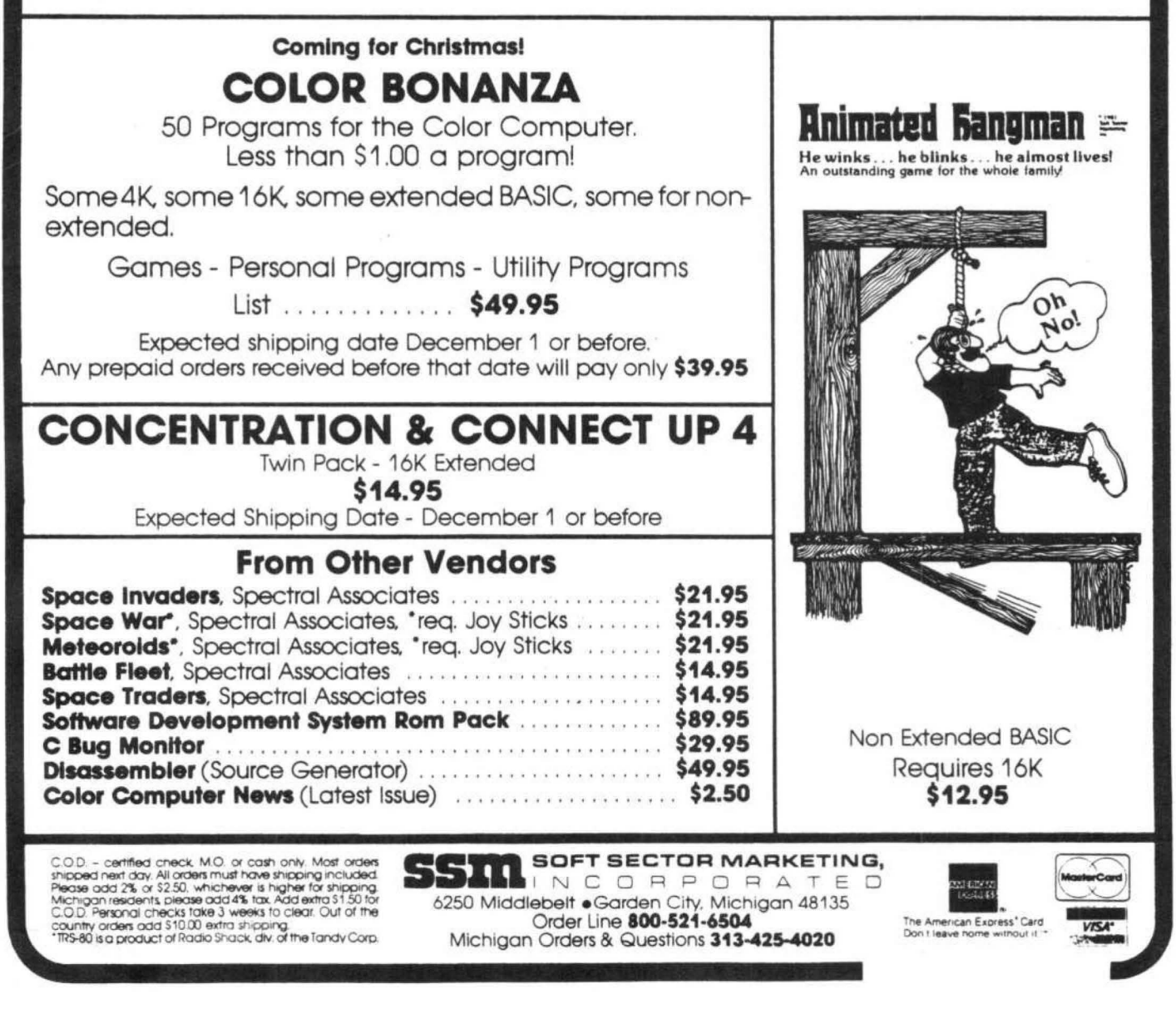

# Mail Call

Following is my screen dump crogram that I always insert at power up. Trying to do complex enqineerinq proqrams and watchinq the TV receiver can be most annoyinq, With this proqram the PRINT#-2 and LLIST are no lonqer required. The printer and video Terminal display full 80 character lines.

5 ' THIS PROGRAM SETS THE COMPUTER FOR CONTINUOUS OUTPUT TO THE RS232 JACK 6 'TO PROVIDE CONTINUOUS READOUT ON A VIDEO TERMINAL OR PRINTER WHEN WRITING, 7 'LISTING, EDITING OR RUNNING A PROGRAM. 10 FOR X=l TO 15 20 READ A 30 POKE 1007+X,A 40 NEXT X 50 POKE 359,126 60 POKE 360,3 70 POKE 361,240 80 DATA 52,22,198,254,215,111 90 DATA 1901160,2,173,3,15,111 95 DATA 53,150 This will remain in memory until power down. Very truely yours Fr ancis Sherwood

# Dear Francis,

Thanks for sharinq your printer routine. The routine in the last issue does work with the Exatron CCI because it outs RAM in addresses from \$COOO up,

### Dear Sirs;

For three months our club has been trying to find a program that will input and output to the RS232 port via the modem without interrupting Basic. We want to hook between two and ten Color Computers toqether and still have full control of the computer eq, if you type SOUND 100,1 on the ke yboard of this computer it will SOUND 100,1 .. what we want to do is this. Suppose we have two Color Computers hooked toqether over the phone lines, I want to be able to type the Sound 100,1 on my computer and have both my computer and his obey the command,

Here is how we want it to work.

1. It must act as an extention of Basic, not interrupt it.

2. It must accept input from the RS232 port and treat it exactly the same as input from the keyboard.

# THE COLOR COMPUTER'S OWN MAGAZINE<br>The programs you'll get in the RAINBOW are its heart and soul.

one subscriber called a "pot of gold!"

We'll happily, cheerfully and instantly refund your money if, after seeing your first issue, you don't agree 100 percent

**EXECUTE:** THE COLOR COMPUTER'S OWN MAGAZINE<br>
The programs you'll get in the RAINBOW are its heart and soul.<br>
No junk here ... you'll find some of the most imaginative games<br> **The RAINBOW**—the premier<br> **The RAINBOW**—the pr No junk here . . . you'll find some of the most imaginative games you've ever seen But games aren't everything Past issues have the RAINBOW—the premier included mortgage amoritization (which also teaches youngsters The RAINBOW monthly Color Computer magazine the meanings of the terms used to determine money at interest), an will make your Color Com on-screen gin-scorer (for Hollywood gin, no less), a grader program to help teachers keep up with students' grades (or for the students to keep up with their own), a quiz program that will allow you 10 program any question and answer format into memory . . . just right for test-studying Balance your checkbook? Figure income tax? Fun programs, useful programs and helpful programs: RAINBOW programs for your usei

Subscribe to the RAINBOW today. A 12month subscription is only \$12.

will make your Color Computer more useful than ever before.

- Game Programs
- Useful Utilities
- Honest Product Reviews
- Hints and Tips • Software discounts

Trademark of Tandy Corp

----- The RAINBOW 5803 Timber Ridge Dr Prospect. KY 40059 Gentlemen YES! Sign me up for a one-year (12 issues) subscription to **the RAINBOW** My \$12 is enclosed.<br>Name City -----------------State -------Zip -------- □ Payment enclosed D Charge my MasterCard Account ij D Charge my VISA Accouni II ------- Signature ----------- Card Expiration Date \_ \_\_\_ INTERBANK # -------- Subscriptions to the RAINBOW are \$12 per year in the United States Canadian and Mexican rates are \$16 per year. Surface mail to other countries is \$26 air mail to other countries is \$44. All subscriptions begin with the current issue

# COLOR COMPUTER OWNERS! CLOADINC.ANNOUNCES CHROMASETTE MAGAZINE!

*A monthly magazine-on-cassette for your Extended BASIC Color TRS-80!* 

# **CHROMASETTE**

Magazine gets rid of the

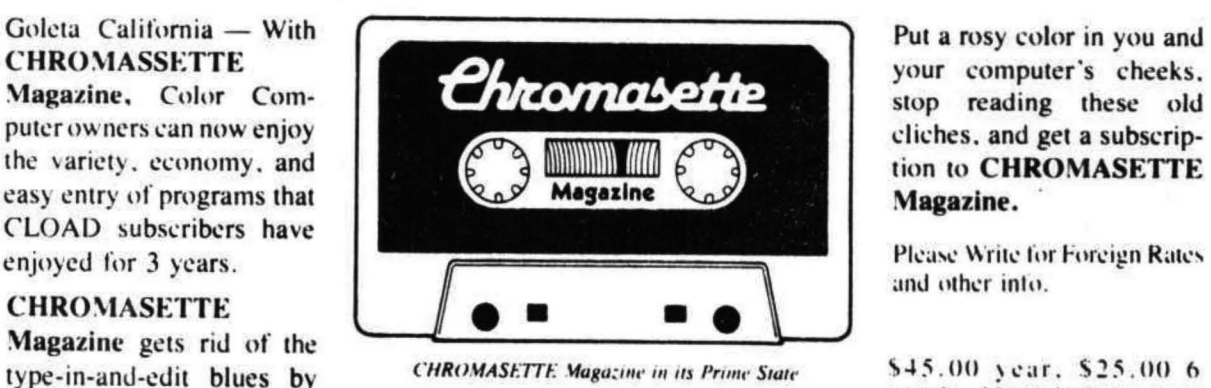

munths. S5.00 in-and-edit blues by CHROMASETTE Magazine in its Prime State 545.00 year, \$25.00 6<br>putting a rainbow of ready-to-load programs on cassette, and sending Send a Blank Check and your them to you by First Class Mail each month. Educational, practical, account balance. Visa and utility, and game programs are delivered right to your mailbox. MasterCard also accepted. utility, and game programs are delivered right to your mailbox.

**Chromasette Magazine** P.O. Box 1087 Santa Barbara, CA 93102 (805) 963-1066

3. AnythinQ that is inputted from the keyboard or sent to the screen bv the computer must also be outputed to the RS232 port.

If anyone can help please write to me. PLEASE!!

Please put your phone number in your ads, I put off QettinQ your maQ for three months because I couldn't Qet you by phone to subscribe <I hate to write letters) and I usually subscribe to mags by phone, Anyway, I don't know when my subscription runs out, but when it does please renew it and send me the bill.

You have the best magazine for color Computer users on the market.

How about a proQram or command series to operate Radio Shack's remote appliance controller from Basic without calling a machine language subroutine? Speaking of which, what good is this unit? I mean what I bought the unit for is to turn lights on and off, Now suppose you are writing a 200 line proQram and you are at line 110, it starts getting dark so you want to turn the lights on. Who would save the program you are working on, load the R.S. controller program, turn the lights on then reload the original program and continue. Thats stupid. If you had a simple command like PRINT UUUUUXU or somethinQ like that it would be great. As is I have never found a use for it.

Keep up the Qood work. Yours Truely, Ron Garrett 2101 East Main St Henderson, TX 75652

### Dear Ron,

ChaininQ the computers toQether sounds like a Qreat idea. We could then play multiplayer Qames between computers. They do it all the time with other computer and there must be someone somewhere doing it already with the Color Computer. Radio Shack's controller was really designed for the Models 1 & 3. Both of those have hardware clocks in them and it would be a fairly simple task to read the clocks and turn the lights on/off or whatever. You could write a machine language program that would work as a software clock and proQram it to do the functions that you need. If the proQram were interrupt driven you could run it as a background task and not have to save your program but run them both at the same time.

# Dear Bill,

Thanks for the chat on Friday niQht. Murphy's law struck again. When I got home the latest and

oreatest issue of CCN was waitina for me. I of course spent the niqht readina it, and will take it with me on my trip today.

As the case has been with Prior issues, this issue is better, and I am glad you are going monthly as that will aive me somethinQ to look forward to every four to six weeks, dependinq on the speed (or lack of) the Postal Service, I am also enclosing a check for \$2,50 to order the first issue, I would like to keep a complete library of CCN.

I will be orderinq the Exatron CCI as I aQree with your comments in our phone conversation and in the latest CCN issue, Your article indicated that you wrote some additional commands for the CCI, Will you be writing any articles on how to do that? The changing of CAT to DIR sounds easy, but adding commands sounds like fun and will be very useful. I have added commands to SSM's MASTER CONTROL and would love to add commands to the CCI. I would also like to "PATCH" programs to read/write to diskette as you did to the Personal Finance ROM Pack,

Again thanks for another great CCN issue and I hope to write a review for SSM's MASTER CONTROL,

Yours truely Tom Flanaaan 32 Arthur Street R.F,D. 1 Box 248 Peekskill, NY 10566 P.S. Good luck with the MICROSOFT COBOL buQ we spoke about.

Murphy 's Law was rampant, The Cobol buQ did bite, but I knew it would thanks to your warning. My accounting program now keeps track of where it is on the disk rather than depending on Cobol to issue an error. The problem I told you about was in fact caused by the bug.

I'm really pleased that #4 was waiting for you at home, We mailed 2 days late last issue but it seemed to get delivered late to a lot of folks. The problem that we aet into is with new subscribers, we have to mail by third class because first class mail on the maQazines would at least double the subscription price, Many new subscribers worry about the money they sent because the first issue doesn't arrive within a few weeks. As you have seen the post office doesn 't even deliver it in less than two to three weeks and we can't mail unless we have the minimum reQuirement. The only solution I have come up with is that we mail the current issue on the 24th of each month. For example, we mailed

the November/December issue on the 26th of October and the 26th of November. Now that we are a monthly publication we'll be mailina each issue just once and it will become a back issue the day after mailinQ. If anyone has a better idea I'm quite open for suggestions.

# Dear Bill,

I would like to contact other CC users in my area to see if they are interested in QettinQ toqether locally, Those interested can contact me.

Sincerely **Rick Ruggles** 5529 Corkhill Dr

Dayton, OH 45424 233-6715

# Dear Sirs(or Bill):

I'm deliqhted with your maaazine, CCN. I'd been shoppinq around and have found some material in 68 Micro Journal, Byte; etc. Some of their material is good, but there's nothing else out there with so much volume of relevant and valuable material.

Question: How do l send you material for an article or a letter in the form of a Color Computer Cassette tape? Of course, I can send a proqram that's been CSAVE O, Is there a Qood standard form for text?

I think you miaht want to answer this letter in a cominq issue. I 'm sure the problem has deterred at least a few possible contributors. I started to write a small text processor using CR's at the end of a line, but I ran into trouble an readinQ back the string under INPUT#-1, I lose the CR's, I'd consider CC Writer or Telewriter, but don't know which to chose.

Very Truly Yours, Arnold H. Kahn

# Dear Bill,

I have iust received my first issue of CCN <Nov/Dech I must say that after readinQ it, I am lookinq forward to the three back issues and especially to the 1982 monthly issues. I have sent under separate cover, the additional money to cover the cost of all three back issues sent first class.

I have a couple Questions that I hope you will have time to answer. I am still a little areen (about the color of the Color Computer display) when it comes to the internal works of the Color Computer so if the following questions seem a little basic, I apoloaize!

1, The first Question is about Vitamin E, that poke instruction that increases the speed of the CP'U, This instruction works when I run under Extended Basic but with Disk Extended Basic it will now. The system hanqs up, Do you know why? Is there still a way to use the poke when running Disk?

2, The second question is about the Videotex article by Gregory Cegielski in the Nov/Dec issue. I would like to do the reprogramming of Videotex, How can I do the SUQQested proqramminQ if I am not allowed to remove the Videotex RomPack when the computer is on and Videotex has control of the system?

Thank you for any consideration you may Qive to these questions.

CCN is great!! Please keep it up,

Ronald Beatty

\* I'm not certain but the speed POKE (or Vitamin E as it's become famous as (you heard it here first)) will certainly clobber the disk I/O routines because disk is extremely time sensitive. Secondly, the Videotex article was written (and approved) before Videotex became a ROM Pak, yes Radio Shack did sell at least one cassette for the Color Computer.

# Dear Bill!

You can see already that I don't have a printer and that I make lots of typos, at least till I Qet warmed up. Last Spring I bought a 4K Color Computer to see how a computer and I Qot alonq, I eaQerly opened the Manual and started typinQ away so I could learn as much as possible before fishing season (Commercial) started in May. My first experience with Tandy's confusion came Quickly. No Operation Manual. I finally aot one from the store but no help with the many other thinas I had Questions about, Granted they were stupid beginners questions but I quess they weren't so stupid that they didn't Qet a lot of "I don' know's" out of the Service Rep in Fort Worth. Of course that was all on my phone bill because Alaska is included in the "ForeiQn Country" or Outside the Continental U.S.A." cataqory, I must say that they were helpful and sent me photostats of parts of their second try at the Manual.

Even after that inauspicious beginning I still was impressed with the Color Computer. I pluQaed alonQ in between workinQ on the Alaska Ferries and as Summer approached my Troller. It became apparent about three Quarters the way throuah the "GettinQ Started Manual" (maybe I should have specified that earlier)---now, if I had Word

Processinq and a printer I could Qo back andstraiqhten that up---and a few fumblinQ attempts at producing my own programs (math practice for my twelve year old- disastrous attempts at Home Finance) that 4K was just not enouQh, And I worked at compression, hard. Byte's artide on the Color Computer showed how to put your own chips in to upgrade to 16K so I ordered a set, with full instructions, Lesson number two, watch who you telephone order from, I finally Qave up and ordered from an established company, after talkinQ to them. About a week before fishino both sets arrived, the first without instructions, not even C,Q,D, as reQuested. Just with a bill. Upward to 16k but no time to play with it.

I had decided by that time that the EDIT and RENUM functions plus the oraphics (for my younaster) required Extended Basic so I plunked the set on the local dealers desk and told him I would see him in September.

In between all this I discovered an ad for Color Computer News and immediately sent off in time to Qet Vol. 1 Number 1. The only complaint I have

is that it is bi-monthly, I am anxiously awaitinQ the September-October issue.

What little I have played with the computer since laying up the boat a week ago has reaffirmed my decisions to upgrade and go Extended Basic. I can see that soon I am going to need 32K though. <One can also see that I need to also learn how to compress my writing too). I don't have issue #1 with me on the Ferry (where I am typing this) but you asked for input as to what we desired, MORE---period,

Well, I do have something move specific than that. Since the Color Computer is aimed at the low end, new user market (I think at least)--oh to be able to EDIT that goof--and that most of us aren't too far from thinkinQ more of Sirloin when talkinQ of bytes and the old lady when talkinQ of (a little) bits.

We have about 20 or so Color Computers in Juneau (pop. about 20-25K, total area) but I have not been in contact with any other users to date. Last Spring we started a Users Group (all makes) and we hope to beqin aqain next month. Maybe I will be able to aet some input and ideas then. For now, I have to feel that possibly Mr. DinQwall's letter in the Sept, 81 80 MicrocomputinQ, p,12, hits home. Tandy's total lack of support, information, assistance and of course secrets etc, etc, etc, only helps support this response. I really wonder how many of the 20 here are sittinQ on shelves in the doset.

I purchased the R.S. Finance Pak thinking that I could use it for my fishing business, I only ran a couple of minutes of it in the store and wondered about it but went ahead, It only took me ten minutes at home to discover that I had been doinQ what it offered for several years by hand and much faster and easier. I took it back and the folks graciously traded it for another program pak. Since my youngster already has the ATARI Qame machine and bunches of tapes, I did not feel that any of the R,S, aame packs would interest him at all so I settled for the Chess pak. This was partially in self defense. I thought I might be able to sneak in some practice while he was at school and possibly be able to last more than a dozen moves aoainst him. Well, it was at least somewhat successful, he grabbed onto the thing and had it running and half beaten before he read the instructions, The problem now is that he won't do his other homework, Back to the books <Chess anyhow),

I hope you are able to oet an advance copy of Color Scripsit and qet a review in before it comes on the market in November. I suspect that is asking too much. As you can tell, Word Processing is one of my main interests, I anxiously peer in the ads in Byte, 80 MicrocomputinQ, 68 Micro-Journal; and of course in the reviews in all the maQazines, to see what is comina. I see that there is a CC Writer out (ad in 80 Microcomputing Sept 81 p326), a Super Color Writer (same maq. p 184) that sounds too good to be true, plus the several Editors you mentioned on p 17 of Vol 1, #2, I iust wonder how much memory will be left (even with 1bK> after you load one of these in RAM. I also wonder how furiously someone worked to punch them out and whether they show the hurried issue. As you can tell, I am very suspicious of R.S, and Scripsit since I am readinQ the De-BuQ column too. How do you De-BuQ a ROM pak?? Sounds to me like you have what you aet.

As soon as the finances permit I want to aet a printer. I am entranced by both the Epson SOFT and the Okidata Microline 92, It sort of sounds like an interface is necessary for both, maybe not the Microline. I iust don't know enouqh about the whole area to tell. We don't have enouah stores up here to find out anything either. And my phone bill is horrendous enouah as it is, so I don't really need to call California etc.

Also of interest is the ad by Exatron on;4, Vol 1 #2, Aaain I know nothinq about what is qoinq on in this area. Is it \$298,00 plus the cost of a disk and you are runninQ, extra 32K and all? I don't

think so. Of course R.S. advertises Disk for the c.c. at \$599.00.

I am sure you can see my point, probably several paraoraphs aoo. In addition I am interested in learning more about Assembly Language but first I need to aet thru both the updated R,S, Basic Manual and the Extended Manual and learn how the machine works. One thina for sure. 80 Microcomputina's Assembly Line and assorted articles lose me in the first paraqraph,

Bill, I hope you are a aood speed reader. I certainly am fillina alot of paper up here,

I think I will close off by saving that I have ordered six months worth of "Chromasette Maaazine", with oreat reservations I miaht add, and if I come across anythina will try to aive you a "biq dummies review", I know I am much too verbose a writer but maybe you can edit out the oarbaae and make some use of it. Whatever. I note that one of the maaazines I take (about five or six Computer mags) offers quides to reviewers. If you have anythino on that order you wish to forward I would be more than happy to diqest it. Probably the only advice you wish to offer would be to take about two years of writinQ courses at my local colleae. I darn near didn't graduate from Denver University (1966 at 32 yrs., Hotel and Restaurant Management Degree) due to my lousy Enalish abilities,

I also have ordered Spectral Associates "Maaic Box", Of course I don't have any Mod I or III tapes to load but fiaure it may save a bunch of aqony in tryina to modify the many Mod I proqrams I find in books and 80 Microcomputinq, Might have something to say on that for you too. Keep up the aood work, Do want to see your next issue announcing that you are going monthly soon, Biqqer and better and more often (did I hear you say "oh no, please not that"?),

Your avid fan, William H, Sanford

Box 750

Juneau, Alaska 99802 Chief Purser

Alaska Ferry System

PS Say--I iust addressed the envelope, REMarkable Software??? Where are your ads for software for the CC, Wayne Green is forever pushina Instant Software, why can 't you. Maybe not enouah time, startina up the maa and all.

Well, qoina backwards, I don't sell CC software for one primary reason. Is it fair for me to ask all these folks for money to advertise their products here and then be their #1 competitor? I

40 CLS

do get the point you are making in that most of the CC owners are new to computing and all of the magazines (including CCN) are too technical, I have two excuses as to why it's extremely difficult to change the situation, as far as CCN is concerned. First, I'm learning that as the magazine grows more of my time is spent being a publisher and less being a writer. Second, I can only print what comes in and very few beginners articles are arriving.

I am enclosing a program which I have written. I have written it myself and any similarity to other programs is purely coincidental. The program is for the radio "HAM" operator and will allow the operator to recall the other station's name by entering the call letters, Additional calls and names can be easily added to the data statements. This program has been a big help to me.

Sincerly, James Parsons

10 REM PROGRAM TO GET NAME FROM CALL **STGN** 

20 REM BY JAMES PARSONS, K5ROV

30 REM ENTER CALL & NAME AS DATA LINES

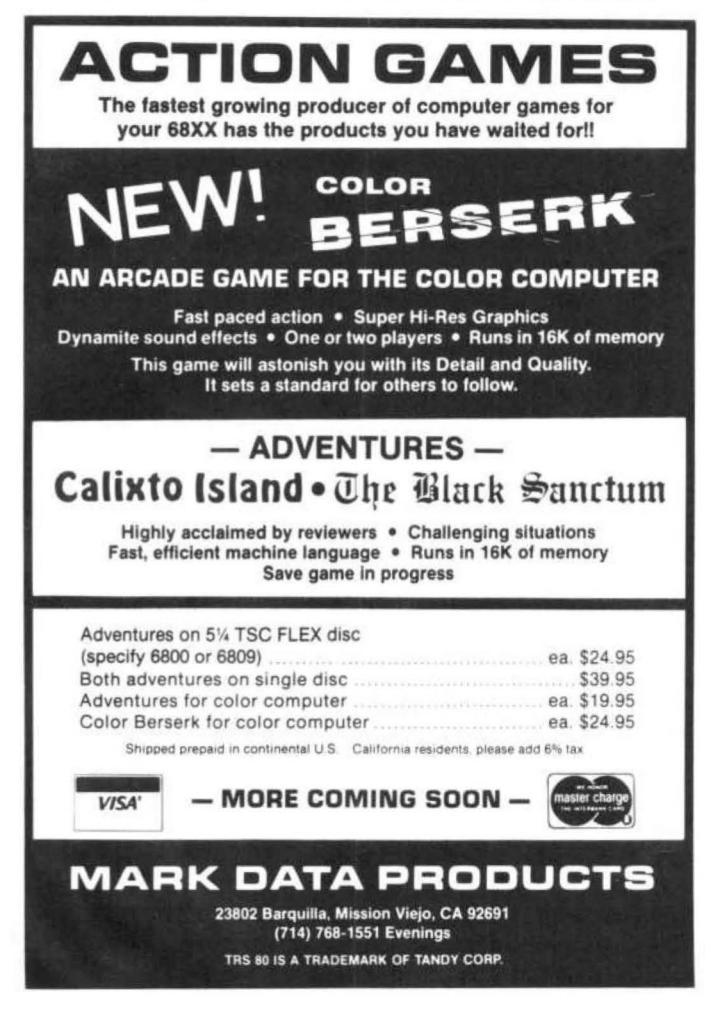

50 CLEAR 250 60 PRINT"NAMES OF HAM OPERATORS WORKED!" 70 PRINT:PRINT 80 PRINT"ENTER CALL LETTERS OF STATION!" 90 INPUT A\$ 100 READ B\$.C\$ 110 IF B\$="END" AND C\$="END" THEN RESTORE:GOTO 250 120 IF A \$= B \$THEN GOSUB 150; RESTORE; GOTO 190 130 GOTO 100 150 FOR  $X=1$  TO 10 160 PRINTB\$:"------------":C\$ 170 NEXT X 180 RETURN 190 PRINT"ANOTHER CALL (Y/N)" 200 C\$=INKEY\$:IF C\$="" THEN 200 210 IF C\$="Y" THEN CLS:GOTO 80 220 IF C\$="N" THEN PRINT"GOOD DAY":GOTO  $760$ 250 CLS : PRINT"STATION NOT LISTED" : PRINT :PRINT :GOTO 80 260 END 1000 DATA K5ROV, JIM 1003 DATA WD4FTO, FRANK

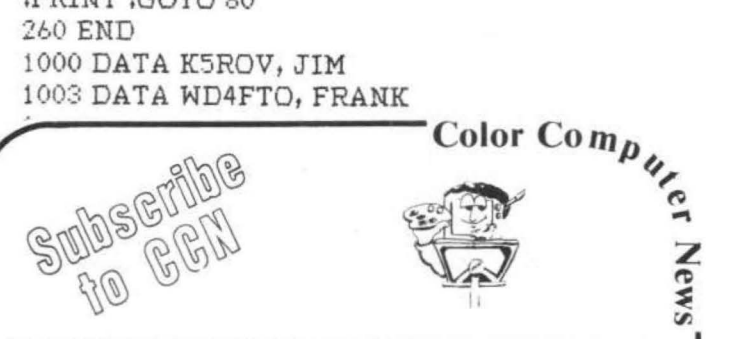

Are you tired of searching the latest magazine for articles about<br>your new Color Computer? When was the last time you saw a great sounding program listing only to discover that it's for the Model I and it's too complex to translate? Do you feel that you are all alone in a sea of Z-80's? On finding an ad for a Color Computer program did you mail your hard earned cash only to receive a turkey because the magazine the ad appeared in doesn't review Color Computer Software? If you have any of these symptoms you're suffering from Color Computer Blues!

# But take heart there is a cure!

# It's COLOR COMPUTER NEWS.

The monthly magazine for Color Computer owners and only Color Computer owners. CCN contains the full range of essential elements for relief of CC Blues. Ingredients include: comments to the ROMS, games, program listings, product reviews, and general interest articles on such goodies as games, personal finances, a Kid's page and other subjects.

The price for 12 monthly treatments is only \$21.00 and is available from:

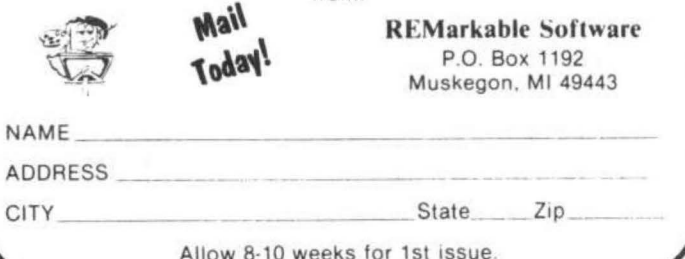

As I mentioned in the last issue, one of the main purposes of this column will be to evaluate software with an eve toward its use by educators. The program that I am about to describe should be of interest to anyone who has to type letters, reports, or even computer maqazine columns. It is a Text Editor/Word Processor proqram that turns the COLOR COMPUTER into a very versitile word processina machine.

For those of you who have never used a word processor a general definition may be in order. In its simplest form a word processor takes any information that you type on the keyboard and sends it to a printer. This one line word processinq proqram fits this simple definition:

10 INPUTA \*: PRINT \*- 2. A \*: GOTO10 This program has some obvious problems and limitations so lets take a close look at a word processor that has very few problems and/or limitations.

# COLOR COMPUTER

# TEXT EDITOR/WORD PROCESSOR

The proqram comes to you on a cassette that is accompanied by an extensive (18 paqe) instruction manual. The program will run on a 16K machine but its full potential is reached when 32K of RAM is available.

Its features include:

UNRESTRICTED INPUT OF TEXT CASSETTE STORAGE OF TEXT ADD TO TEXT FROM KEYBOARD OR TAPE MERGE TAPE FILES DISPLAY TEXT WITH VERTICAL SCROLL DISPLAY ANY LINE OF TEXT DELETE ANY LINE OF TEXT INSERT NEW LINES ANYWHERE EDIT ANY LINE AUTOMATIC TITLE CENTERING ONE KEY INDENT (TAB) FIND ANY WORD IN TEXT OUTPUT TO PRINT PRINT A DRAFT (FULL OR PARTIAL)

After CLOADING (yes it is almost entirely in BASIC) and entering RUN a ">" prompt is displayed, Respondinq with "S", the START commmand, causes the program to print "FROM KEYBOARD OR TAPE (K/T)" on the screen, Since this is our first run throuqh we have no tape file and respond by entering "K". The screen clears and becomes black with a blue cursor in the upper left corner. When you beqin typina you find yourself in the lower case mode. Holdina SHIFT while keyina a letter key produces UPPER CASE. Just like a typewriter!!. SHIFT ZERO will lock

the keyboard in the upper case mode for emphasizinq words or titles.

You may now type text up to the memory limits. This is about 200 line on 16K and 500 lines on 32K. The only distraction will occur after typinQ about 48 lines. A tone will sound and the keyboard will be disabled for several seconds while the proqram takes care of some chores. ENTER is used only at the end of a paraqraph or when you wish to skip down for one or more lines. To escape from the text input mode key the (up arrow) and the system prompt ">"reappears.

After typinq the text you have several options. If you wish to view the entire text enter<br>"/" and the text will scroll by. SHIFT @ will pause. If you wish to edit you must first find the line number of the line you wish to edit. The "FIND" command seems to be the easiest way to do this. If you wanted to correct a typographical error such "COMPTUER" with "COMPUTER" respond to the ")" prompt with "F" for "FIND", You will be asked "FIND WHAT?", Enter "COMPTUER" and any and ALL occurrences of "COMPTUER" will be displayed preceded by the line numbers of the line (s) where "COMPTUER" occurs. Now that you know the line number (let's say it is 26) enter "26E", for line 26 EDIT. The screen will clear right below it; respond with "COMPTUER", "INSERT?" will be displayed with "COMPUTER" in place of "COMPTUER", One word of caution, If you wanted to replace "CAR" with "BUS" in this text line: "The carrot was under the car." you would Qet "The busrot was under the car." To Qet around this respond to "DELETE?" with "<space> car <space>" and respond to "INSERT?" with "{space) bus <space)", This allows the editor to distinquish between "car" in "carrot" and "car" when it is between spaces,

The text editor also allows you to insert or delete lines anywhere in the text. Simply enter 26D to delete line 26 or 26I to insert a. line or lines before line 26. Responding to the ">" prompt with "?" will get a status report that includes the current line number, the number of lines left till the memory is filled, the number of characters typed and the number that may still be entered. To return to entering text simply enter "ADD" and continue typinq.

After the text has been entered and edited to your satisfaction you may either send the text to the printer with an "o", output, command or save the text on cassette with an "EXIT" command. I suggest saving to tape first so that an unexpected power failure won't erase several minutes or hours of work.

The "O" command produces an output menu that allows you to chanoe marains, select line spacing, automatically right justify text by adding spaces within lines, break a long text into paqes, set the number of lines per paae and select the number of copies to be printed.

Before usinq "0" you may wish to have a full or partial draft of the text printed so that you may "pencil edit", The command "D" will print a full draft complete with line numbers. "PR" will print a partial draft,

One of this program's most versatile features is VARIABLE TEXT, This permits you to insert markers in your text that will be replaced, when sent to the printer, by text that is stored in a separate file. It may sound complicated but we have all seen it used in letters we have received about contests or magazine subscriptions that have our name and address cleverly woven into the letter so we feel that it is personalized. One way it miaht be used by a teacher would be to send notices to 12 students' parents about their child's progress (or lack of it). The teacher would need 12 nearly identical letters. The only differences might be the addresses, the parent's name, the child's name a pronoun such as him/her and the subject area. Usina VARIABLE TEXT a sinQle letter would be written and every time a variable came up a "1" would be entered. After the letter is completed a variable text file is created containina the 12 sets of variables. When printed the 12 letters would be indentical except that the variables would replace the "1" symbols.

The command "M" allows you to move a block of text from one location to another. This would be used if you wanted to relocate a paragraph. Yau may also duplicate a block of text in another place with the "DUP" command, or delete a block of text with the "D" command,

There are two versions of the program available. One is for computers with 32K of RAM. The other is somewhat limited version for 16K RAM. The 16K version is limited to about 200 lines of text. To give you an idea of how much that is, this column is now on line 198, The 16K version also lacks several other features, VARIABLE TEXT, (MOVE, DUPLICATE AND BLOCK DELETE are) among them. If you purchase the 16K version an owner registration card is included that may be sent in for a free copy of the 32K version of the proQram when and if you expand vour memory to 32K.

The text editor supports the two printers that seem to be used by most Color Computer owners, the R/S Line Printer VII and the Epson MX-80, If you have a different printer the fact that the proaram is written in BASIC makes it easy to modify. By changing a few lines I even got it to output to a Quick Printer II with surprisingly good results.

As you may have aathered from the comment I made a few paragraphs ago I am using the text editor proqram to write this column, Even thouah the Color Computer's small screen size limits its potential as a text editor, this proqram does a fine iob of liftinq the CC above those limitations and turns it into a very versatile word processor.

AUTHOR: John Wade P.O Box 11224 Pittsburah, PA 15238

Text Editor Program  $$49,95 + $2,00$  shipping and handlings

# REMarks

Those of you that qet Chromasette have by now read Dave's comments about us and Rainbow. We both were unaware of the other at the times our ads were laid out, and I have changed my ad accordingly. For those that don't get Chromasette; we were advertising ourselves as the ONLY totally Colar Computer maqazine on the market, which at the time was true. Lannie Falk (Rainbow's Publisher) and I had a long chat on the phone shortly after we discovered each other and aqreed that the competition was qood for both of us so we exchanqed ads.

The "Those Friendly Folks at ...." column is absent this issue, It seems that an ex-White Hause employee crept in durinQ the niqht and erased the tape the phone interview was recorded an. The interview with Frank HoQQ Labs will be redone and transcribed in time for next issue. The schedule aoes as fallows: February; Frank HoQa Labs, March; CER-COMP, April; Aardvark, May; Soft Sector Marketinq. Let me know who you would like to hear about and I'll try to work them into the schedule.

Last issue many folks got confused by the ad on page 4 and thought it was REMarkable's ad. It was actually from Soft Sector Marketinq and those orders that we received were passed along.

# by Don Inman

Material for this article is from the book "TRS-80 Color Cumputer Graphics", Now in publication by Reston Publishinq Company, Inc. Ruston, VA 22090

In the two previous issues of Color Computer News, I discussed most of the optional commands that can be used in the DRAW statement of the Color Computer. In this issue I'll introduce the use of substrinqs within a DRAW statement and then tackle the problem of mixinq text and qraphics while in a qraphics mode.

### **Substrings**

You probably know how a subroutine works in a computer proqram usinq BASIC. You can perform a similar feat within the strinq of a DRAW statement, The X motion command lets you execute a substrinq of a strinq,

We have separated some commands from others in previous DRAW statement examples by semicolons. Usually, the semicolon is optional. However, when the substrinq command X is used, it must be followed by a semicolon. This is true even is the X command is the last command of the strinq.

Example:

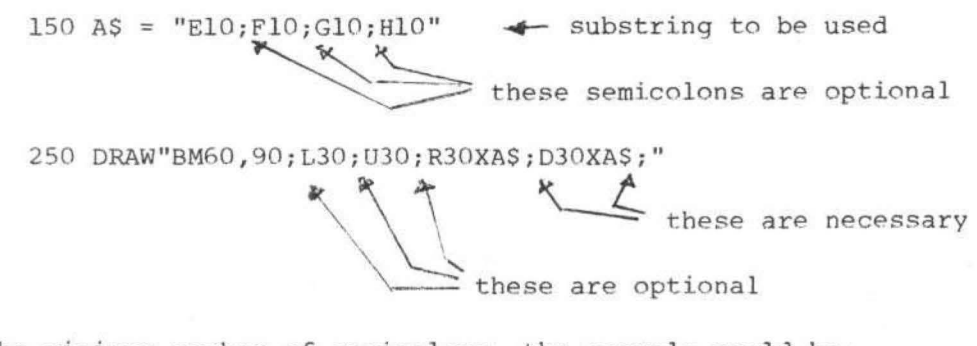

only these are / necessary

With the minimum number of semicolons, the example would be:

150 AS ="El0Fl0Gl0Hl0 "

250 DRAW"BM60,90L30U30R30XA\$;D30XA\$;"

Lines 150 and 250 would draw the segments of the figure in the order incicated.

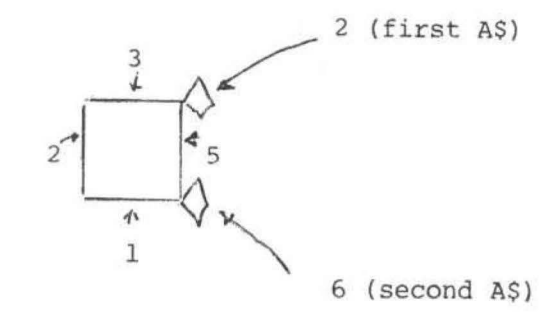

The example could be used in the following program.

```
100 PMODE 3,1 
110 PCLS 
120 SCREEN 1,0 
130 AS = "ElOF10GlOH10"
140 BS = "H10G10F10E10"
150 DRAW"BMlOO, 80; R30XAS; 01.0XAS; L30.XBS; U30XBS;" 
160 FOR X = 2 TO 4
170 PAINT(l34,80) ,X,4 
180 FOR W = 1 TO 10: NEXT W<br>190 PAINT(134.80).1.4: PAIN
     190 PAINT(l34,80) ,1,4: PAINT(l34,110) ,X,4 
200 FOR W = 1 TO 10: NEXT W<br>210 PAINT(134.110).1.4: PAIN
210 PAINT(134,110),1,4: PAINT(98,110),X,4<br>220 FOR W = 1 TO 10: NEXT W
220 FOR W = 1 TO 10: NEXT W<br>230 PAINT(98.110).1.4: PAIN
       230 PAINT(98,110) ,1,4: PAINT(98,80) ,X,4 
240 FOR W = 1 TO 10: NEXT W 
250 PAINT(98,80) ,1,4 
260 NEXT X
```
270 GOTO 160

Two substrings (A\$ and B\$) are defined at lines 130 and 140 and used to DRAW diamonds at the corners of the sauare at line 150. Notice that the substrinqs are all followed by a semicolon, as required. The FOR-NEXT loop Clines 160-160) color and erase the insides of the diamonds in succession. Press the BREAK key to stop the proqram.

# Addina Text to Graphics

One of the first disappointments that I experienced when I started usinq my Color Computer was the lack of ability to display text and qraphics at the same time from BASIC. However, once I beqan experimentinq with the DRAW statement, the solution was obvious. Since text characters can be formed from straiaht lines, my first approach was to use the DRAW statement to label portions of a qraphics display.

The problem boiled down to the followina:

1. Choose a size that would be readable in all qraphics modes

2. Choose a uniform way to DRAW the letters

al start at the same relative position

bl end at a position that could be used as a startina point for a succeedinq letter

3. Store the letters in some way so that they could easily be found

1. Choosinq the Size

It seemed loaical to chose a size that could easily be scaled downward, if It seemed fourial to chose a site that coold easily be scared downward, if letter of the alphabet.

Examples: The letter C

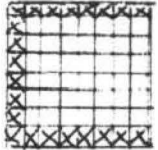

# **Color** Comp~

*ti"'*   $\bullet$ ....

**z** 

 $\mathbf{\Phi}$ 

 $\boldsymbol{\omega}$ 

magazine for articles about your your hard earned new Color Computer? When was receive a turkey because the the last time you saw a great sound- magazine the ad appeared in<br>ing program listing only to discover doesn't review Color Computer ing program listing only to discover that it's for the Model I and it's too Software? If you have any of these complex to translate? Do you feel symptoms you're suffering from<br>that you are all alone in a sea of Color Computer Blues! that you are all alone in a sea of Z-BO's? On finding an ad for a Color

Are you tired of searching the latest Computer program did you mail<br>magazine for articles about your vour hard earned cash only to

# **But take heart there is a cure!**

# **It's COLOR COMPUTER NEWS.**

The monthly magazine for Color Computer owners and only Color Computer owners. CCN contains the full range of essential elements for relief of CC Blues. Ingredients include: comments to the ROMS, games, program listings, product reviews, and general interest articles on such goodies as games, personal finances, a Kid 's page and other subjects.

The price for 12 monthly treatments is only \$21.00 and is available from:

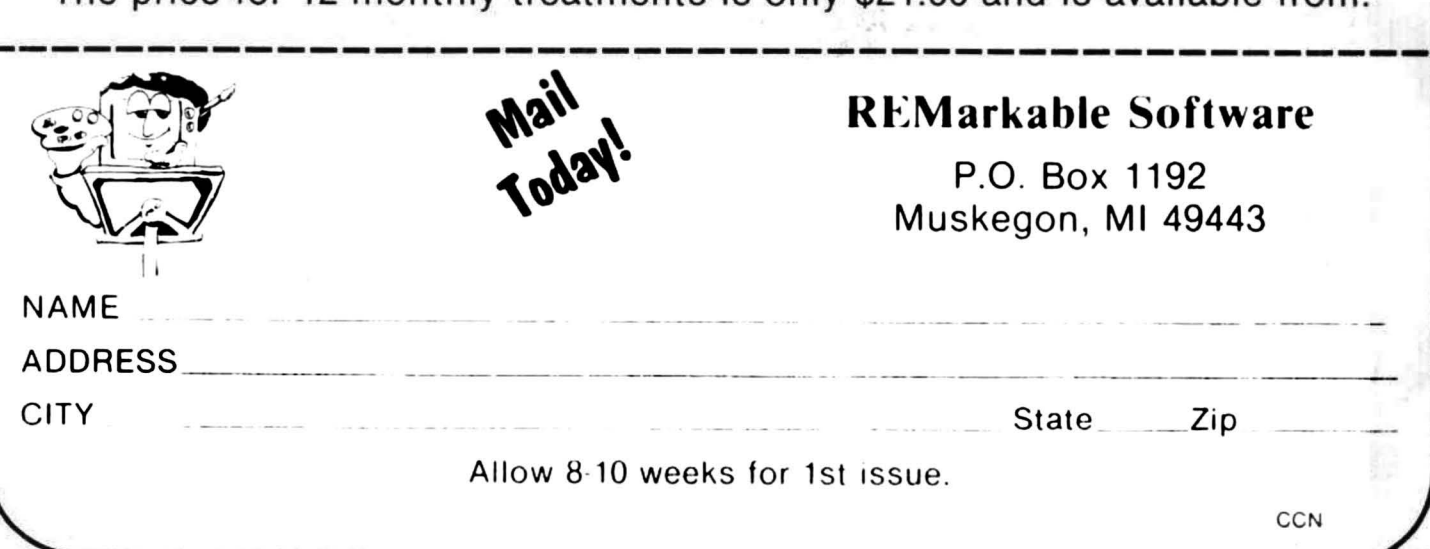

The DRAW statement would include: L8D8R8 or L8U8R8

or ?

The letter A

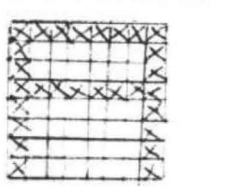

U8R8D4L8BR8D4 or ???

2. Choosing a Uniform Way to Draw

•

 $\frac{1}{2}$  thed was dected in a purely arbitrary manner but provides consistency, The first decision was to start and end in the lower left corner of the grid.

It was seen, almost immediately, that this should be followed by a balnk move to the riqht 12 positions, This would put the DRAWinq "pen" in position to start a succeeding letter in its lower left corner. It would also provide spacing of four positions between letters. This is demonstrated in the followinq proqram.

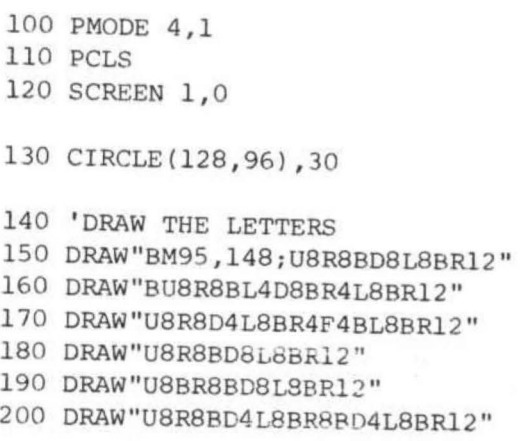

210 GOTO 210

:3 , Store the Letters

Obviously this process is time consuminq and must be done for each letter unless some way is used to save the shapes. One way to do this is to write a subroutine (or subroutines) made up of the DRAW commands of a separate letter. Each letter could be assigned its own name as:

 $A$ \$ = "U8R8D4L8BR8D4BL8BR12"

B\$ = "U8R6F2D2L8BR8D2G2L6BR12"

etc.

This method uses up a lot of strinq variables and was discarded. Instead, an array named L\$ was used with appropriate subscripts.  $L$ \$(1) = DRAW string for A  $L$ \$ $(2)$  = DRAW string for B  $L$(26) = DRAW$  string for Z One additonal element was added to provide a space between words

 $L$ \$(27) = "BR12"

the final subroutine used was:

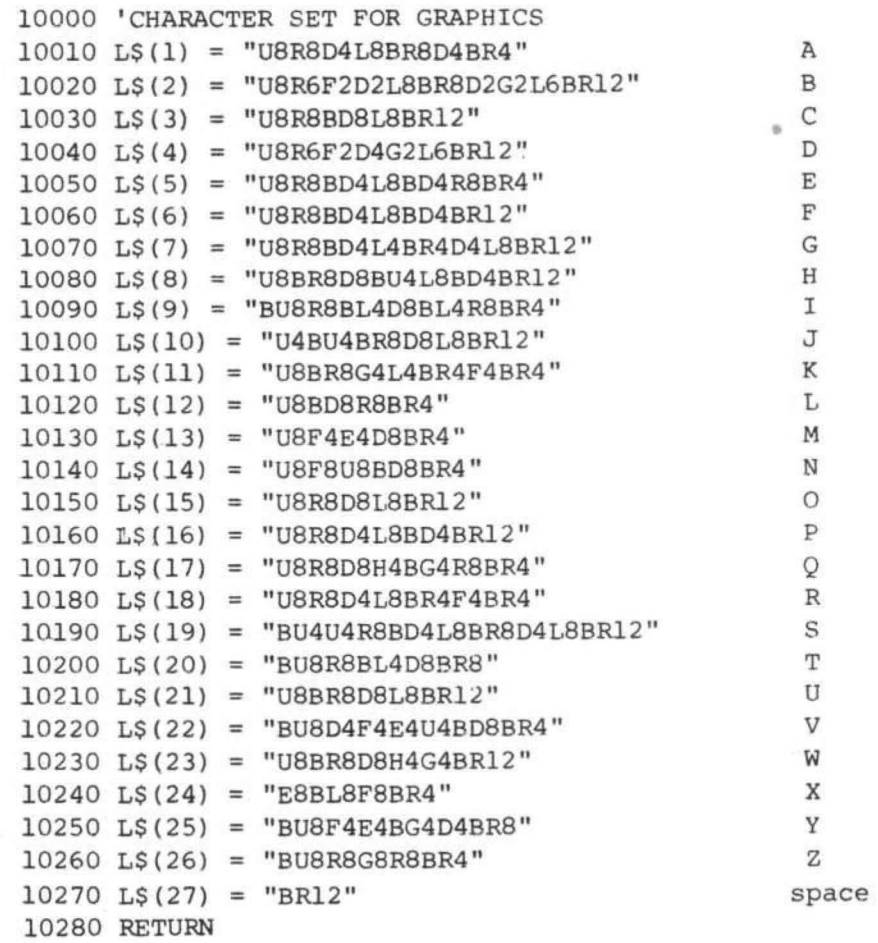

The subroutine has been saved on tape and is loaded previous to any proqram in which it is to be used. Here is how it is used with the previous CIRCLE proqram

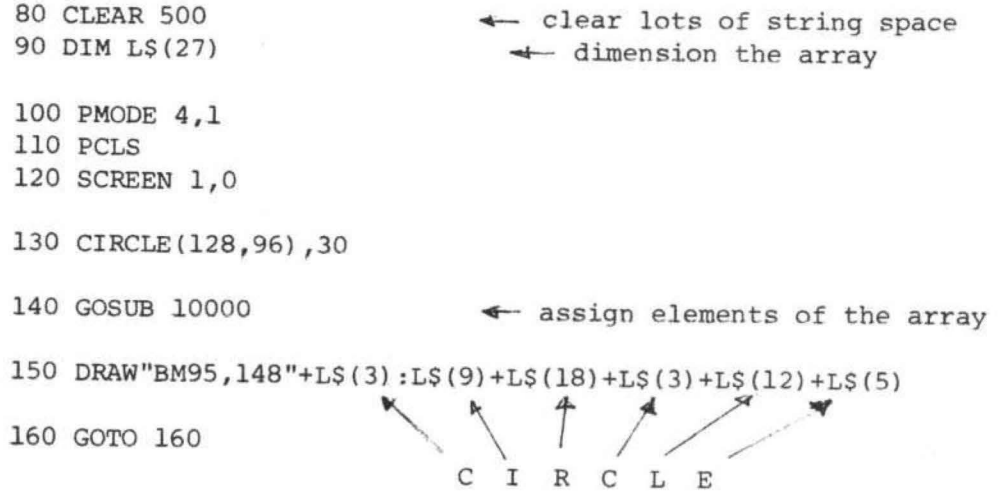

Since each character (with spaces) takes 12 horizontal qraphics positions, 21 characters will fit on a line if you start at the extreme left of the SCREEN.

# An Alphabet Game

Now, how do I remember the numbers of the letters of the alphabet? I decided I would write a practice exercise that turned into what I call the "Alphabet Game", It indudes the Color Computer's TIMER function to add some spice.

Ten random letters are shown on the SCREEN (one at a time), You make a quess (even a wild one) as to what the corresponding array subscript for the displayed letter is, Penalties are provided for time and the maqnitude of the error in number.

### 10 'ALPHABET GAME

```
100 CLEAR 500 
110 DIM L$(27), Q(10) \rightarrow You can change Q to fit the 120 CLS the number of turns
                                         the number of turns
130 PMODE 4,1 
140 PCLS 
150 SCREEN 1,0 
160 GOSUB 10000 ...:- don't forget to load the alphabet 
200 Q=0 \leftarrow Q keeps track of your score
210 FOR X = 1 TO 10 10 10 turns
220 \text{ R} = \text{RND}(26)230 DRAW "BM120, 100"+L$(R) \leftarrow show letter<br>240 TIMER = 0 \leftarrow start timing
                                     4 start timing
250 DRAW"BM2, 12; U8"+L$(27) \leftarrow ready for 1st digit
260 A$(1)=INKEY$: IF A$(1)="" THEN 260
270 Tl=TIMER: TIMER=0 \div get time of entry, reset timer
280 DRAW"BM2, 12; U8BR12D8" \leftrightarrow ready for 2nd digit
290 AS(2)=INKEYS: IF AS(2)="" THEN 290 
300 T2=TIMER \blacktriangleleft time for second entry
310 N=10*VAL(A$(1))+VAL(A$(2)) \leftrightarrow calculate guess time
320 E=ABS(R-N) \triangleleft calculate error
330 T=INT((T1+T2)/6) \leftrightarrow total time
340 \tQ(X) = T + 20*E . The service of the error penalty
350 PCLS 
360 NEXT X 
400 CLS :PRINT"YOUR SCORES WERE ." 
410 FOR X = l TO 10 
420 Q = Q + Q(X)430 PRINT"#"; X } Q (X)
440 NEXT X 
450 PRINT: PRINT"TOTAL SCORE =";Q 
500 PRINT:PRINT 
510 PRINT "PRESS ANY KEY TO PLAY AGAIN" 
520 AS=INKEYS: IF AS="" THEN 520 
530 GOTO 140
```
Don't forqet, the alphabet subroutine must be loaded. Have fun learninq your alphabet all over again. Feel free to modify the game for higher or lower rewards and penalties. Here is a sample of how the proqram is used.

Two diqits must be entered for each Quess that you make. If the letter is A, you would enter: 01. If the letter is B, you would *enter:* 02. If C, enter! 03, .... If Z, enter 26. A prompt is given in the upper left corner so that you can see which digit is expected.

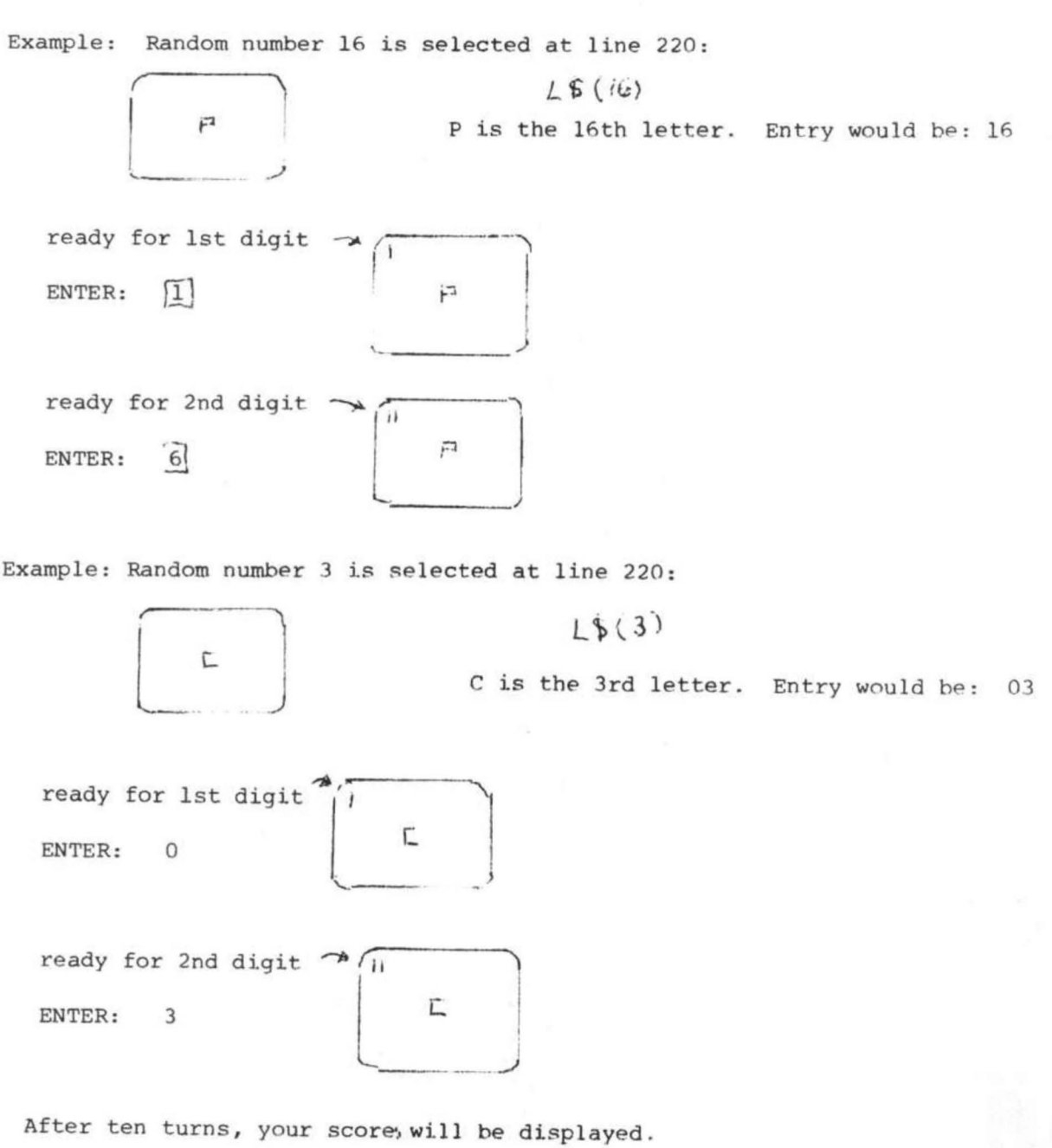

20

This prooram provides sound and animation to the aoe old parlor qame of ouessino an unknown word, Play beoins as the computer searches its data File for <sup>a</sup> random word. The unknown word is then presented to the player as a series of question marks within a box. Each question mark represents one letter, A visual prompt beqins Flashino to "quess a letter" and a 15 second timer beoins a countdown. When a letter is selected, the computer compares the letter quessed with each letter in the unknown word. If the letter is wrong, the building of the qallows and victim commences. If the letter is <sup>a</sup> correct uuess, then each place the letter is used in the unknown word is now shown within the box.

There are ten parts to the qallows and victim, These parts can be built on every ouess or as an option, only built on wrono quesses. This option usually allows several extra chances to quess the word,

If the unknown word is correctly quessed beFore the victim is completed, the victim iumps down to the base of the oallows and shows his reioicino by doino <sup>a</sup> brisk dance to the tune "Happy days are here again." On the other hand, if the word is not ouessed in time, the victim drops down to a taunt noose and slowly swinos back and Forth to the "Funeral march",

One other interestinq aspect of the proqram is the opportunity to select easier words, This allows a younoster's spellino words to be sinqled out from amono <sup>a</sup> much more challenqinq selection.

The visual Format is divided into two sections, The riqht one third oF the screen is used for the qallows and victim, The left part then keeps a runnino score of how many victims have been set Free and how many victims are now "waitinq For the resurrection", In addition, the percentaqe of correct ouesses to total quesses is shown, Below the score, the unknown word is shown within a box. The length of the box chanoes with the lenoth of the unknown word, The word lenqth is limited to ten characters without causino distortion of the video presentation, Underneath the boxed—in unknown word is kept a runninq list 0F the letters quessed, If the correct word is never ouessed, it will appear beneath the swinging feet of the victim.

The proqram.

00-60 Introduction and screen format for score 70-99 Strinq assionments For oallows & victim 100-138 Selectino the random unknown word and boxino—it in

150-170 Request player to quess a letter

175-199 Check if the quessed letter is in the word

200-256 Build the gallows and victim

260-299 Play death march and display message

350-390 Play happy days and display message

400-425 Request if another game desired, initialize data

500-510 Print strinqs For swinqinq the victim when hunq

520-569 Print strings for victim dancing when set Free

900- Data File for unknown words, Each data set includes a difficulty code(1 or 2) and four unknown words

## Variables

OG-Correct Guess, <sup>1</sup> if the letter quessed is correct

D—DiFFiculty, code in data set

EN-Easier word, <sup>1</sup> if the words in the data set are easier

LGS-Letter quessed by the player

NC-Number correct quesses made by player on current word

NG-Number of quesses made by player on current word

NW-Number of wrong quesses made by player on current word

TC-Total correct quesses made by player

TF—Total Freed victims

TG—Total ouesses made by player

TH-Total huno victims

WA—Wrono answers (used to determine part of Gallows/victim)

WD\$-unknown word

WL-Word lenoth (number of letters in unknown word)

WX\$—ModiFied unknown word

Miscellaneous

40 TG=1, set to eliminate division by zero

100/ 101 Unknown word is randomly selected from sets of Four

150/151 15 second counter

158/160 Flashinq prompt to ouess a letter

170 If no quess in 15 seconds, a wrong quess is attributed

126/176 The unknown word is modiFied by the computer to eliminate a correct letter from beino selected over and over,

0005 CLS 0006 AA\$ =CHR\$ (128) 0010 PRINTBD7, "#¥lK#\*##\*\*\*)K##\*##\*" 0011 PRINT@39, "\*YE OLDE HANGMAN<sup>\*</sup>"

```
GOTO 21
0022 IF Q$ ="Y" THEN EW=1
0049 TG=1
0050 CLS
0055 PRINT01.
OOS6 PRINT@33, "*YE OLDE<br>HANGMAN*"
HANGMAN * "
0057 PRINTO65,
******************
0058 PRINT@97, "#FREE #HUNG
SCORE"
0059 PRINT@130, TF; :
PRINT@137, TH:
0060 PRINT0141.
INT( (100*TC/TG)); "%";
0070 AA$ =CHR$ (128)
0071 AB$ =AA$ +AA$
0072 AC$ =AB$ +AB$ +AB$
0073 AD$ =CHR$ (58)
0074 AE$ =CHR$ (129)
0075 AF$ =CHR$ (130)
0076 AG$ =CHR$ (111)
 0077 AH$ =CHR$ (140)
0078 AI$ =CHR$ (142)
0079 AJ$ =CHR$ (135)
0080 AK$ =CHR$ (141)
0081 AL$ =CHR$ (139)
0082 AM$ =CHR$ (46)
0083 AN$ =CHR$ (137)
0084 A0$ =CHR$ (134)
 0085 AP$ =CHR$ (133)
0086 AQ$ =CHR$ (138)
0087 AR$ =CHR$ (120)
0088 AS$ =CHR$ (143)
```

```
0098 CD$ ="HANG AROUND ALL DAY"
                                  0125 WL=LEN(WD$)
                                  0126 WX$ =WD$
                                  0130 PRINT0162, AH$
                                  0131 PRINT0194, AA$ :
                                 PRINT@226, AV$
                                  0133 FOR L=1 TO WL+1
                                  0134 PRINT@162+L, AH$ ; :
                                 PRINT@194+L, "?";
                                  0135 PRINT0226+L, AV$ ;
                                   0136 NEXT L
                                  0138 PRINT@193+L, AA$
                                  0150 FOR L=1 TO 15
                                  0151 FOR M=1 TO 40
                                  0152 LG$ =INKEY$ : IF LG$
                                 <>""THEN175
                             0153 IF L>12 THEN FALLER<br>CC$ ; : PRINT@320, CD$ ; : GOTO
                                   0158 IF M<20 THEN PRINT@290.
                                 CA$ :
                                  0160 IF M>20 THEN PRINT@290.
                                 CB$ :
                                  0161 NEXT M
                                   0165 NEXT L
                                  0170 LG$ ="?"
                                  0175 FOR L=1 TO WL
                                  0176 IF LG$ =MID$ (WX$, L, 1)
                                 THEN PRINT@194+L, LG$ ; : CG=1:
                                 NC=NC+1: WX$ =LEFT$ (WX$,
                                  L-1) +CHR$ (128) +RIGHT$ (WX$,
                                  WL-L0177 NEXT L
                                  0178 NG=NG+1
                                   0180 IF NG<9 THEN
                           PRINT@416+2*NG, LG$ ; : GOTO 184
```
0181 IF NG<17 THEN PRINT@432+2\*NG, LG\$ ; : GOTO 184 0182 PRINT0450+2\*NG, LG\$ ; 0184 IF NC=WL THEN TF=TF+1: GOTO 350 0185 IF CG=1 THEN CG=0: PLAY 60SUB 500<br>
"03; L16; C; E; G; L8; 04; C; 0277 SOUND 19, 10: C=0: GOSUB<br>
L16; 03; G; L4; 04; C": IF WA=1 500<br>
COTO 150 B; LE OCTO 150 DE LE OCTO 150 DE LE OCTO 150 DE LE OCTO GOTO 150 ELSE GOTO 200 0199 PLAY"01: F: C" 0200 NW=NW+1 0205 ON NW.GOTO 210, 215, 220, 225, 230, 235, 240, 245, 250, 255 PRINT2499, AC\$ AC\$ ; NEXT L PRINT0122, AD\$ 0235 FOR L=0 TO 3 0236 PRINT@218+32\*L, AA\$ ; : NEXT L 0237 GOTO 300 0240 PRINT0216, AI\$ AH\$ ;<br>0240 PRINT0247, AI\$ AJ\$ ;<br>0241 PRINT0247, AI\$ AJ\$ ;<br>0241 PRINT0247, AI\$ AJ\$ ; 0242 GOTO 300 0245 PRINT@219, AH\$ AK\$ ;<br>0246 PRINT@252, AL\$ AK\$ ; 0247 GOTO 300 0250 PRINT0345, AN\$ : 0251 PRINT@376, AN\$ ; 0252 GOTO 300<br>
0255 PRINT@347, AO\$<br>
0256 PRINT@380, AO\$;<br>
0260 PRINT@290, "CHOKE GASP 0369 GOSUB 560<br>
0260 PRINT@290, "CHOKE GASP 0370 SOUND 147, 5<br>
CHOKE!"; : PRINT@438, WD\$;<br>
0261 PRINT@320, "BYEBYE CRUEL 0372 SOUND 176, WORLD!";  $0264$  TH=TH+1 0264 | H=| H+|<br>0265 BA\$ =AS\$ +AM\$ +AS\$ 0375 GOSUB 540<br>0266 BB\$ =AS\$ +AE\$ +AA\$ +AF\$ 0376 SOUND 193, 5<br>0374 COUND 193, 5  $+AS$ \$ 0267 BC\$ =AS\$ +AA\$ +AR\$ +AA\$  $+$ AS\$ 0268 BD\$ = AT\$ + AI\$ + AA\$ + AK\$  $+AS$ \$  $0269$  BE\$ =AT\$ +AP\$ +AA\$ +AQ\$  $+AT$ \$

0271 BG\$ =AS\$ +AA\$ +AS\$ 0272 BH\$ = AS\$ + AQ\$ + AS\$ + AP\$  $+AS$ \$ 0275 GOSUB 500 0276 FOR X=1TO5: NEXT X: C=-1: 0278 FOR X=1TO5: NEXT X: C=1: GOSUB 500 0279 SOUND19, 10: C=0: GOSUB 500 0280 SOUND19, 3: C=-1: GOSUB 0281 SOUND19, 10: C=0: GOSUB500 0282 FOR X=1T05: NEXT X: C=1: 0215 FRINT@83+32\*L, AB\$;<br>
0215 FRINT@83+32\*L, AB\$;<br>
0216 PRINT@83+32\*L, AB\$;<br>
NEXT L<br>
0216 PRINT@83+32\*L, AB\$;<br>
0217 GDTO 300<br>
0221 GDTO 300<br>
0220 PRINT@51, AB\$ AC\$;<br>
0225 PRINT@90, AD\$;<br>
2225 PRINT@90, AD\$;<br>
PRINT@122, AD 0351 PRINT@320, "THANKYOU! THANKYOU!"; 0355 PRINT0130, TF: : PRINT@137, TH; 0361 GOSUB 560 0362 SOUND 89, 5 0363 GOSUB 540 0364 SOUND 125, 2<br>0365 GOSUB 520 0366 SOUND 125, 9 0373 GOSUB 520 0374 SOUND 176, 9 0377 GOSUB 560 0378 SOUND 193, 5 0379 GOSUB 540 0380 SOUND 176,<br>0381 GOSUB 520<br>0382 SOUND 176,<br>23 0383 GOSUB 540 0380 SOUND 176, 2 0382 SOUND 176, 9

0384 SOUND 147, 5 0385 GOSUB 560 0386 SOUND 147, 5 0387 GOSUB 540 0388 SOUND 125, 3 0389 GOSUB 520 0390 SOUND 125, 9 0400 PRINT@352, "\*\*\*ANOTHER GAME?\*\*\*"; 0401 TC=TC+NC: IF TG=1 THEN TG=TG+NG-1: GOTO 403 0402 TG=TG+NG 0403 PRINT@137, TH; : PRINT@141, INT(100\*TC/TG)"%"; 0404 Q\$ =INKEY\$ ; IF Q\$ ="" GOTO 404 0405 IF 0\$ ="Y" THEN 420 0406 IF Q\$ ="N" THEN 409 0407 PRINT@352, AB\$ AB\$ "type"AA\$ "y"AA\$ "or"AA\$ "n"AB\$ AB\$ : 0408 GOTO 404 0409 CLS: PRINT@226, "THANKS FOR PLAYING. HANG IN!" 0410 PRINT2416, " " 0411 END 0420 RESTORE 0421 NW=0: CG=0: NG=0: NC=0 0425 GOTO 50 0500 PRINT@153+C. BA\$ 0501 PRINT0184+C. BB\$ 0502 PRINT@216+C, BC\$ 0503 PRINT@247+C. BD\$ 0504 PRINT@279+C, BE\$ 0505 PRINT@311+C, BE\$ 0506 PRINT@345+C. BG\$ 0507 PRINT@376+C, BH\$ 0508 PRINT@408+C. BH\$ 0510 RETURN 0520 PRINT0185, AS\$ 0521 PRINT0217, BB\$ 0522 PRINT0246, AT\$ AP\$ BJ\$ A0\$ 0523 PRINT0280, A0\$ AH\$ AA\$ AH\$ AN<sup>\$</sup> 0524 PRINT@313, AS\$ AA\$ 0525 PRINT@345, AS\$ AA\$ 0526 PRINT@377, AS\$ AA\$ 0527 PRINT0408, AS\$ AN\$ AS\$ AO\$ 0528 PRINT@440, AN\$ AS\$ AT\$ AO\$ 0529 RETURN 0540 PRINT@185, BB\$ 0541 PRINT@217, BJ\$ 0542 PRINT@246, AU\$ AA\$ AU\$ 0543 PRINT0280, AT\$ AA\$ 0544 PRINT@313, AS\$ AA\$ 0545 PRINT@345, AS\$ AA\$ 0546 PRINT@377, AN\$ AS\$ AO\$

0547 PRINT@408, AI\$ AJ\$ AS\$ AL\$  $AK$ \$ 0548 PRINT0440, AS\$ 0549 RETURN 0560 PRINT0185, AS\$ 0561 PRINT0217, BB\$ 0562 PRINT@246, AT\$ AS\$ BJ\$ 0563 PRINT@280, AS\$ AI\$ AA\$ AK\$ 0564 PRINT@313, AP\$ AA\$ AQ\$ 0565 PRINT@345. AP\$ AA\$ AQ\$ 0566 PRINT2377, AS\$ AA\$ 0567 PRINT0408, AS\$ A0\$ AS\$ AP\$ 0568 PRINT0440, AS\$ A0\$ AS\$ AP\$ 0569 RETURN 0900 DATA 1, THE, SIS, MAN, IT 0901 DATA 1, SEES, ANN, MIT, MAT 0902 DATA 1, WILL, WE, WITH, SAM 0903 DATA 1, SEE, NAN, SITS, THIS 0904 DATA 1, SAT, AT, SID, CAT 0905 DATA 1, HAT, FAT, MAT, RAT 0906 DATA 1, TODD, ADAM, MOM, DAD 0907 DATA 1, AMY, CAR, FAR, **STAR** 0908 DATA2, RADIO, SHACK, LOVE, MOST 0909 DATA2, COLOR, COMPUTER, RECORDER, BIBLE 0910 DATA2, HAPPY, SAD, FLAT, TRAMP 0911 DATA2, BICYCLE, FLOAT, BUCKLE, LOVE 0912 DATA3, HELP, LOST, BOSS, FLOSS 0913 DATA2, TOWER, FLOWER, POWER, SHOWER 0914 DATA2, FRIEND, BENCH. HEART, START 0915 DATA2, CLOCK, ROCK, STOCK, SHIRT 0916 DATA2, SHOES, BRUISE, MOUSE, CLUES 0917 DATA2, PURPLE, WHITE, RED. **BLUE** 0918 DATA2, DRANGE, BLACK, BROWN, VIOLET 0919 DATA2, HOUSE, BLOUSE, LEMONADE, RANCID 0920 DATA2, DOORBELL, DUMBBELL, BRONZE, ZEBRA 0921 DATA2, IRON, STEEL, BRASS, **COPPER** 0922 DATA2, SWITCH, RECORD, BATTERY, TONE

# Jim Plank

Ok, I might as well clear my conscience right now and confess that I'm not a Qenuine 8 bit, hexadecimal lovinq computer praqrammer. In fact, about a year ago I would have thought that a strinqy floppy was one of those ties people wear at square dances. Oh sure, I've taken a couple of classes and can throw the bull about CPUs, RAMs, and ROMs around. Deep down though, I know why I like messinq around with these micros, and it sure isn't number crunchin.

What I am is a video freak, an electronic qame iunky, Shameless I know but true. This sad tale beqan years aqo when hours of my mis-spent youth were thrown away on pinball and SAM II, a pre-video shoot-em-up, As I look back now, I realize my down fall was Ponq, My hand still shakes a little as I think back to that niqht I sat down in complete innocence, well almost complete, at the paddle controller of that demon qame. The bar was dimly lit and the sinqle *eve* of the TV <I didn't know CRT then) qlowed back devilishly from the qloom, Hours later, with a cramped hand, and empty wallet and qlazed eyes I staqqered out into the street. I was hooked,

My addiction has carried me throuqh the years to every low down video arcade in town, my pocket crammed with quarters, my palms sweaty, I took to hidinq hand-held qames in dark corners at the school where I work so that I could take a few hits between classes or on my prep. This would keep me going until I got home.

At home awaited my Atari qame machine, My poor wife thouqht that at last I would be satisfied, No more would I be lost for hours when we went shoppinq at a mall with an arcade, An addict can't be controlled that easily, however. I beqan spendinq the qrocery money on qame cartridqes. She pleaded, to no avail, I had to have iust one more qame. "this is the last one," I would promise but I knew it was a lie. Sadly my younq sons became addicted too and our eveninqs at home became orqys of Space War and Laser Blast.

Finally, about thirty cartridqes later, the Atari hiqh beqan to wear off, and I beqan to look around for new thrills. I checked out the new Mattel machine but it seemed only a little more potent then the old faithful Atari. I needed a quantum iump to keep up.

While takinq some classes necessary to finance my habit, I ran across microcomputers. Aha! Here was the ultimate in game machines, more powerful than a speeding Atari; able to leap into hiqh res qraphics in a sinqle bound. I miqht even be able to write my own aames,(still a touch of innucence left you see),

After sufferinq the panqs of withdrawal for several months, while I saved and investiqated the market, I decided the best machine I could qet without selling the house too was the CC And that about brinqs thinqs up to date, I miqht qo into my harrowinq tale of novice proqramminq and the search for software some other time.

All this self-abasement leads me to my main purpose. Yes, there is a purpose to this article, I may not be a true computer person but I have hard won credentials in video qames, Now the Review:

### Berserk

There has been a definate shortaqe of hiqh quality software for the CC, stuff that really takes advantaqe of the capabilities of this machine and challanqes a true video qame fanatic, Ron Krebs has certainly been doinq his part to close the software qap, First he's aiven us two really qreat adventures and now a true dassic arcade qame, Berserk.

A real shoot em up, in the arcades, it's known as Berzerk by Stern. The intrepid qamester is qi ven three humanoids armed with laser pistols. One at a time he maneuvers them from the left side of the screen into a room. The walls are electrified so it's death if you touch them. In the room are a number of sentry robots, lookinQ rather like maliqnent trash cans with feet; their leqs move, their heads turn as they seek to destroy the invader, you. From their eyes shoot powerful blasts of enerqy, as they beqin their mad dance around the room, you stop and move the arm of your stand in; pressing the fire button you pick them off but as you do so the survivors move more quickly and fire faster. Wait! What's this ? Out from a door way bounces what appears to be a leering refuge from a packman game, Your laser has no effect on it. Because you've watched a team mate champed to death by this mobile stop siqn, you decide to flee to another room. Out another door way you qa, The screen scrolls to a new and different shaped room. This room too is crawlinq with robots. True, some of them seem a little retarded as they destroy each other in their haste, but every room is lousy with them. You run. You fire and you dodqe on and on, from room to room until the inevitable happens and your last man is zapped. Your score for burninQ down all those "Bots" is a respectable 3800 not quite the 5000 needed to qet an extra man but you can always make another run and maybe this time ...

### BERSERK

YE OLDE HANGMAN continued

The aame plays areat, the animation is super, and the oraphics are a real treat. The color and sound are also first class. I'd like to know how some of those sounds were done. I can't remember hearino them on my CC before.

This is the first personal video oame that I've seen that seems to have almost all the features of its big brother in the arcade. After a close comparison, the only differences were: 1) the size of the rooms, the arcade game seemed slightly larger; 2) the arcade had a voice that boomed out "intruder alert," etc; and 3) the robots in the CC version were better with even more detail than their arcade counterparts,

Mark Data has produced a real jewel with Berserk, one that you won't play for a week and then banish to the tape file to be accidentally erased.

So Mr, Krebs (sounds like junky's alias to me) who ever you are, I loved the adventures but please iust one more arcade type, please, I'm down to my last oood tape and my hand is beoinnino to shake.

0923 DATA2, CONTROL, DIGITAL, ANALOG, COUNTER 0924 DATA2, CANAL, DUCK , MARBLE, EVERY 0925 DATA2, YOUTH, MASTER, PRIME, SPECIMEN 0926 DATA2, SINGLE, SKIN, CAUSTIC, COLOR 0927 DATA2, WARNING, INFLATION, SECURITY, SOCIAL 0928 DATA2, ATTITUDE, CONTRACT, AVERAGE, OBJECTION 0929 DATA2, TENNIS, RACKET, SMASH, VOLLEY 0930 DATA2, MEDICAL, LABORATORY, MONSTOR, ANALYSIS

# **COLOR COMPUTER DISK SYSTEM**

A complete disk drive system for the color computer, featuring the Tall Grass Technology Double density, buffered disk controller. This system will support up to 4 51/4 in. disk drives with a maximum capacity of 3.2 Mega bytes of storage using double sided 80 track drives. This is a minimum of 4 times the capacity of the " Standard " color computer disk drive system.

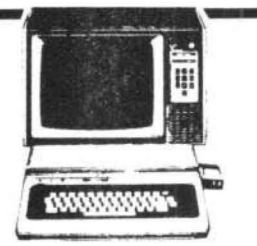

# **DISK OPERATING SYSTEM (CCMD+9)**

This is a full featured " Basic " compatible disk operating system which does ' "NOT " require extended Basic and will even run on a 4K color computer. It includes a complete dynamic allocation system that leaves no wasted or unused space on the disk. It will automatically repack disk space when files are deleted to reduce file fragmentation and increase access time .

This system features three operating systems in one, the first is a free standing system which has 11 commands for loading. saving . removing, changing, checking, analyzing and executing files on disk. It can be configured to allow any mixed combinations of 35, 40 and 80 track drives.

The second system is acompletely supported external access system for interfacing with virtually any program requiring the use of the disk system. It includes 1Ofunctions for opening, closing, reading, writing sequencial and random access files . There are also 13 subroutine functions and 7 1/0 subroutines accessable to the programmer.

The third system is a Basic interface system which includes 6 direct execute Basic commands and 6 indirect commands which conform to the standard Basic tape & printer 1/0 commands and allow use of string and numeric variables for disk parameters. Up to 9 files can be active at once, all disk file memory allocation is done automatically at run time. Also, Basic has access to all the free standing DOS commands either directly or under program control.<br>----------------------standing OOS commands either directly or under program control.

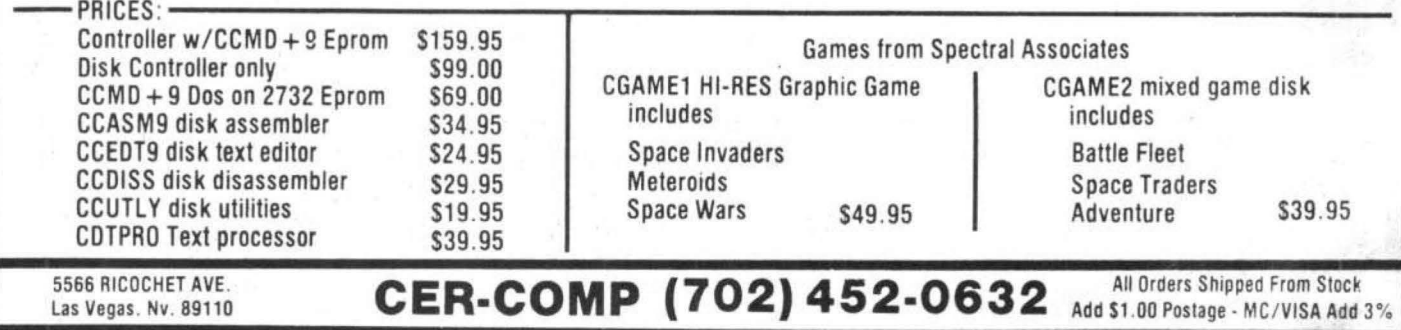

# **ACTION GAMES**

The fastest growing producer of computer games for vour 6809 has the products you have waited for!!

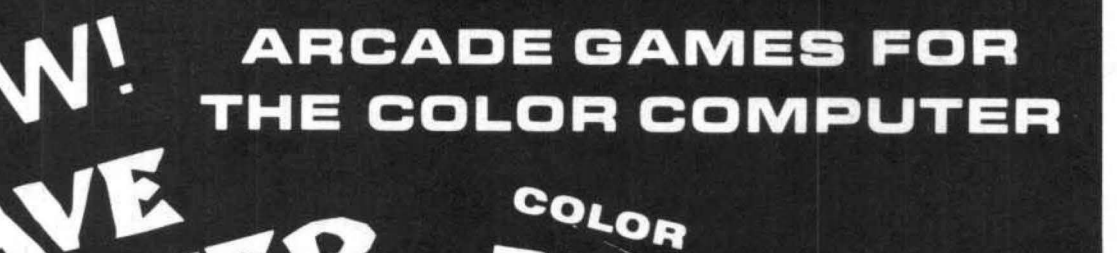

Fast paced action . Super Hi-Res Graphics Dynamite sound effects . Runs in 16K of memory

These games will astonish you with their Detail and Quality. They set a standard for others to follow.

# $-$  ADVENTURES  $-$

# Calixto Island • The Black Sanctum

Highly acclaimed by reviewers . Challenging situations Fast, efficient machine language • Runs in 16K of memory Save game in progress

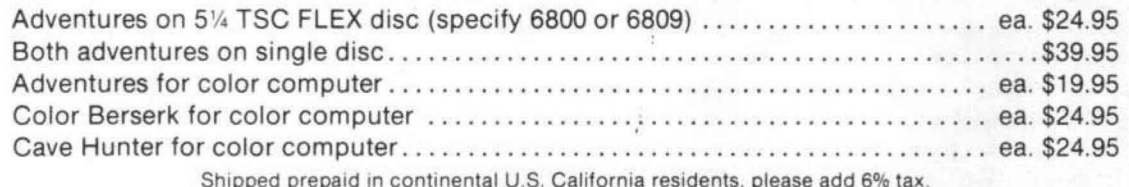

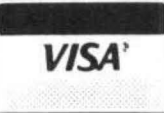

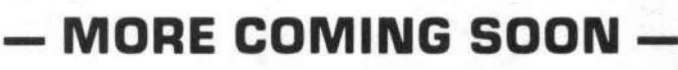

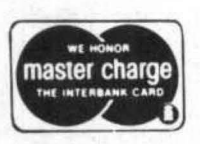

RSERK

# MARK DATA PRODUCTS

23802 Barquilla, Mission Viejo, CA 92691 · (714) 768-1551

TRS 80 IS A TRADEMARK OF TANDY CORP.

# PAC ATTACK by Richard White

Every user from Captain '80 on is a proqram tester. When you or I play a new qame proqram we automatically evaluate it and tell our friends. Computerware tells me that they not only test proqrams themselves but retain other proqrammers to test them as well before the proaram qoes on the market, They had better because if it's a qame proqram and if I buy it, my nine year old and his friends will qive it the ultimate test. And I can measure the success of the proqram by how frequently I can come home to find two or three testers playinq, This qame ranks riqht up with Spectral's Color Invaders as one of the best two qames in the house.

In fact I have some concern about how much service one should expect from Radio Shack joysticks before failure, Seeminqly, the iovstick (one is required for Pac Attack) is in constant motion for hours. This has been the first real ioystick hardware test we have conducted as Color Invaders is best played with the arrow keys, By the way, the Color Computer keyboard is wonderously durable considerinq the continual poundinq it has taken runninq Invaders for five months.

Now mv testers are interested primarily in one thinq, excitement. A reasonably challenqinq qame with enouqh variation so as to require strateqy and quick response will qenerally do the iob, Simply said, this is action and Pac Attack has plenty, The obiective is to control the pac person to run throuqh the "maze" qobblinq up pellets at 5 points apiece, The "rare earth muqqers" (there are three) come after the pac person with qobblinq intentions themselves. But, for a short period after eating an energizer, the pac person can qobble the foes scorinq 200 fat the first, 400 for the second, 600 for the third, and 800 for all additional on that one enerqizer, The current record is five on one helpinq, Of course, if the pac person qets to the muqqer a tad too late, the eater becomes the eatee with moans from both the TV and the player. When the screen is cleaned of pellets and enerqizers, a fresh rack appears, but you qet no bonuses.

At the top of the screen the score and the best score for that loadinq are kept, Some dreamer provided for six digit scores. The first person that makes it deserves to be in a book of records and may end up in a padded cell. There are three difficulty levels, easy, hard, and tuff which are more than sufficient. So far the testers only play tuff when they feel suicidal urqes.

This is my first Computerware item, it certainly will not be the last.

# **Programs and Books For Beginners**

Everything you need to know to get started programming your own computer. Nine brand-new books, each jam-packed with easy-to-understand info for beginners, laymen, novices, general consumers who want to know how to make a computer work for them. Good for advanced novices and programmers too. These handy manuals, guides and program sourcebooks are crammed with hundreds of tips, tricks, secrets, insights, shortcuts and techniques, plus hundreds of tested, ready-to-run programs.

# **Color & Pocket**

TRS-80 Color Computer. TRS-80 Pocket Computer. Sharp PC·1211 Pocket Computer. Three of the most· popular computers for beginners. Among our 9 freshlywritten books are scores of programs, tips, tricks and learn-by-doing instructions for beginners.

# BASIC- language

BASIC Made Easy, easiest way yet to learn the world's most popular computer language,<br>140 pages  $140$  pages. Universal BASIC Coding Form, programming worksheets make writing software a breeze, 40-sheet pad. **\$2.95** 

# Pocket Computer

50 Programs In BASIC for the Home, School & Of· fice-2nd Edition, useful plug-in-and-run software,<br>for the Pocket Computer, 96 pages for the Pocket Computer, 96 pages. 50 MORE Programs In BASIC for the Home, School & Office, sourcebook of tested ready-to-run software, for the Pocket Computer. 96 pages. \$9.95 101 Pocket Computer Programming Tips & Tricks, secrets, shortcuts, techniques from a master programmer. 128 pages.  $$7.95$ Murder In The Mansion and Other Computer Adven·

tures-2nd Edition, murder mystery, space, adventures, loads of fun, 24 programs, 96 pages. \$6.95

Pocket Computer Programming Made Easy, new fastand-easy way to make the worlds smallest computer work for you, 140 pages \$8.95

Pocket-BASIC Coding Form, programming worksheets make writing pocket computer software easy and fun, 40-sheet pad. \$2.95

### Color Computer

101 Color Computer Programming Tips & Tricks, learn-by·dolng instructions, techniques, shortcuts, insights, 12 8 pages. \$7.95

55 Color Computer Programs for the Home, School & Office, practical ready-to-run software with graphics, 128 pages. \$9.95

55 MORE Color Computer Programs for the Home, School & Office, sourcebook of useful plug-in-andrun software with graphics, 112 pages \$9.95

Order direct from this ad. Send check or money order. Include S1 shipping for each item ordered. Or write for our free catalog. Mail orders to:

**ARCsoft Publishers** Post Office Box 132 K Woodsboro, Maryland 21798 telephone (301) 663-4444

# MASTER CONTROL by Theodore P. Hasenstaub 17401 Dartmouth Ave Cleveland, OH 44111

Being relatively new to computers and programming, it became guickly evident, that I spent an enourmous amount of time, typing proQrams into my Color Computer, leavinQ *me*  little time to enjoy the vast capabilities that it had to offer. Drum Roll Please, *////I* enter, MASTER CONTROL, by Alan Schwartz, and distributed by Soft Sector Marketing Inc.

MASTER CONTROL is a machine lanouaae proqram for the 16K or 32K Color Computer, enabling the programmer to spend less time typinq and more time eniovina. This proaram can be placed anywhere in the computers memory, although it is set to load into the top RAM. It only takes up 1100 bytes of memory! You load it by clearing some memory in the top RAM (CLEAR 25, 15104, in a 16K machine). CLOADM"MASTER", is the tape loading procedure. After it loads, you Qet an OK prompt, type EXEC, press ENTER, you are now in control, with, MASTER CONTROL,

The self adhesive keyboard overlay which comes with MASTER CONTROL, is easily placed over the keyboard, This provides you with 50 preproarammed commands. Althouah this proqram will run in a 16K standard machine, some of the commands require Extended BASIC in order to function; Paint, Draw, Circle, etc. The first thinQ that you notice on your screen, after loadina, is that the normal cursor has been replaced with a flashina # sian. To use any of the command keys, you first press the down arrow key, then press the A key (which has the command INKEY printed above it). Presto INKEY\$ appears on the screen. You then continue on, typinq in the rest of the proqram line, If at any time you wish to disengage MASTER CONTROL (one reason is that it will still activate, when an input command is used in Basic), simply press the down arrow key, then press the \*. To re-enter the program, type EXEC, and then press ENTER,

Another feature which MASTER CONTROL offers is, automatic line numberina. This feature will start numberina lines at a preset number, and automatically increase the next line number, after pressina ENTER. To activate this feature, you must first press down arrow key, then press the (. The numbering will start with line number 10, and increase every line number followina by 1o, every time you press the ENTER key, You can also set your own startina and increment numbers by pressina the down arrow key, then pressina the % key. Your screen will display an inverse video # prompt, which allows you to enter the new numbers. First, enter your startina number, press ENTER Cif your number has 5 diaits, you

don't have to press the ENTER key), next, enter the number by which you want the lines to be increased, then press ENTER. If you make a mistake, or wish to chanae the numbers, press CLEAR, and re-enter the desired numbers,

Still another feature included in MASTER CONTROL, is a proqrammable CUSTOM key. This enables you to have a key to use for aroups of statements, or commands, that you are usinq more than once in a program. The CUSTOM key is activated by pressina the down arrow key, then pressina the K key, To chanae the contents that this holds, so that you may enter your own statements or commands, press the down arrow key, then press the  $\&$  key. The screen will again display an inverse video #. This enables you to enter your new data, After enterina data, press BREAK,

It actually takes very little time to be able to use the different features of MASTER CONTROL. If you have felt as I have, that you've been spendina too much time typinq, and not enouah time eniovinq all your computer has to offer, then MASTER CONTROL, at an extremely reasonable price of \$24.95, may be the solution to your typina blues.

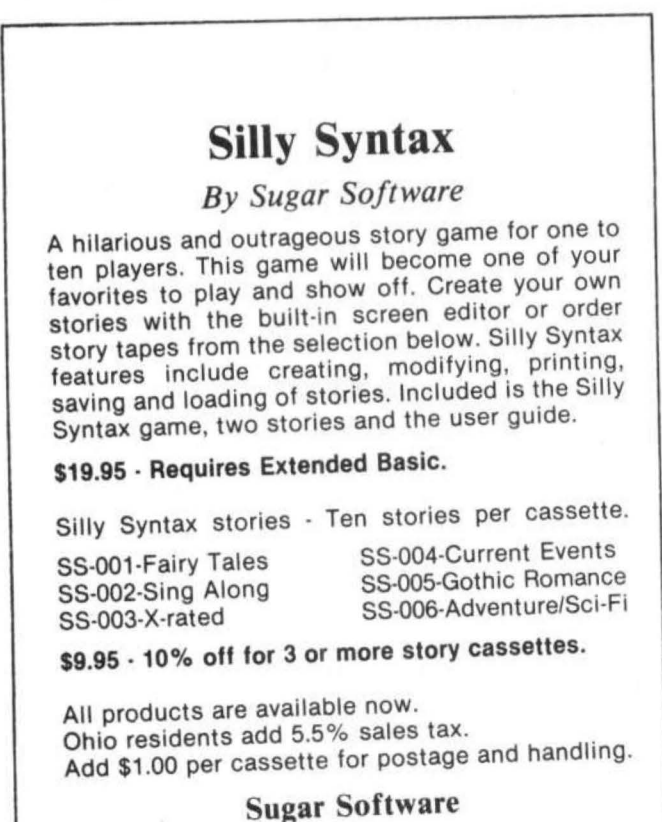

2153 Leah Lane Reynoldsburg, OH 43068 (614) 861-0565

instead of a printer; it doesn't automatically ouput *a* linefeed after carriaqe return, While I was having difficulty using the SDS80C with the terminal printer, I contacted Bob Lentz and Andy Phelps of Micro Works. Their help enabled me to construct a patch. I want to mention that this ready and willing assistance is typical of their customer relations.

# The Manual.

The manual is a very well written and comprehensive document which describes proqram operation. In fact, it is more like a treatise, first an easily understandable description of how to use the three proqrams, and then a thorouqh discussion of 6809 assembly language and proqram writinQ techniques; differences between 6800 and 6809 code; interfacing SDS80C with a printer; and use of the assembler with output from DISASM <Micro Works' disassembler for the Color Computer). They have done such a thorough iob that they have made my writing this review in my own words very difficult. In brief, SDS80C is a well-thouqht out, well-implemented, and well-documented product,

# Color Computing

A one stop shopping center for your Color Computer, distributes software and hardware from some of the best  $companies around - The Micro Works,$ Spectral Associates, Computerware, Soft Sector Marketing, Exatron, Color Computer News and others.

And, by special arrangement with CCN, now producing CCN Sampler series at \$7 .95 each.

> Dealer Inquiries Invited Write for Catalog Back Issues of CCN Available

> > 3166 Ardmore Ave. Southgate, CA 90280 (213) 564-7458

# **CO-RESIDENT EDITOR/ASSEMBLER (CORES9)**

CORES9 is a complete full function editor/assembler package that will allow you to create , edit and assemble 6809 machine language programs for the color computer. It features a powerful full function text editor and supports the entire 6809 instruction set with all addressing modes, forward and reverse lable references, will output object code directly to memory or "CLOADM" compatible tapes and much more. Price \$39.95

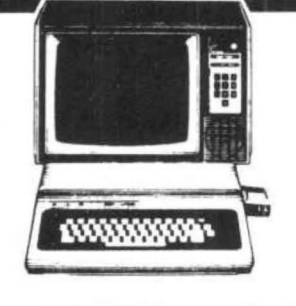

# **TEXT EDITOR**

This program is a line/character oriented text editor for the color computer, that will enable you to create and edit· text files for Basic programs, letters, text data flies, or almost anything you might want to put on paper. It features functions for adding, inserting, deleting, moving and copying text lines or paragraphs; powerful string search and replace commands, single and automatic line numbers and line editing with 9 sub commands to insert, delete, change, add and remove individual or mutiple characters. Tape commands allow you to save, load, append, and skip tape files; also it is compatible with Basic ASCII tape formats . A MUST HAVE PROGRAM!!

ONLY \$19.95

# **SYSTEM MONITOR (TASMON)**

Trsmon is a 2K system monitor program that will allow you to explore the workings of the color computer. It features 9 debuging comands , tape load and save compatible with Basic ''CLOADM ' ', up/down load via RS232 port, terminal package that allows the color computerto be used as a teminal at baud rates up to 9600 baud and a printer driver to direct display output to the printer for memory dumps, disassemblys etc. The program is position independent so it can be moved anywhere within the system memory. A very powerful tool at a very reasonable price.

ONLY \$19.95

# **(702) 452-0632** MC/VISA Add 3%

5566 RICOCHET AVE.<br>
Las Vegas, Nv. 89110<br> **CER-COMP** All Orders Shipped From Stock<br>
Add \$1.00 Postage -

# Brickaway by Jay Hoggins

DESCRIPTION Brickaway is similar to many Qames on the market for the Color Computer and other home computers and video games. A bouncinQ ball knocks "bricks" out of a wall at the top of the screen, With your ioystick you control a paddle with which you attempt to keep the ball in motion. Brickaway gives you five balls. After they're gone the screen displays your score, ie the number of bricks you have knocked out.

When you start the Qame a yellow "wall" of "bricks" appears. Your ball begins moving and the game has begun. The object is to destroy the wall completely, When you've destroyed the yellow wall a blue one is drawn. After the blue one comes a red one. I've never gained enough skill to get the red wall destroyed. Maybe you get another color after that. I don 't know if the proQram limits the number of walls and thus points or not. Maybe you could play indefinitly!

The ball seems to move at the same rate regardless of how many bricks you've knocked out. However, when the blue wall appears, it's lower edge is closer to your paddle than the lower edQe of the yellow wall was. Likewise the lower edge of the red wall is closer than that of the blue wall. It takes less time for the ball to bounce from the wall back to the bottom and therefore you've Qot to be faster to hit it with the paddle. After you've eliminated the lower parts of the wall you've got more time so things seem to slow down.

Two more thinQs need to be mentioned, First, in the instructions for the game it states, "when the ball is bouncing off the paddle vertically, and the paddle is at the left or right extreme of the screen, simply move ioystick in the direction of the adiacent side, to "unstick" it." When I read this I didn't know what it meant. What happens is this: at either left or riqht ends of the screen the ball can take a straight vertical bounce. It knocks out a brick and comes back to the paddle. AQain it goes straight up and hits a brick or goes through the wall if there are no bricks. This will continue indefinately until you move the ioystick TOWARDS the adiacent wall of the screen. The paddle won't move, it's already aqainst the side of the screen. Hey, this gives you a good chance for a well deserved break. The ball isn't going anywhere until you're ready! When you move the ioystick the ball will take an odd bounce off the paddle and you're underway aqain.

Second, the paddle has a peculiar "driftinQ" characteristic. When you move the ioystick the paddle seems to be connected to it by a rubber band, It takes some skill to master paddle movement,

CONCLUSIONS-Brickaway was designed to run on 4K or 16K machines. I was a little disappointed that it didn 'tuse a hiqher resolution Qraphics mode. The ball, the paddle and the bricks are all quite large. Even the 4K Color Computer could support a higher resolution graphics mode.

As first I didn 't like Brickaway because of the "drifty" paddle. My scores for the Qame were incredibly low. However, as I continued to play I beqan to Qet a feel for how to use the joystick to control the paddle. Then my scores began to look better. I would condude that the "drifty" paddle adds an element of challenge to the game,

Overall, I've enioyed playinQ Erickaway, The sound effects are quite good, the low resolution is disappointing but  $O$ .K., the "drifty" paddle is now a challenge, the "sticking" vertical bounce is peculiar but a welcome chance to rest. The price makes Brickaway an affordable addition to your software library,

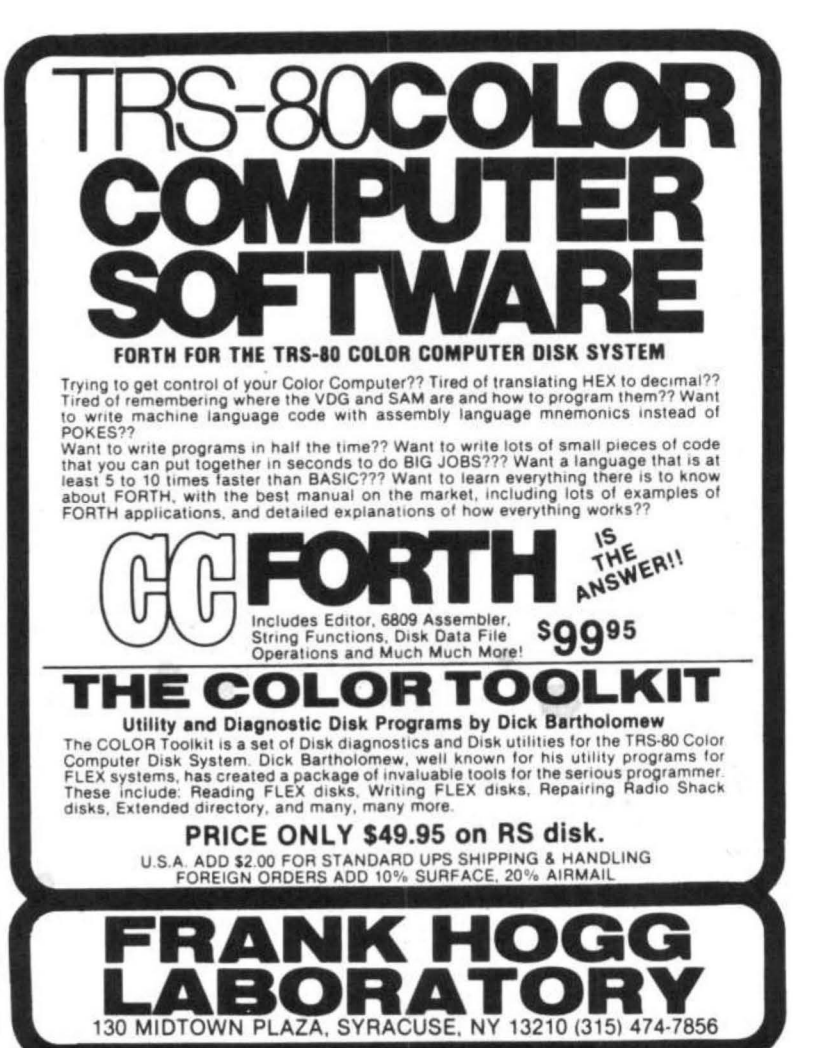

### **MODEM COMMUNICATIONS**

YSTEMS SOFTWARE

COMP

Make your Color Computer an intelligent printing<br>terminal with off-line storage! The Microtext module is terminal with off·line storage' The M1crotext module 1s just what you ·11 need for. - Talking to a timeshare system or intormalton

service<br>Printing out what is received as it is received

- 
- Saving received text to cassette tape<br>Re-displaying the received text even while on-line
- 
- Communications with other computers
- -Using your computer as a general·purpose
- Downloading programs from other computers

The Microtext module is a program pack containing not only firmware but asecond serial port so that both your printer and modem can be connected at the same time. Microtext can be configured for any serial printer that will work with the Color Computer, even if it requires line feeds! But even if you don't have a printer, you can keep a permanent copy of your data by storing to cassette tape. Also, any Radio Shack/ Centronics-compatible parallel printer may be used by adding the Micro Works' PI80C parallel interface.

For those of you with special terminal applications.<br>Microtext has selectable parity; it sends odd, even, mark or space. With mark parity (which is default) you can send to computers requiring either seven or eight bits. All 128 ASCII codes can be sent. Exchange programs with other Color Computer users! Basic programs may be downloaded from other computers or timesharing systems.

You'll find many uses for this versatile module! Available in ROMPACK, ready·to-use. for \$59.95 .

### **MACHINE LANGUAGE**

¥

MONITOR TAPE: Acassette tape which allows you to directly access memory,  $1/0$  and registers with a formatted hex display. Great for machine language programming, debugging and learning. It can also send/receive RS232 at up to 9600 baud, including<br>host system download/upload. 19 commands in all. Relocatable and reentrant. CBUG Tape Price: \$29.95

**MONITOR ROM:** The same program as above. supplied in 2716 EPROM. This allows you to use the entire RAM space. And you don 't need to re· load the monitor each time you use it. The EPROM plugs into<br>the Extended Basic ROM Socket or the Romless Pak I. CBUG ROM Price: \$39.95

**SOURCE GENERATOR:** This package is a disas-sembler which runs on the color computer and generates your own source listing of the BASIC interpreter ROM. Also included is a documentation package<br>which gives useful ROM entry points, complete memory map. I/O hardware details and more. A 16K system is required for the use of this cassette. 80C Disassembler Price: \$49.95

### **LEARN 6809!**

6809 ASSEMBLY LANGUAGE PROGRAMMING, by Lance Leventhal. contains the most comprehensive reference material available tor programming your Color Computer. Price: \$16.95

### **EDITOR/ABBEMBLER**

The Micro Works Software Development System (SDS80C) Is a complete 6809 editor. assembler and monitor package contained m one Color Computer program pack 1 Vastly superior to RAM ·based assemblers/editors. the SDS80C is non·volat1le, meaning that if your application program bombs, it can't destroy your editor/assembler. Plus it leaves almost all of 16K or 32K RAM free for your program. Since all three programs, editor, assembler and monitor are co-resident, we eliminate tedious program loading when going back and forth from editing to assembly and debugging!

The powerful screen-oriented Editor features finds, changes, moves, copys and much more. All keys have convenient auto repeat (typamatic), and since no line numbers are required. the full width of the screen may be used to generate well commented code

The Assembler features all of the following: complete 6809 instruction set; complete 6800 set supported for cross-assembly; conditional assembly; local labels; assembly to cassette tape or to memory. listing to screen or printer; and mnemonic error codes instead of numbers

The versatile ABUG monitor is a compact version of CBUG, tailored for debugging programs generated by the Assembler and Editor It leatures examine/change of memory or registers, cassette load and save. breakpoints and more. SDS80C Price:<br>\$89.95

### **PARALLELO!**

USE APARALLEL PRINTER with your Color Computer' Adaptor box plugs into the serial port and allows use of Centronics/Radio Shack-compatible printers with parallel interface. Assembled and tested. PI80C Price:<br>\$69.96

 $ROMLESS$  PAK I  $-$  is an empty program pack capable of holding two 2716 or 2732 EPROMS, allowing you up to BK o1 program' The PC board inside comes with sockets installed, ready to go with the addition of your custom EPROMs. Price: \$24.95

SPARE PARTS - SAMs, 6809Es, RAMs, PIAs, Call for prices.

Star Blaster - Blast your way through an asteroid field in this action-packed Hi-Res graphics game!<br>Available in ROMPACK: requires 16K. **Price:**<br>\$39.95

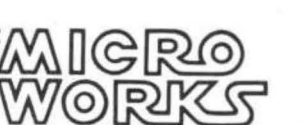

Pak Attack - Try your hand at this challenging game by Computerware, with fantastic graphics, sound and<br>action! Cassette requires 16K. Price: \$24.95

Berserk - Have fun zapping robots with this Hi-Res game by Mark Data Products. Cassette requires 16K. Price: \$24.95

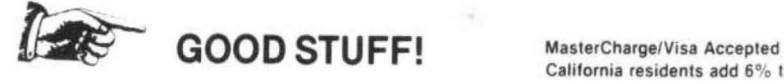

Adventure - Black Sanctum and Calixto Island by Mark Data Products. Each cassette requires 16K. Price: \$19.95 each.

California residents add 6% tax.

P.O. BOX 1110, DEL MAR, CA 92014 [714] 942-2400

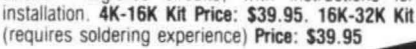

**32K RAM!** MEMORY UPGRADE KITS: Consisting of 4116 200ns. integrated circuits, with instructions for

# TELEWRITER by Coqintec Reviewed by Moe Schwartz Mars LandinQ Power Proiect

When I first saw the ad for the "Telewriter" in the "Color Computer News", I said to myself, "24 line of 50 characters and true lowercase and all those word processinq features for iust \$49.95, that's too Qood to be true," I needed the Word Processor for my reports on an APPORPIATE TECHNOLOGY Proiect, a rural Wind Turbine Generator, that I am doinQ for the Dept, of Enerqy, so I sent in my money and I took my chances.

After a wait of about two weeks I received an impressive mailinq envelope and hurriedly opened it, It contained a cassette, a 27 paqe "Telewriter Tutorial", a 34 page "Telewriter Reference Manual, and a reqistration form. I placed the cassette on the recorder and opened the tutorial. The instructions were clear and 1 had no difficulty in getting started,

When the tape was loaded the Main menu appeared on the screen. The format was the familiar Basic Reversed Video and I thouqht "Uhoh! another ripoff", The Tutorial says to enter the first letter of the cammand you desire, so I entered "C" for Create a text file. The screen went blank white (I have a black and white monitor) and a black rectanqle appeared in the upperleft corner. I entered a line of text and there before my eyes, lo and behold, iust what the ad said would appear did appear.

24 lines of 51 characters in UPPER and real lowercase (not reverse video),

The "TELEWRITER" is a machine lanquaqe proqram that uses a hiqh resolution qraphics screen to draw the text on the screen. There are no descenders and some of the characters are a little stiff but the text is quite readable, even on my small (9 inch) monitor. This is truly an inqenious proqram and it utilizes the full capabilities of the COLOR COMPUTER.

The documentation is excellent and complete and was obviously composed usinq the "TELEWRITER", There are over 70 commands for various functions. You have full cursor controls using the arrow keys, deletion is possible forward of and behind the cursor with the Break key, The proqram has a Word wrap feature, and Full Print Formattinq includinq Line Spacinq, Left and Riqht Marqins, Number of Characters/Line, Upper and Lower Paqe Marqins, Paqe Numberinq, Waiting at the end of a page, and Chain Printing of taped text files. All of the Print Format Parameters can be embedded in the text and can be changed during printing.

Also included are some special commands for the EPSON  $MX-80$ , such as, Font control (I have a  $33$  R.S. LP VII, but I can chanqe fonts with the embedded DIRECT (ASCII/CONTROL codes) Command, as well as Graphic Control codes, and a Baud rate control.

# The MAIN MENU COMMANDS (one key) are:

C=Create a new text file. This destroys any old text in the buffer so the Program asks "SURE??" before execution.

 $E = J$ ump back to the Editor. Puts you back where you left off,

F = Jump to the Print Format Menu.

S = Save all text in the buffer to tape,

% = Save only the marked percentaqe of the text to tape,

 $R$  = Reads a text file from tape into the buffer (also asks "SURE??" before execution),

A = Appends a text file from tape to the end of the text buffer.

 $V = V$ erify or SKIPF to the end of the tape file, same as the SKIPF command in COLOR BASIC,

 $W = Word$  and Line count for all or part of the text.

# Some of the EDITOR COMMANDS are:

A = AliQn text lines to fit the 51 character screen.

 $C = Copy$  a block of text.

 $F = Find a specified pattern.$ 

G = Global (one at a time with one key repeat) search.

 $K = Kill$  a text line.

 $P =$  Page through the text.

 $R$  = Replace pattern.

 $X =$ Delete a block of text.

The "TELEWITER" makes writing a report, a review, or iust a letter to your Mother easy and what's more LOTS of fun. After only a few hours of readinQ and playinQ with the "TELEWRITER" proQram I believe that it is one of the best proQrams for the Color Computer I have seen so far, and whoever is responsible for it deserves a lot of praise, as well as a lot of sales. If you do any writing at all, you should have this program.

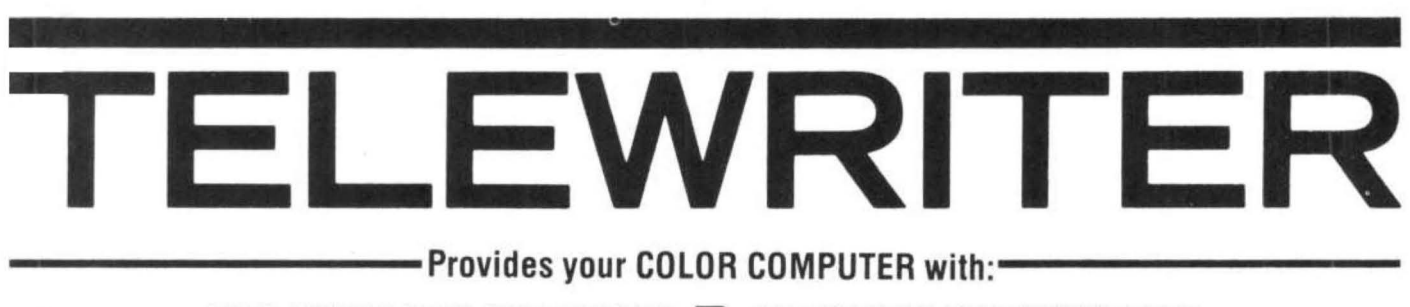

REAL LOWER CASE CHARACTERS **TO A POWERFUL TEXT FORMATTER** 51 COLUMN  $\times$  24 LINE SCREEN DISPLAY  $\blacksquare$  special driver for Epson MX-80 ADVANCED CASSETTE HANDLING FEATURES **No. A SOPHISTICATED FULL-SCREEN TEXT EDITOR** 

# and requires absolutely no hardware modifications-

# **TELEWRITER**

Telewriter is a powerful word processor designed specifically for the Color Computer. It can handle almost any serious writing job and it is extremely easy to use. It has all the advanced features you need to create, edit, store, format and print any kind of text. With Telewriter you can quickly produce perfect, finished copy for letters, reports, term papers, articles, technical documentation. stories, novels, screenplays, newsletters. It is also a flexible and efficient way to take notes or organize ideas and plans.

# $51 \times 24$  DISPLAY

The Color Computer is an incredibly powerful and versatile computer, but for text editing it has some major drawbacks. The small 32 character by 16 line screen format shows you too little of the text and, combined with its lack of lower case letters, bears little resemblance to the way text really looks on the page. Reverse video in place of lower case just adds confusion.

Telewriter eliminates these shortcomings with no hardware modifications required. By using software alone, Telewriter creates a new character set that has real lower case letters, and puts 24 lines of 51 characters on the screen. That's more on-screen characters than Apple II, Atari or TRS-80 Model III. That's more than double the Color Computer's standard display.

# **FULL SCREEN EDITOR**

The Telewriter editor is designed for maximum ease of use. The commands are single key (or single key plus control key), fast, and easy to remember. There is no need to switch between insert modes and delete modes and cursor movement modes.

You simply type. What you type is inserted into the text at the cursor, on the screen. What you see on the screen is always the current state of your text. You can move quickly through the text with one key cursor movement in all 4 directions, or press the shift key simultaneously for fast, auto-repeat. You can jump to the top or bottom of the text, the beginning or end of a line, move forward or backward a page at a time, or scroll quickly up or down. When you type past the end of a line, the wordwrap feature moves you cleanly to the next.

You can copy, move or delete any size block of text, search repeatedly for any pattern of characters, then instantly delete it or replace it with another. Telewriter gives you a tab key, tells you how much space you have left in memory, and warns you when the buffer is full.

# **FORMAT FEATURES**

When it comes time to print out the finished manuscript, Telewriter lets you specify: left, right, top, and bottom margins: line spacing and lines per page. These parameters can be set before printing or they can be dynamically modified during printing with simple format codes in the text.

Telewriter will automatically number pages (if you want) and automatically center lines. It can chain print any number of text files from cassette without user intervention. You can tell it to start a new page anywhere in the text, pause at the bottom of the page, and set the Baud rate to any value (so you can run your printer at top speed).

You can print all or any part of the text buffer, abort the printing at any point, and there is a "Typewriter" feature which allows you to type straight to your printer. Because

Telewriter lets you output numeric control codes directly (either from the menu or during printing), it works with any printer. There's even a special driver for the Epson MX-80 that lets you simply select any of its 12 fonts and do underlining with a single underline character.

# **CASSETTE HANDLER**

Telewriter makes cassette as simple to use as possible. It will search in the forward direction til it finds the first valid file, so there's no need to keep retyping a load command when you are lost in your tape. You can save all or any part of the text buffer, and you can append pre-existing files to what you have in the buffer already. You can abort an append or filesearch without harming the program or the text in the buffer.

Telewriter will maintain compatibility with popular Color Computer disk systems, but, since it makes using cassette almost painless, you can still have a powerful word processor without the major additional cost of a disk.

### **AVAILABLE NOW**

Telewriter turns your Color Computer into the lowest cost hi-power word processor in the world today. It runs in 16K or 32K (32K recommended) and is so simple you can be writing with it almost immediately. It comes with complete documentation and is fully supported by Cognitec Telewriter costs \$49.95 (California residents add 6% tax). To order or request more information write:

Cognitec 704 Nob Ave. Del Mar, Ca. 92014 Or call (714) 755-1258 (weekdays, Saturdays, and early morning). We will gladly answer your questions.

Apple II a registered trademark of Apple Computer, Inc.: Atari a registered trademark of Atari, Inc.: TRS-80 a registered trademark of Tandy Corp.: MX-80 a registered trademark of Epson America, Inc.

# PICTURE THIS OR PRINTER GRAPHICS MADE EASY by Kathy Goebel

So you finally bought an LP VII. You've oleefully LLISTED all your proarams and revised some of them to use the printer. You're so excited about havina a printer that you're runnina all over the house proudly showing your latest listing to spouse/ parent/ friend/ dog- all of whom ought to be duly impressed. Somehow, even their inevitable lack of enthusiasm fails to daunt YL'Jr euphoria. Well, how would you like to really knock their socks off? You can, with printer araphics.

The LP VII is a dot matrix oraphics printer. Look closely at the way the printed letters are formed, They are made up of tiny dots. Throuah program statements, you can have control of each of these dots and create hiqh-resolution pictures. And you can do it all in Basic.

The manual for the LP VII contains a very qood introduction to usinq the oraphics capabilities. However, it is aeared to those who have a knowledqe of the binary and hexadecimal number systems-a topic that can be confusino to the novice proarammer. Furthermore, the manual does not include detailed examples which mioht better help one aet started, In this article, I will present some tables, worksheets and examples desioned to aid the novice as well as the more experienced proqrammer.

Before you can perform printer araphics with your Color Computer, you must have a printer driver, a short machine lanouaoe prooram which is allegedly available free from Radio Shack (Cat. No. 70-2013), Once you CLOADM it and set the input select button on the back of your printer to 8BS, you're ready. Printing a CHR\$(18) signals the printer to beain the oraphics mode. You can return to text mode any time by printing a CHR\$(30),

Each araphics print space is a column of 7 tiny dots, some of which may be "white", and therefore invisible on the paper and some of which may be black. You determine which dots are to be black and which "white" by calculatina the numeric value of the column. This is done by addino 12B to the sum of the individual values of those dots which are to be black. These individual values are merely the powers of 2 as follows:

- dot # value 1 2 0=1
- $22 \quad 1=2$
- $32 \quad 2=4$
- 42 3=8
- 52 4=16
- 62 5=32
- $72 6=64$

Why add 128? There are actually 8 dots in the column. The eiohth dot is always black for araphics, but it won't show up on the paper. It's value is 2 7, or 128.

There are 128 different ways to combine "white" and black dots in a 7-dot column. To spare you the drudgery of having to calculate the value for any aiven combination, I have devised a printer graphics reference table (Figure 1). This shows the araphic representation and correspondina value for each of the 128 combinations. The O's represent "white" dots, and 2's, black dots. (See Listing 1 for the program which generates this  $table.$ )

KnowinQ which values we want, we can put them into our proaram like this

 $xxx$  PRINT $+$ -2,CHR $s$ (value);

Now that we know how to make combinations of dots, how do we put them toaether to form a picture? One way is to draw the picture on graph paper with each square representina a dot. Then divide the picture horizontally into sections of seven dots each. For each column of 7 dots, see which squares have a pencil mark (black dots) and which don't ("white" dots). Then use the Printer Graphics Reference Table to put the appropriate values in your proQram. Of course, odds are that you'll either ao blind or crazy or both before you're finished.

A less frustratinQ method is to create the picture on the screen, either with SET/RESET or the Extended Basic commands LINE, DRAW, CIRCLE, etc. Then use a screen print routine which scans each area of the screen, calculates a Qraphic value and prints the picture. The following examples use this screen print method for both low and hiqh resolution pictures. Low Res

Fiaure 2 shows 8 blocks of varyinQ shades, or "colors". The program (see Listing 2) creates these blocks in color on the screen with SET statements. The shades for the printed blocks simulate each of the colors on the screen and are purely arbitrary. The background color, 0, is black on the screen but "white" on the paper, Since no dots are to be black, the value for these columns is 128 (line 500). I chose color 1 (green on the screen) to be solid black on paper (all 7 dots are black). Therefore, each of these columns has a value of 255 (line 510). The remaining 7 shades (lines 520-580) are just seauences I thouoht miaht contrast nicely. I found that the best way to map out attractive shading patterns is to use a worksheet like the one in Fiaure 2a. (Listina 2a. 35 shows how to generate the worksheet.

arbitrary, Those in this program are four columns  $EFER$ <br>wide and seven dots bigh (the beight must be a  $E = 1$ " wide and seven dots high (the height must be a multiple of 7), Note that the screen print routinQ (lines 300-370) only scans a portion of the screen. Having mapped out the blocks on a SET/RESET worksheet, I knew that the picture would not extend beyond the 31st horizontal of the 23rd vertical positions. To scan the entire screen, change lines 320 and 330 to read:

> 320 for y=O to 31 3310 for x=O to 63

HiQh Res

With Extended Basic, the possibilities are staggering. Draw or trace a picture on the 256 X 192 Graphics screen worksheet found in the back of "GoinQ Ahead With Extended Color Basic," Using the graphics commands, create the picture on the screen (Figure 3). I found it convenient to plug the coordinates into DATA statements and use LINE commands to connect them (Listing 3). Don't be misled by the negative values. I only use them as a signal to start a new line ("Pen up"), rather than continue drawing from the previous point <"Pen down"),

The screen print routine can then scan each of the 256X 192 pixels. Each pixel represents a graphics dot. The program divides the screen horizontally into groups of 7 pixels, or dots, I then calculated the graphics value for each 7-dot column. AQain, this example does not scan the whole screen-only the area containing this picture. To scan the whole screen, change line 160 to

# 160 for y=O to 191 step 7

The number of ways printer graphics can be used is endless. Create a loqo or desiqn for your own letterhead, Chart you biorhythm. Draw up "blueprints" for your dream house, Map out a D&D adventure, Do landscapes, still life, portraits-the sky's the limit! Go for it, kiddo-you'll knock their socks off,

- The size of the printed blocks is also 5 PRINT#-2, "PRINTER GRAPHICS R<br>trary. Those in this program are four columns EFERENCE TABLE"; TAB(65); "PAG
	- 6 PRINT#-2:PRINT#-2
	- 10 DIM B<6,16>
	- 15 REM SET UP TABLE OF POWERS OF TWO
	- 20 FOR I=O TO 6
	- $30 T(I) = INT (2^1)$
	- 40 NEXT I
	- 50 FOR I=O TO 127 STEP 16
	- 60 FOR J=l TO 16
	- $70 L=1+J-1$
	- 80 FOR K=6 TO 0 STEP -1
	- 90 IF  $L \langle T(K)$  THEN  $B(K, J) = 0$  ELS  $E$  B(K, J)=1:L=L-T(K)
	- 100 NEXT K
	- 110 NEXT J
	- 120 FOR K=O TO 6
	- 130 FOR J=l TO 16
	- 140 PRINT#-2,USING"####";B<K,J ) ;
	- 150 NEXT J
	- 160 PRINT#-2
	- 170 NEXT K
	- 175 PRINT#-2
	- 180 FOR J=I TO !+15
	- 190 PRINT#-2,USING"####";12B+J
	- 200 NEXT J
	- 210 PRINT#-2:PRINT#-2:PRINT#-2
	- 220 IF I<>48 THEN 300
	- 230 FOR L=l TO 19:PRINT#-2:NEX T
	- 240 PRINT#-2,"PRINTER GRAPHICS REFERENCE TABLE": TAB (65): "PAGE 2"
	- 250 PRINT#-2:PRINT#-2

300 NEXT I

# COLORTERM (c)

# The 15K Color Conputer× as an intelligent terninal uith \$1 or 64 colunns by 21 lines and lower case!

- 300 or 110 Baud
- user programmable keys<br>• automatic repeat when
- 
- dump your files to host
- reverse video
- 
- partial screen clear<br>• 4-way cursor control
- any data format (commercial
- through buffer
- preserve a "window" of any size; new material scrolls through remainder of screen.
- encode data for more secure storage<br>• macro buffers for often-used
- 
- patch the 51 or 64 column display to your own programs running above 9168 (23 DO hex)

Cassette and Manual \$34.95 [U.S.] \$40.95 [Canadian] Visa, Master Charge, Money Order

**Martin Consulting, 94 Macalester Bay, Winnipeg, Manitoba, R3T 2X5 Canada**<br>\*TM.OFTANDYCORP.

# systems. TSO. bulletins etc.) • memory buffer for incoming key is held down data-save buffer-scroll output

- 10 PRINT#-2,"PRINTER GRAPHICS WORKSHEET"
- 20 PRINT#-2:PRINT#-2
- 30 FOR C=1 TO 3 40 PRINT#-2,"VALUE"
- 50 FOR I=O TO 6
- 60 PRINT#-2, USING "###"; INT  $(2^{\wedge})$  $I$ );:PRINT#-2,TAB $(6)$ ;
- 70 FOR J=l TO 8
- 80 PRINT#-2," a";
- 
- 100 PRINT#-2
- 110 NEXT I
- 120 FOR J=l TO 8
- 130 PRINT#-2,TAB<6>;CHR\$C18>;S TRING\$C12,128>;STRING\$(18, 129>; 140 NEXT J
- 150 PRINT#-2,CHR\$(30)
- 160 PRINT#-2," SUM="
- 170 PRINT#-2:PRINT#-2,TAB<6>;
- 180 FOR J=l TO 8
- 190 PRINT#-2," +128";
- 200 NEXT J
- 210 PRINT#-2
- 220 FOR J=l TO 8
- 230 PRINT#-2,TAB<6>;CHR\$C1B>;S TRING\$(12,128>;STRING\$(18, 129>; 240 NEXT J 250 PRINT#-2, CHR\$(30) 260 PRINT#-2 270 PRINT#-2,"TOTAL" 280 PRINT#-2,"VALUE="
- 290 PRINT#-2:PRINT#-2
- 300 NEXT C

5 REM ENTER SHADE VALUES 10 FOR C=O TO 8 15  $C$ \$ $(C) = "$ 20 FOR J=l TO 4 30 READ A:C\$CC>=C\$(C}+CHR\$(A} 40 NEXT J,C 50 REM DRAW PICTURE 60 CLSO 70 FOR Y=O TO 3 80 FOR X=12 TO 19 85 SET <X, Y, 1> 90 NEXT X,Y 95 FOR Y=4 TO 7:FOR X=16 TO 23 100  $SET(X, Y, 2)$ 105 NEXT X,Y 110 FOR Y=8 TO ll:FOR X=20 TO 26 115  $SET(X, Y, 3)$ 120 NEXT X,Y

- 130 FOR Y=14 TO 17
- 135 FOR X=2 TO 9:SET<X,Y,4>:NE XTX
- 140 FOR X=lO TO 17:SET<X,Y,5): NEXTX
- 150 FOR X=22 TO 29:SET<X,Y,6>: NEXTX
- 160 NEXT Y
- 170 FOR Y=18 TO 21
- 180 FOR X=6 TO 13:SET<X,Y,7>:N EXTX
- 190 FOR X=14 TO 21:SET<X,Y,8>: NEXTX
- 200 NEXT Y
- 300 REM SCREEN PRINT ROUTINE
- 310 PRINT#-2, CHR\$(18);
- 320 FOR Y=O TO 31
- 330 FOR X=O TO 63
- $340$  PRINT#-2, C\$ (POINT(X, Y));
- 350 NEXT X
- 360 PRINT#-2
- 370 NEXT Y
- 500 DATA 128,128,128,128
- 510 DATA 255,255,255,255
- 520 DATA 145,196,145,196 530 DATA 145,128,196,128
- 540 DATA 213,170,213,170
- 550 DATA 201,146,164,201
- 560 DATA 179,230,204,153
- 570 DATA 145,136,196,162
- 580 DATA 199,156,241,199  $\overline{\circ}$ VEICO INTERNATIONAL . . . . . . . . . . . . . . . . . . . . . . . . . ................ GREAT NEWS ITTT . . . . . *. . . . . . . . .* DEAR FRIEND(S) 'BRICKAWAY' ... \$7.90 EACH<br>'GAUNTLET' ... \$10.00 EACH JAVE HONEY AND COMPARE THE QUALITY OF THESE FAST-ACTION. HACHINE-
	- LANGUAGE ARCADE GAHES (WITH SOUND EFFECTS.) FROM: BRITT HONK, CDP. BOTH ONLY REQUIRE A HINIMUM OF 4K TO RUN. CASSETTE-PLAYER, AND JOYSTICK ARE ALSO REQUIRED. HURRY, SUPPLY IS LIMITED. """
		- ····-····-·-·····--- ~ T' ! 0' ................... ~ U 'il I -······ I ·-····· • ·······-··--··-··-···..···..·-··-·····-····-······ LAYERS OF BRICKS. 'GAUNTLET' \*\*\*\*) SPACE SHIP AGAINST EMENY VESSELS
		- AND METEORITES. ... • l'tGTI'. --....•1U•lt --..···-·----···-··········· t: & IUGlS lltU ' 'TJ01DC: l\ltAIC' .... <sup>0</sup> 1' ···&HOV ........... COM' .
			- f EHD OkDER U> ro VEI CO llff[RHAU OHAl CDE'.PT .13 ) ••••••••• •••••• lllO EST 14lRD S'T RE£l CLEVELAHD , Ottl O UI 11

I

A Variable Lister is simply a utility that lists all variable names used by a given program. This is very useful when you want to make changes or a additions to a program of any lenqth, or iust want to document all variable names used in a proqram.

This utility will provide a listinq of all SIMPLE (non-ARRAY) variables defined by your program (String and Numeric), Array variable names should be easy enouqh to locate from a DIMension statement near the beqinninq of the program.

There is one important requirement for the proper use of this utility; the BASIC proqram must have just been run and it must have addressed / defined all its variables at least once. (You may exit your program with a  $\langle BREAK\rangle$ 

This requirement stems from the way the variable lister works. It scans the Basic variable storaqe space and prints the names of all variables found there.

The Variable Lister is a statement you must enter in the direct mode. It is only about 145 characters long (That's a pretty short utility program). It can list variable names to the screen or to a printer.

### HERE IT IS

 $FOR$   $I = PEREK (27)*256 + PEEK (28) TO$ PEEK (29)\* 256 + PEEK (30) - 5 STEP 7: ?#-2,CHR\$(PEEK(I));: ?#-2,CHR\$(PEEK(I+1) AND 127);: IF PEEK(I+1)>127 THEN ?#-2,"\$": NEXT ELSE ?#-2: NEXT

Remember you must run vour proqram and get it to define all its variables before entering this statement. The above statement will list variable names to the printer, If you would rather have your variables listed to the screen just delete all the #-2s in the statement. This routine will work on Color Computers with or with Extended Basic. It may be entered without any spaces, althouah I inserted some for ease of readinq.

I hope this utility proves to be as useful to you as it has been for me,

For TRS-80 and COLOR-80. These Ad-<br> **16K and extended or level II BASIC** are full fea-<br> **16K and extended or level II BASIC** are full fea-<br> **16K and extended or level II BASIC COLOR-80.** TIME TREK, REAL TIME REAL ventures are written in BASIC, are full fea-<br>tured, fast action, full plotted adventures  $T_{\text{LIDE}}$  CAMESI Different, from all the tured, fast action, full plotted adventures<br>tured and the CRAPHICS TREK. See the torpedoes fly<br>that take 30-50 hours to play. (Adventures TURE GAMES! Different from all the<br>are interactive fantasies. It's like reading a ot book except that you are the main char-<br>book except that you are the main char-<br>book except that you are the computer commands gather men and supplies by combat, bargain-<br>BASIC – for 16K level II or extended color acter as you give the computer commands gather men and supplies by combat, bargain and BASIC - for 16<br>like "Look in the Coffin" and "Light the ing, exploration of ruins and temples and BASIC. \$14.95.

This ADVENTURE takes place on the 16K COLOR-80 OR TRS-80 ONLY . \$14.95 working instrument panel, and RED PLANET. You'll have to explore a 16K COLOR-80 OR TRS-80 ONLY . \$14.95 Working instrument panel, and ReD PLANET. Martian city and deal with possibly hostile Another real time goody. Example 2013. Another real time goody: ESS.95. aliens to survive this one. A good first

TURE. It is a treasure hunt in a pyramid  $\frac{1}{100}$  . This is a treasure hunt in a pyramid

TREK ADVENTURE (by Bob Retelle) but they forgot to take you, and now you

DEATH SHIP (by Rodger Olsen)

this one takes place aboard a cruise ship<br>but it ain't the Love Boat.

**VAMPIRE CASTLE (by Mike Bassman)** Drac - and it's getting a little dark outside

like "Look in the Coffin" and "Light the ling, exploration of ruins and temples and<br>torch." ) outright banditry. When your force is strong **STARFIGHTER** – This one man space

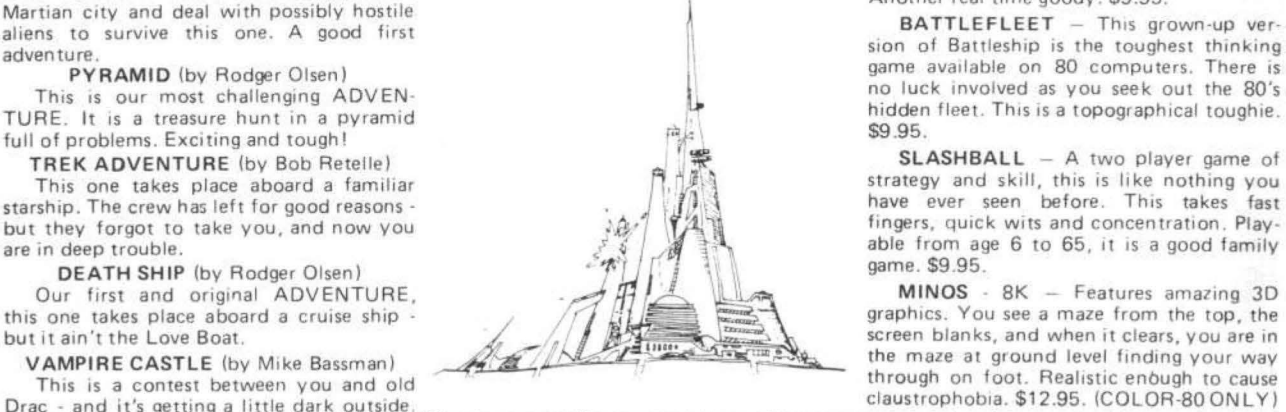

ADVENTURES!!! **QUEST** ARCADE AND THINKING GAMES<br>**ADVENTURES!!!** ARCADE AND THINKING GAMES

cn. ,<br>Adventures require 16K. They sell for enough, you attack the Citadel of Moorlock STARFIGHTER - This one man space<br>Adventures require 16K. They sell for in a life or death battle to the finish. Play- war game pits you Adventures require row, they sell for a life or death battle to the finish. Play- war game pits you against spacecruisers,<br>\$14.95 each, execution is a comparable in 2 to 5 hours, this one is different battlewagons, and one FI4.95 each. This each MARS (by Rodger Olsen) able in 2 to 5 hours, this one is different battlewagons, and one man fighters. You<br>have the view from your cockpit window, a This ADVENTURE takes place on the every time.<br>This ADVENTURE takes place on the 16K COLOR-80 OR TRS-80 ONLY \$14.95 working instrument panel, and your wits.

aliens to survive this one. A good first and the small sign of Battleship is the toughest thinking PYRAMID (by Rodger Olsen) game available on 80 computers. There is<br>in the light of the RO's and the RO's no luck involved as you seek out the 80's This is our most challenging ADVEN-<br>RE It is a treasure bunt in a pyramid

This one takes place aboard a familiar  $\bigcap_{i=1}^n \bigcap_{i=1}^n$  strategy and skill, this is like nothing you are takes fast starship. The crew has left for good reasons - have not have ever seen before. This takes fast and concentration. Play-<br>https://www.forgot.totake.you.and.now.you are in deep trouble.<br> **All the set of the set of the set of the set of the set of the set of the set of the set of the set of the set of the set of the set of the set of the set of the set of the set of the set of the set** 

screen blanks, and when it clears, you are in<br>the maze at ground level finding your way This is a contest between you and old through on foot. Realistic enough to cause<br>This is a contest between you and old through on loot. Realistic enough to cause

s14.95 each. Please specify system on all orders This is only a partial listing of what we have to offer. Send for free catalog to:

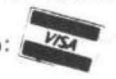

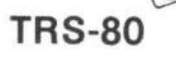

**AARDVARK - SO TRS-80 2352 S. Commerce, Walled Lake, Ml 48088 COLOR-80 (313) 669-3110** 

I've decided it's time to do another critical review of Radio Shack's Proaram Paks only this time with a difference.

IN BUSTOUT Radio Shack has taken a popular video aame and done a very poor iob of implementation on the Color Computer. The araphics are pretty aood, and the two player partnership, non-gravity game creates some interestina moments, but, for the most part, the aame stinks.

There are two basic flaws in this game: paddle movement and ball movement, Radio Shack, alona with many other software authors, still has not fiaured out what to do with analoa joysticks. The result is that paddle movement is very touchy and choppy, Two dimensional movement does nothinq for the quality of the qame, except allow you to knock the ball backward off the screen. Movement in the second dimension is used to alter the ball's speed, but the ioysticks are so touchy that you have virtually no real control here, Ball movement also appears choppy, Once it contacts the rear wall it bounces almost straiaht back, almost too fast to see. At other times I have had the ball movinq so slow, that I was able to put the joystick down, clean, fill and light my pipe between successive hits. I have also seen the ball movina at nearly a 90 dearee anale to the field of play, rebound between side walls a dozen or more times between the paddle and the bricks, aaain a rather borina situation. Nor do I enioy watchina the ball mow down a double row of bricks when it happens to slip in between them.

Altoaether, I feel the BUSTOUT, like most other proaram Paks I have seen, is worth only a small fraction of the \$30 Radio Shack wants for it (fortunately, I did not spend my money on this one). As for the difference I mentioned above, I am demonstratina what I mean. Followina this review you will find a listina of BREAKAWAY, a 4K BASIC version of the game that I wrote a few months aao. At the time I refused to market my version because the interpretive lanauaae caused movement to be too choppy, In many respect, my version is as aood as what Radio Shack is peddlinq, I personally have too much pride to try sellina merchandise of this quality, but I will aive it away. So try it and iudqe for yourself. BUSTOUT is not much better.

0001 POKE65495,0 0005 N=8:S=0:S0=1 0010 S1=S0: S0=S0+0.5: IFN< lOTHENN=N+l 0015 CLSO: PRINT"BUSTDOWN " ;HI: PRINT@20.S;: PRINT@29.N;: FORX=OT031: POKE1056+X.191: POKE1 088+X,159: POKE1120+X,143: POKE1152+X,175: NEXT: 8=128: GOSUB60 0020 V=RND(6)+9: SP=S1: S1=S1+.4: VM= l: HM =RNDC 0 >+. 5 : H=O: Y=V: X=H 0025 GOSUB60: IFPEEK(65280)AND1GOTO 25 0030 GOSUB60: FORK=1TOSP: RESET(X, Y) 0032 C=H+HM: R=V+VM: X=INT(C):  $Y=INT(R)$ : IFY>31GOTO50 0034 IFX <OORX >6 3THENHM=-HM: SOUND120, 1:GOT032 0036 IFY<30GOT040  $ELSEL=1504+INT(X/2): IFL\langle P$ ORL >P+4GOT040 0038 IFL=P ANDHM >OORL=P+4 ANDHM<OTHENHM=-HM ELSEIFL=P ANDHM<ODRL=P+4 ANDHM >OTHENHM=HM\*l.7 ELSEIFL=P+l ANDHM >OORL=P+3 ANDHM<OTHENHM=-HM\*0.7 0039 VM=-VM: SOUND60,l:GOT032 0040 IFY >9GOT048 ELSEIFPOINT<X,Y >=OGOT048 0042 A=l: IFY >1ANDY<BTHENA=8-2\*INT(Y/2) 0044 S=S+A: PRINT@20,S;: SOUND200,1: IFY >1 THENL=1024+32\*INT(Y/2)+ INT<X/2): POKEL,192: B=B-1: IFB< lTHEN FORI=OT09: SOUND200,2: NEXT: GOT010 0045 IFVM<OTHENVM=-VM: SP=SP+0.15 OC>46 GOT032 0048 SET<X.Y,5>: H=C: V=R: NEXTK: GOT030 0050 N=N-1: PRINT@29,N;: IFN >O GOT020 0052 IFS>HI THENI=HI: HI=S: IFI >OTHEN PRINT@3 20 ," NEW HIGH SCORE ":S 0054 GOSUB60: R\$=INKEY\$: IFR\$=" "GOT054 ELSEIFASC CR\$) =13 GOT05ELSE54 0060 I= INT(JOYSTK(0) \*. 435+.5) +1504: IFI =P THENRETURN ELSEFORJ=OT04: POKEP+J,224: NEXT: P=I: FORJ=OT04: POKEP+J.236: NEXT: RETURN

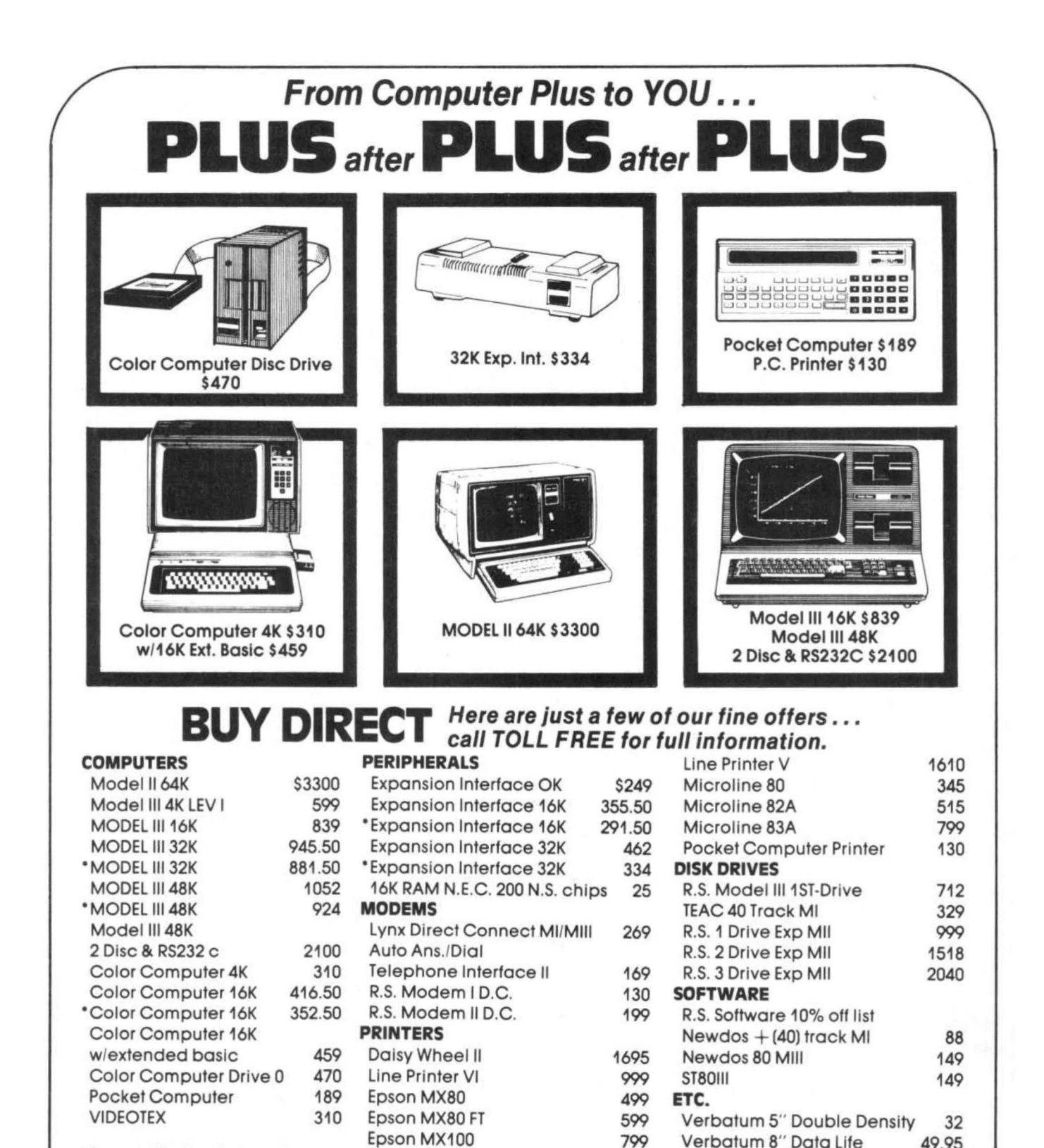

\*Computer Plus New Equipment. **180 Day Extended Warranty** 

> We have the lowest possible **Fully Warranteed Prices AND** a full complement of Radio Shack Software.

Line Printer VII

Line Printer VIII

**DEALER INQUIRIES ARE INVITED** 

Prices subject to change without notice. Not responsible for typographical errors. TRS-80 is a registered trademark of Tandy Corp. call TOLL FREE 1-800-343-8124

Verbatum 8" Data Life

Ctr-80A recorder

C. C Joysticks

315

620

49.95

52

22

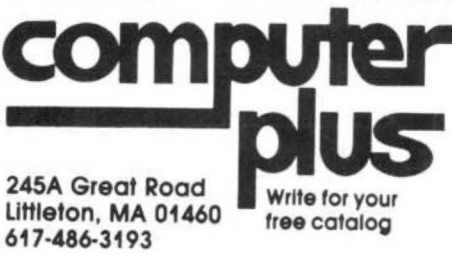

CO-RES9 is a cassette based Editor Assembler for the Color Computer requiring at least 16K of RAM. It's my humble opinion that an assembler is an assembler and the real crux of writinq assembly lanquaoe proqrams is in the editor and this is where CO-RES9 really struts its stuff.

In my experience CO-RES9 is the only Editor on the market now that will allow you to edit Basic proqrams in addition to Assembly lanquaoe. Before we qet into that lets look at the editino commands.

LIST is essentially the same as Basic's LIST command in that it will either list the entire proqram or will list <sup>a</sup> specified ranoe of lines.

NLINES removes all line numbers for the sake of listinq or printinq the proqram file.

TLOAD is the cassette load command. TLOAD will load either its own files or BASIC files saved in ASCII format.

TSAVE is the opposite of TLOAD.

TAPPEND is a meroe type command that allows the appendinq of two or more files.

RESEQUENCE is <sup>a</sup> renumber utility that allows you to cleanup your code prior to anyone lookinq it over. Any true AL proqrammer will agree that sloppy looking code will run but usually you want to tidy it up <sup>a</sup> bit before you show it to the world.

DELETE allows the removal of blocks of code or lines of proqram file. The command is identical to BASIC 's DEL..

SEARCH looks for all occurances of <sup>a</sup> strinq within specified line numbers and reports them so that you may edit the lines or whatever.

RPLACE will search and replace all occurances of a specified strinq with a new strinq within specified line numbers this is handy for chanoinq all occurances of a particular label or for changing all of the same type spelling errors at the same time.

LEDIT is the command for editino a line of code.

AEDIT is an automatic editino function that starts at <sup>a</sup> specified line number and continues editinq lines until you force it to stop. This is great of making massive changes in the proqram file.

COPY allows you to repeat certain lines without havinq to retype them sort of a primitive macro type function.

MOVE will take lines from one area of <sup>a</sup> Droqram to another area, if you oo back to my comment about tidying up code this is the real workhorse of makinq presentable code. Many

times you will realize that a listino will make much more sense if <sup>a</sup> block of code or <sup>a</sup> subroutine were move and this is the function to make the move fast and easy.

SIZE shows the amount of memory currently in use (the opposite of PRINT MEM).

PRINTER forces the next command to use the printer or RS-232 port.

NEW deletes all of the file currently in memory.

AUTO provides an auto incrementinq line numbers (the feature RS BASIC foroot). AUTO is especially useful for those times that you're really hot and laying down code like mad..

RLINES removes the line number from the file currently in memory. I think this command is best used before printinq the listinq, personal opinion, AL proorams look much better without line numbers

ILINES inserts line numbers into the proqram file in memory. Handy for puttinq them back after makinq the printed listinq.

SKIP is the same as BASIC's SKIPF function in that it will skip over cassette file until it passes the specified file.

PATCH causes an SW13 to be executed. effectively causinq a iump to your monitor.

RUN allows testino obiect code in memory.

All of the functions work extremely well and I have as yet been unable to find a buq in the proqram.

In addition to beinq an excellent Editor Assembler proqram it works well as <sup>a</sup> BASIC editor proqram. The RPLACE function works extremely well for thinqs like correctinq spellinq in <sup>a</sup> BASIC proqram (there are some words that I con sistantly spell wronq) and for merqinq common subroutines into proqrams.

Allin all I find CO-RES9 to be an excellent Assembler proqram with many editor features now found in some of the more expensive Assemblers on the market. in fact I hesitated in purchasinq CO—RES9 for some time based on the price. Occasionally you do get more than what you pay for!

Othello by Tony Di Stefano

10 CLS(0) 20 FOR I=5 TO 58: SET(I,0,5): SET(1,26,5): NEXT I 30 FOR J= 1 TO 25: SET(5,J,5):  $SET(6, J, 5) : SET(57, J, 5) : S$ ET(58, J, 5): NEXT J 40 FOR J= 0 TO 1: FOR B= 2 TO 23 STEP 3: FOR I=0 TO 3: FO R A=9 TO 51 STEP6 50 SET(A+I, B+J, 1) 60 NEXT A, I, B, J 65 FORI=1472 TO 1535: POKEI. 96: NEXT I 70 DIM A(8,8) 75 W=60 80 FOR X=0 TO 7: FOR Y=0 TO 7:  $A(X, Y) = 1$ : NEXT Y, X 90 A(3,3)=4: A(4,4)=4: A(4,3)=  $3: A(3, 4) = 3$ 100 X=4: Y=3: GOSUB1000 101 X=3: Y=4: GOSUB1000 102 X=3: Y=3: GOSUB1000 103 X=4: Y=4: GOSUB1000 120 GOSUB 2000 200 PRINT<sub>9448</sub>,"  $^{\prime\prime}$  : 201 PRINT@448, "YOUR MOVE - RED ";  $: CR = 0 : SOUND 150, 5$ 210 Y=INT(JOYSTK(0)/8.1) : X=I NT (JOYSTK (1) /8.1) 215 RESET (Y\*6+9, X\*3+2) 216 M\$=INKEY\$ 217 IF M\*=" " THEN GOSUB 5000 220 FOR I = 1 TO 30 : NEXT I 225 SET(Y\*6+9, X\*3+2, A(X, Y)) 230 IF PEEK(65280) = 126 OR PE EK(65280) = 254 THEN 250 240 GOTO 210 250 PRINT@480," ";  $260$   $XX=X$  :  $YY=Y$ 270 C=4 : IF  $A(X, Y) = 1$  THEN 5  $^{oo}$ 280 GOTO 200 300 PRINT<sub>9448</sub>,"  $^{\rm u}$  ; 301 PRINT@448, "YOUR MOVE - BLU E"; : CR=0 : SOUND 150,5 305 Z=JOYSTK(0)  $310$  Y = INT (JOYSTK (2) /8.1) : X= INT(JOYSTK(3)/8.1) 315 RESET (Y\*6+9, X\*3+2) 316 M\$=INKEY\$ 317 IF M\$=" " THEN GOSUB 5000 320 FOR I = 1 TO 30 :NEXT I 325 SET(Y\*6+9, X\*3+2, A(X, Y)) 330 IF PEEK(65280) = 125 OR PE

EK(65280) = 253 THEN 350 340 GOTO 305 350 PRINT 2480." ";  $360$   $XX=X$  :  $YY=Y$ 370 C=3 : IF  $A(X, Y) = 1$  THEN 5 <sub>00</sub> 380 GOTO 300 400 IF C=3 THEN C=4: GOTO 450 420 IF C=4 THEN C=3: GOTO 450 **450 REM** 470 GOTO 2500 **500 REM** 510 FOR DR=0 TO 7: IC=1 515 GOSUB 1100 525 IF TC=-1 OR TC=1 OR TC=C T **HEN GOTO 590** 530 FOR IC=2 TO 7: GOSUB 1100 535 IF TC=-1 OR TC=1 THEN GOTO 590 545 IF TC=C THEN GOSUB 1200: G OTO 590 580 NEXT IC 590 NEXT DR 595 IF CR=0 THEN GOTO 810 800 IF CR=1 THEN GOTO 400 810 IF C=3 THEN A\$=" BLUE!": G **OTO 830** 820 A\$=" RED" 830 PRINT@480, "YOU ARE NOT OU TFLANKING"; A\$; 835 SOUND55, 14 840 IF A\$= " RED" THEN GOTO 20  $\Omega$ 850 GOTO 300 1000 FOR J=0 TO 1: FOR I=0 TO з 1020 SET((Y\*6+9)+I,(3\*X+2)+J,A  $(X, Y)$ 1025 NEXTI, J 1030 RETURN 1100 IF DR=0 THEN Q=1: P=0 1102 IF DR=1 THEN Q=1: P=1 1103 IF DR=2 THEN Q=0: P=1 1104 IF DR=3 THEN Q=-1:P=1 1105 IF DR=4 THEN Q=-1:P=0 1106 IF DR=5 THEN Q=-1:P=-1 1107 IF DR=6 THEN Q=0:  $P=-1$ 1108 IF DR=7 THEN Q=1: P=-1 1110 PX=XX: PY=YY 1115 FOR K=1 TO IC: PX=PX+Q: P Y=PY+P: NEXT K 1120 IF PX>7 OR PX<0 OR PY>7 O R PY<0 THEN TC=-1: GOTO 1 140 1130 TC=A(PX, PY) 1140 RETURN

1200 FOR Z=1 TO IC 1220 A<X,Y>=C: POKE15115+Y+<X\* 10>,C: GOSUB 1000: X=X+Q: Y=Y+P 1225 SOUND50+Z\*21,1 1227 NEXT Z 1230 GOSUB 1000 1240 X=XX: Y=YY 1245 CR=l 1250 RETURN 1305 CLS 1320 PRINT: PRINT" END OF GAME" 1330 FOR X=O TO 7: FOR Y=O TO 7 1340 IF  $A(X, Y) = 3$  THEN BL=BL+1 : GOTO 1360 1350 IF  $A(X, Y) = 4$  THEN RE=RE+1 : GOTO 1360 1360 NEXT Y,X 1365 IF RE=BL THEN PRINT:PRINT "ITS A TIE!!!": GOTO 1410 1370 IF BL>RE THEN PRINT:PRINT "YOU WIN BLUE!!!"; : GOTO 1390 1380 PRINT: PRINT" YOU WIN RED  $11111$ 1390 TE=ABS(BL-RE) 1400 PRINT" BY"; TE 1410 PRINT:PRINT:PRINT:PRINT" BYE FOR NOW" 1420 SOUND RND(250), RND(6) 1430 GOTO 1420 2000 AD=15115 2010 FOR X=O TO 7:FOR Y=O TO 7 2020 POKE AD,A<X,Y> 2030 AD=AD+l 2040 NEXT Y 2050 AD=AD+2 2060 NEXT X 2070 FOR I=15104 TO 15113 :POK EI,O:POKEI+90,0 :NEXT I 2080 FOR I=15114 TO 15194 STEP 10:POKEI,O:POKEI+9,0 :NE XT I 2100 FOR I=15344 TO 15352 2110 READ OT :POKEI,DT 2120 NEXT I 2130 FOR 1=15360 TO 15471 2140 READ ML :POKE I,ML 2150 NEXT I 2200 RETURN 2500 POKE 15358,C 2510 EXEC 15360 2520 CT=PEEK<15357> 2530 IF CT=O THEN 2600 2540 EN=O : IFC=4 THEN 200

2550 GOTO 300 2600 IF EN=l THEN 2700 2610 IF C=4 THEN PRINT@448. "NO MOVE POSSIBLE FOR RED";: SOUND 1,40: GOTO 2630 2620 PRINT@448, "NO MOVE POSSIB LE FOR BLUE" ; 2625 SOUND 1,40  $2630$   $EN=1$ 2640 IF C=3 THEN C=4 :SOTO 250  $\Omega$ 2650 IF C=4 THEN C=3 :GOTO 250  $\Omega$ 2700 PRINT2480, " END OF GAME"; 2705 SOUND 100,20:SOUND10,20 2710 GOTO 1305 3500 DATA 1,11,10,9,255,245,24 6,247,0 3510 DATA 246,33 ,240,79,183,59 ,253,134,8,183 3520 DATA 59,252,134,88,183,59 ,251,134,59,183 3530 DATA 59,249,182,59,251,18 3,59,250,190,59 3540 DATA 249,166,132,128,1,38 ,65,16,142,59 3550 DATA 240,166,164,187,59,2 50,183,59,250,166 3560 DATA 159,59,249,129,0,39, 23 ,129,1,39 3570 DATA 19,177,59,254,39,7,1 34,1,183,59 3580 DATA 253,32,224,182,59,25 3,129,1,39,31 3590 DATA 79,183,59,253,182,59 ,251,183,59,250,166,1b0,1 22,59 3600 DATA 252, 38, 200, 134, 8, 183 ,59,252,122,59 3610 DATA 251,38,171,79,183,59 ,253, 57

> $-\hat{H} =$ Music Project

13

I was really intriaued by Thomas Mix's proaram which produces a tree (Color Computer News, Nov/Dec 1991),

As I sat in my chair watchina the "tree" arow, I beaan wonderina how many times a liaht would flash (a leaf?) before one actually became a part of the tree. It also seemed loaical to me that as the tree grew, there would be a greater likelihood of a "leaf" hitting and staying on the tree. But how does one prove this?

The easiest way, of course, it to let the computer do the math, If you type in the proaram, or make the necessary modifications if you saved the proaram on tape, you will see a runnina total of the number of leaves on the tree, a runnina tally of the number of times the computer aenerates a leaf, and the percentaae of leaves on the tree per computer attempts. A tone will also be aenerated to let you know when a leaf has been placed on the tree,

The first modification necessary is the addition of times a leaf is put anywhere on the screen and prints that total at location number 408.

Third, line number 33 computes the percentaae of leaves that stick to the tree per number of attempts, and then prints that number at position 440, A PRINT USING statement was used so all the diaits are not printed, For those readers without extended basic, see the REMark in line 34. This PRINT command that people without extended basic can use iust moves the printed percentaae to the left so that all sianificant diaits can be printed,

Fourth, lines 60, 70, 80 and 85 must be extended in order to aenerate a tone when a leaf has indeed been counted, and a PRINT @ command to show on the screen the total number of leaves stuck to the tree,

I have used Mr, Mix's oriainal line numbers so that anyone who saved the program on tape can make the modifications without confusina line number changes. In the program's final version you may want to renumber it so that you can add a CLS command in the beainnina.

What's nice about the program now is that not only do you have a areat little araphics display, but you also have a vehide by which kids can learn (or review) a little math, With this program you will visually see the relationship between numbers and the percentaaes they aenerate.

Using the SHIFT and @ key at the same time, you can stop the program. Kids can then calculate the percentaaes with paper and pencil and then

"check the computer", If you have a PRINT USING command, this can also lead to a discussion of "roundinQ off".

On a more advanced level, this proqram could also lead to a discussion on probability (i.e. why the percentage of leaves in the beginning is low, why the percentage increases as the size of the tree increases, and why the percentaQe aoes down once the tree is nearing completion).

It's a neat little program that can bring you, your children and the computer together for a little fun--and a little learnina.

1 PRINT @33,"THIS PROGRAM WILL BUILD A TREE": PRINT@1671"BY THOMAS L+ MIX"! PRINT @199,"3424 COLLEGE N.E,"! PRINT @231,"GRAND RAPIDS, MICH, 49595" 2 FOR R=1 TO 460\*4 3 NEXT R 5 CLS<5>  $6 \text{ D} = 1$ 10 CLS(O>l FOR H=O TO 63! SET(H,29,5)! NEXT H 15 FOR V=10 TO 29: SET(31, V, 5): NEXT V 18 H=RND<29>: H=H+34 20 FOR V=15 TO 35 STEP -t: SET(31,V,5> 22 NEXT V 30 H=RND<62>l V=RND<20> 32 C=t: C1=C+Ct: PRINT@408,C1 33 PRINT@440,USING "##.##%"; (D1/C1)\*100 34 REM WITHOUT EXTENDED BASIC CHANGE LINE 33 TO: 33 PRINT @ 435,(D1/C1)\*100 40 IF POINT(H,V) THEN 30 50 Q=RND<8>: SET(H,V,Q) 60 IF POINT(H,V+UTHEN SOUND 50,t: Dt=D+Dt: PRINT @376,Dl;: GOT030 70 IF POINT(H,  $V-1$ ) THEN SOUND 100,1: D1=D+Dt: PRINT@376,Dt;: GOT030 80 IF POINT(H+1, V) THEN SOUND 150, 1: Dl=D+Dl: PRINT@376,Dt;: GOT030 85 IF POINT(H-1, V) THEN SOUND 200, 1: D1=D+D1: PRINT@376,D1;; GOT030 90 RESET(H,V) 99 GOTO 30 100 REM 110 REM \*\*\*\*\*\*\*\*\*\*\*\*\*\*\*\*\*\*\*\*\*\*\*\*\*\*\* 120 REM MODIFIED FOR MATH DISPLAY PLUS SOUND 130 REM EY MR, LYNN DAVIS 140 REM 4315 AMBLEWOOD LANE 150 REM CLAY, N.Y, 13041 160 REM\*\*\*\*\*\*\*\*\*\*\*\*\*\*\*\*\*\*\*\*\*\*\*\*\*\*

One of the most exciting claims in Radio Shack's advance descriptions of Extended Color Basic was that shapes could be rotated. Unfortunately, this proved to be a misunderstandinQ. The only way to rotate a shape is to create eiqht strinqs, one for each horizontal, vertical, and diaQonal position and DRAW them one after another. When you have anything but the simplest of shapes, this is impossibly complicated,

I decided that what I needed was a subroutine to take a shape-defining string and change it so that the shape it defines would be rotated forty-five deqrees in either direction. After a little work, I had a Basic routine to do just that, but it took several seconds to rotate a strinQ, so it wasn't much use in real time applications.

Short of translating this routine into machine language, there is one solution to the speed dilemma; at the beginning of the program, read all of the possible rotations (there are eiqht for any figure) into a string array and then use a variable to point to the array element currently in use. To turn, add or subtract one from the current value of the pointer variable and redraw the strinQ. If this has you hopelessly confused, enter and run program listing 1. This is an interesting demonstration proqram. It asks you to enter the speed at which your tank is to move and then seems to hanq up for a half-minute or so. What it is doing in this time is creating all eight strings needed to display the eiQht possible tank directions. It also sets up two numeric arrays: XI and YI. XI stores the horizontal increment to move in any direction, and YI stores the vertical increments. When all of those arrays are ready, the hiqh res qraphics are switched on and it starts drawing the tank, To simulate the noise of engines, there is short PLAY command embedded in the loop, At this point, the player can turn in either direction using the corresponding arrows, or he may move forward by pressing the space bar. Since this is iust a demonstration, there is no protection aqainst leavinq the screen, and, as there is nothinQ to shoot at, there is no provision for firinq, Both of these could be added easily; in fact, without too much difficulty it could be expanded into a full-blown tank battle qame, but I leave that to your inqenuity,

0 PCLEAR1:PMODE1,1:PCLS:CLEAR100 0: CLS: PRINT: PRINTTAB (10) "TANK DE  $0"$ 

- :1.0 Q\$= 11 UERFOGLH 11
- 2 0 L\$="l.11. OD5R3D1OL6U1 OR3": D= 1:IN PUT"SPEED";P 15
- 30 FOR0=1TOB:TS<O>=L\$:GOSU81000: **NEXTO** 10 YIC8)=-P:YI<1>=-P:YI<Z>=-P:YI  $(4)=F$ :  $YI(5)=F$ :  $YI(6)=F$ 50 XICZ>=P!XIC3>=P!XI<1>=P!XI<6>  $=$  $-$ P:XI(7)= $-$ P:XI(8)= $-$ P 60 PLAY"T255L25501V20" 70 SCREEN1,11DR=11TX=1281TY=96: GOT0100 80 DRAW"C0"+FS\$+T\$(DR) 90 IFFEEK(345)=247THENTX=TX+XI(D  $R$ ): TY=TY+YI(DR) 100 AS=INKEYS:IFA\$=CHR\$(8)THENDR =DR-1iIFDR<1THENDR=8 110 IFA\$=CHR\$(9)THENDR=DR+1:IFDR  $=9$ THENDR=1 120 F'S\$="BM 11 +STR\$CTX>+ 11 11 1 +STRS<T Y>IDRAW"C1"+PS\$+TS<DR> 130 PLAY"CC":GOTO80 110 END 1000 FORA=1TOLEN<LS>:ws=MI0\$(L\$, A,1>1FORC=1T08!IFM\$=MIDSCQ\$ ,C 1 1) HEN10 10ELSENEXTC:GOT01010 1010 IFD=1THENC=C+1ELSEC=C-1
- 1020 IFC=OTHENC=BELSEIFC=9THENC=1
- 1030 MID\$(L\$,A 1 1)=MI0\$(Q\$,C,1>

10't0 NEXTA

1050 RETURN

# C. C. WRITER

WORD PROCESSING for the TRS-80\* Color Computer

C. C. WRITER features Page Formatting, Block Moves, Tabs. Sentence Deletion and Insertion, Global Search and Replace. Centering, Indenting, Page Pause, ASCII Code Transmission, Justification, Scrolling Review, and File Chaining.

16 or 32K version selectable at run time. The user may move the repeating cursor anywhere in a sentence to insert, delete, or change the text. The ASCII code feature combined with powerful editing makes C. C. WRITER ideal for print graphics and allows C. C. WRITER to drive any printer that can be connected to the Color Computer. C. C. WRITER is simple to learn but has powerful features.

Send for information or send \$35.00 Check or Money Order for the cassette and documentation to:

Transformation Technologies 194 Lockwood Lane Bloomingdale, IL 60108

45 t TRS-80 is a Trademark of the Tandy Corporation.

After seeino an inquiry in one of the computer publications (ref.#1), as well as reading the orioinal article from a year earlier, it was only natural that I, as an amateur radio operator with a new color computer, would want to explore another means of communications.

With a short phone call I found out that the kit from MicroMint (ref.#2) was an improved version on the article and still sellinq stronq, Durino the two week wait for the kit to arrive I decided to build the Modem usinq an old telephone and isolation transformer instead of acoustic-coupler with Microphone and speaker.

When the kit arrived I found it to be well documented with approximately 12 paqes of instructions, parts list, and schematics. Three evenings with a soldering iron, the kit and it's recommended power supply was ready to hook up to a telephone. At this point, I enlisted the help of WD8OQH Jerry, a good friend of mine, to whom I owe many thanks for much help on a number of radio and computer projects I have built in the past. One late nioht session of huntinq for jumper leads, learning what makes a telephone work, and about 20 minutes of testing and calibration, Jerry and I were callino computers all over the State and runninq up Jerry's phone bill. The Modem worked flawlessly!!! Three more evenings mountinq a. fuse, switches, and cuttinq holes in a  $3x7x12"$  chassis box, paint, labels, and final assembly set the completed Modem along side of c.c..

As to the actual construction: The layout appears not to be critical. I used a 1/4" thick piece of fiber board 7x9 1/2", on to which I mounted the completed Modem kit, the power supply, and isolation transformer. The board was then mounted to the open side of the chassis box thus forminq a bottom with the components up inside the box. Putting 4 1/2" rubber feet on the corners of the box lips allows air to circulate throuqh the box. No chanqes were made to the Modem Kit. However, I did use a 24 volt 300 Ma. transformer when buildinq the recommended power supply (thats all my junk box had). At the speaker connections of the Modem Kit I used a 8 ohm to 1K ohm transformer <Radio Shack 273-1280) and at the microphone connections a 600 ohm to 600 ohm transformer (aqain from the iunk box), Both connect to the telephone. I chose to mount the telephone to the box with 4 screws throuqh the phone's feet and all wires to or from the phone go through a  $1/4$ " hole under the phone into the box. On the front end of the box I moun ted a power supply on/off switch, a small

120V power "on" lamp, the carrier detect LED· and a phone/modem switch. The back end has a 1/2 amp. fuse and holder, the line cord, RS-232 cable, and the telephone cord.

Use of the system is quite simple. Load and start Radio Shacks 26-2222 VideoTex proqram, pick up the telephone receiver and "place the call" at the prompt, and when data is received the LED liqhts, set the receiver down some where on the table, and press C,C,'s "enter" key.

Two final comments are! (1) qet with a person familiar with your type of telephone for makinq the wire connections, there maybe many versions I am not aware of and (2) watch your telephone bill, it may iump, if you make many lonq distance Ref. #1 "Byte" August 1981 Pq. 388 and "Byte"

August 1980 Pq. 22<br>Ref. #2 The M: The MicroMint Inc., 917 Midway, Woodmere, N.Y. 11598, (516) 374-6793

Modem Kit of inteorated circuits, all components, P.C. Board, and all Directions, \$39.95 plus \$2.00 shippinq,

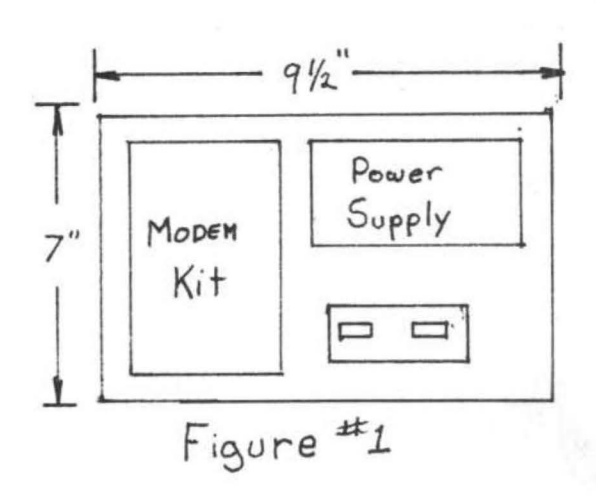

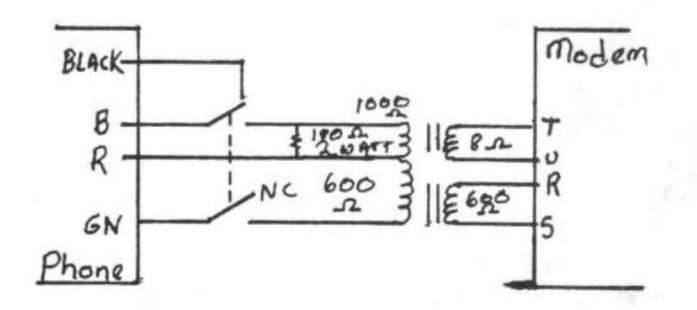

The Radio Shack Color Computer may be the answer to the computer hobbist's dreams. As everyone knows upgrading the ram to 32K is very easy, here is another simple modification.

HavinQ extended basic is at times a disadvantaQe because of all the memory cleared for the graphic screens. Also some people may like to know if their programs would run under both extended and standard basic, With the addition of two wires and a small switch you can have both basic's in one machine.

The extended basic ROM in the Color Computer is U28. By addinq a switch on pin 24 (the +5 vdc line) the ROM can be disabled with no ill effect on the machine. This also gives you the capability of runninQ standard basic proQrams without any of the extended basic features to see if the program is compatible with both basic's,

To do the modification is simple if you are used to working with IC's and soldering. If not find someone who is and let them do it for you.

First remove the seven screws from the bottom of the Color Computer <NOTE: This will void you Radio Shack Warranty), Turn the unit upriqht and remove the top cover. Now cut the two (or three) wire ties which hold the rf shield in place. (Wire ties are white plastic straps) Carefully lift the top off the rf shield, it's large so do it slowly as not to bend it. Now locate U28 <This is the extended basic ROM> it's iust in front of the video modulator (The silver box the TV cable pluQs into), It has the markinQ U28 between the chip and the rf shield, CAREFULLY remove the chip from the socket. If you bend any pins you can reform them with needlenose pliars. Locate pin 24 on the chip and CAREFULLY bend it back over the top of the chip (see diagram 1), now reinsert the chip into the socket (U28),

Now get the switch (R/S #275-324) and twelve inches of two wire cable (R/S #278-755), solder one wire to each connector on the switch. (You may also wish to drill a hole for the switch in the top cabinet and mount the switch at this time,)

feed the other end of the cable throuqh the side of the rf shield near the proqram pak slot. Carefully insert one wire into pin 24 of socket U28 it should go into the socket about 1/8 ", Solder the other wire to pin 24 that is bent on top of U28, Place a peice of electrical tape over the connection when done.

Replace the rf shield, and install the switch (Mine is mounted two inches left of the reset button), Carefully replace the top cover (Remember the cable is only twelve inches lonQ)• Replace the seven screws the shortest two Qo into the holes opposite the space bar.

When you power up the machine, you should Qet either the Exteded basic loqo you're used to, or just Color basic logo depending on the switch position, If you Qet anythinq else e,q, Qarbaqe .. Turn it OFF and recheck your work, Now turn the machine off and move the switch to the other position you should get the opposite logo of the first time.

PLEASE NOTE: No matter how simple a modification is you are still workinQ with a delicate machine DO NOT attempt to do this modification IF you'll never use it, OR if you cannot solder, OR IF YOU CAN'T READ. I have seen good computers killed by owners using 350 WATT quns to solder IC chins,

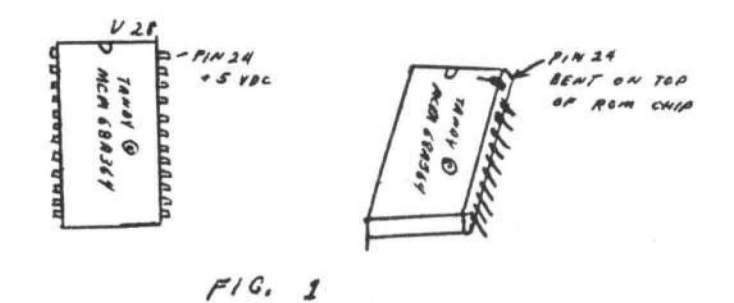

# **Mow!** AN AFFORDABLE LIGHT PEN FOR YOUR TRS-80 COLOR COMPUTER.

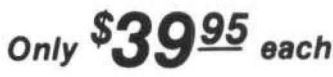

Programs for home, school, office Include:

- Shuttle
- Bible Quiz
- Hangman
- Meteor Shower (Joysticks required)
- Chex (balance your bank account)
- Tic Tac Toe
- Moon Lander (from inside the LEM)
- Photon (Artificial Intelligence)
- Night Flight

Many more! From Kindergarten through graduate courses. All cassettes \$4<sup>00</sup> each. Write for free list.

# MOSES ENGINEERING COMPANY

Route 7, Regent Drive Greenville, S.C. 29609 (803) 834-7974

THE TRS.80 USERS JOURNAL

80-U.S. Journal is a monthly publication for the TRS-80 computer owner. The Journal covers Business, Scientific, Educational, and Recreational areas.

80-U.S. will keep you up to date on new products, software and hardware. Each issue will have listings of programs, reviews, tutorials. 80-U.S. is the complete "How to" Journal for the **TRS-80!** 

If you haven't taken a look at 80-U.S., here is a no-risk opportunity to do it now. Become a trial subscriber now under the protection of a full money-back guarantee!

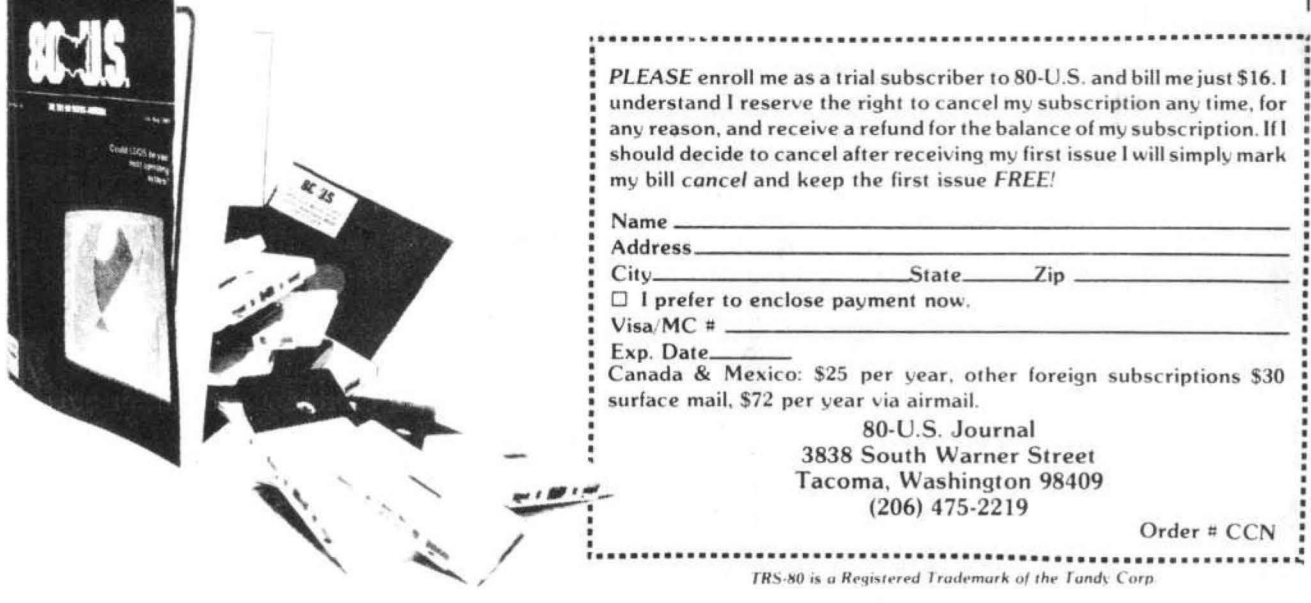

We review products from every source and cany ALL of THE BEST

**FOR** ES DE H **PRODUCTS**  We offer products from

ONE

**SHOPPI** 

Mark Data • Micro Works adio Shack • Book Publishers Epson • NEC • Centronics • Moore

**SOFTWARE:** Color Invaders . Color Pac Attack Monitor • Adventure Games • Text Editors Assemblers • PASCAL • Magikube Finance Programs • Color Data Organizer Graphic Games • Disassembler

HARDWARE: 32K RAM Expansion Board . 16K RAM Set Cables • Interfaces • Power Pack ROM Cartridge • Printers

ACCESSORIES: Books • Cassettes • Supplies • Service Manuals

Look to COMPUTERWARE for DISK SOFTWARE

# NEW PRODUCTS  $\star \star \star$

16 PLUS BOARD - just plug in to expand from 16K to 32K PAC ATTACK - graphics action game - PAC ATTACK 32K versions of Editor, Assembler, Monitor, PASCAL, BERSERK game -Micro Text (communications) - STAR BLASTER

Shipping from stock

CALL **OMPUTERWARE®** OR **WRITE** FOR Dept. C • Box 668 **COMPLETE** 6809 Specialists Encinitas, CA 92024 • (714) 436-3512 INFORMATION Computerware is a trademark of Computerware.

Interrupts by Kenneth Kalish 85 Cooper St Prinqle, PA 18704

There are some occasions when you need to measure "real" time, For example, you miqht want to time how long it takes for a person to answer a series of Questions in an education proqram, or you miQht use a clock as part of a Qame. A clock interrupt system allows you to do iust that. With it you can build a software dock in RAM, which can then be used by the main proqram to time whatever you wish,

Simply stated, a clock interrupt works as follows. While the CPU is coursing along through normal proqram execution, it suddenly receives an interrupt siqnal. The CPU stops whatever it's doing, saves all of the registers (including the Program Counter) by pushing them on the stack. and iumps off to a special interrupt service routine, The service routine increments one or more clock counters, and finishes up by restorinq all of the reqisters, Since the PC is also restored to its oriqinal value, control jumps back to the exact point in the main proqram where it had left off when the interrupt first occured.

The interrupt system is "wired" into hardware. The triqqering pulse comes from a real time clock, and the stackinq of reqisters as well as the jumping off to the service routine occurs automatically, But the system is also under software control. You can turn it off or on whenever you wish; and since the service routine is iust a short block of proqram that you write yourself, it can do anything that you want it to do.

In order to use to interrupts on the Color Computer, it's important to understand more about how the interrupts and the PIAs work. There are three interrupts on the 6809: the Interrupt Request <IRQ), which is used with the clocks; the Fast Interrupt Request <FIRQ), which is used to detect the presence of a ROM-pack in the side slot; and the Non-Maskable Interrupt (NMI), which doesn't seem to be used at all here. In order to enable to IRQ, bit #4 of the Condition Code reqister must be cleared. This can be done with ANDCC #%11101111, leaving all other CC bits unchanqed, If that same bit #4 were set to one (with ORCC #%00010000) then the IRQ is masked, or shut off,

When the IRQ is triqqered by a clock pulse, the processor pushes all the registers onto the stack. Their values are saved because the interrupt service routine miQht alter some of them, and we'll want to restore the registers to their original values before returning to the main program. (The FIRQ only stacks the CC and PC  $_{50}$  We now have all of the ingredients necessary

registers, but that's another story.) The PC is then automatically loaded with what is in addresses \$FFF8 and SFFF9. This is a ROM area and these contents can't be changed. The contents of \$FFF8-9 are \$0100, and so control passes to that address. At \$0100 we find the instruction JMP \$A9B3. But now we're in a RAM area, and as such we can chanqe the destination of that instruction so that it iumps to the start of our own interrupt service routine. We'll qet to that later. Remember that if the mask bit for the IRQ is set, then the above sequence will not take place,

The interrupt siqnal is provided from outside of the 6809E CPU, but it doesn't come in directly, It is instead routed through a PIA (Peripheral Interface Adaptor), which can be described as a chip which allows the CPU to communicate with the outside world. <For a more complete description of the 6821 PIA, see Lance Leventhal's "6809 Assembly Language ProQramminq",) The next staqe reauired in enablina a clock interrupt involves PIA#O at \$FFOO-\$FF03. There are two PIAs on the Color Computer (the other is at \$FF20-\$FF23), and each is composed of two ports. A separate clock interrupt siqnal is available on each of the two ports of PIA#O: one operates at 63.Su sec, the other at 60Hz, In turn, each port is composed of three separate reaisters-a Control Reaister, a Data Reqister and a Data Direction Reaister.

In PIA#O, the CR of Port B is accessed through address \$FF03, and the Data Register is accessed through \$FF02 (the DDR isn't used here), The 60 Hz clock siQnal is available on Control Line #1 of this port. To enable this interrupt, you simply set bit #0 of the Control Reqister. This is accomplished with:

LDA \$FF03 ORA #1

STA \$FF03

or, since the Control Register usually contains the number \$34

 $LDA$   $#35$ 

STA \$FF03

There is one remaininq consideration. When an interrupt occurs on Control Line 1, bit #7 of the Control reqister aoes hiqh, This bit must be deared before another interrupt can occur on that line. The only way to clear that bit is to read the Data Reqister on that same port, i.e., LDA \$FF02, The interrupt is thus re-enabled for the next cycle.

to utilize a clock interrupt (see listing #1).

When the interrupt occurs (at 60 times per second), control will automatically pass to the instruction at \$0100. This instruction is altered by the first two lines of code above so that it iumps to the INTSRV routine. In INTSRV, a location in video RAM was chosen as the clock counter so that you can see it being incremented on the screen. Notice that upon exiting the program, the clock stops counting even though the 60 Hz interrupt is still active. Both links in the chain must be enabled in order for the routine INTSRV to be called.

You can build any number of separate clocks, or use a series of ascending counters to provide larger units of time. For example, when the first clock reaches 60, you clear it and then increment a "seconds" clock. When that reaches 60, the "minutes" clock is incremented, and so on.

The 63.S u sec interrupt which is available on Port A is much faster. UsinQ it means that you'll spend a lot more time away from the main program, and the resulting slowdown might be very noticeable. This interrupt is implemented in the same way as the 60 Hz clock, except that addresses for Port A are used.The Control ReQister for Port A is at \$FF01. ReadinQ the Data Reqister at \$FF00 might interfere with keyboard input, as described in Sept. Color Computer News.

While not practical, it is possible to use both clock interrupts at the same time. But since they both occur in IRQ, they result in a jump to the same service routine. It is therefore necessary to distinquish which interrupt did the calling. This can be accomplished by testing bit #7 of the appropriate Control Register, since that bit does go high when an interrupt occurs there.

The entire procedure is as shown in listinQ i 2. The clock interrupts as described allow

the computer to share its time between the main proQram and the service routine. ON the other hand, use of the SYNC or CWAI instructions result in the processor iust standinQ still until an interrupt occurs. You could use that approach when you have a block of code to performed at discreet intervals, and nothing else to do between those times. An example could be listinQ  $#3.$ 

In this case the IRQ is not enabled. The processor waits at the SYNC instruction until an interrupt occurs; and then, instead of jumping to a service routine, the CPU picks up exewtion at the address following the SYNC.

\*LISTING #1

- BEGIN LDX #INTSRV STX \$0100 SET JUMP VECTOR LDA #\$35 STA \$FF03 ENABLE 60HZ INT ANDCC +•1.11101111 IRQ ON
- LOOP JSR (\$A000) TO POLCAT BEQ LOOP LOOP UNTIL ANY KEY
- PRESSED
	- ORCC #%00010000 IRQ OFF<br>SWI EXIT TO MONITOR EXIT TO MONITOR
- INTSRV INC 1234 CLOCK COUNTER LDA \$FF02 CLEAR STATUS BIT#7 RTI

 $*LIST$ #2

- BEGIN LDX #INTSRV STX \$0100 SET VECTOR LDA #\$35 STA \$FF01 63.5 uSEC ON STA \$FF03 60 HZ ON ANDCC #%11101111 IRQ ON
- LOOP JSR (\$A000) BEQLOOP ORCC #%00010000 IRQ OFF LDA #\$34 STA \$FF01 63.SuSEC OFF STA \$FF03 60 HZ OFF SWI TO MONITOR
- INTSRV LOA \$FF01 CR FOR PORT A BMI INTPA 63.5 SEC IS ACTIVE INC CLKl 60 HZ CLOCK LDA \$FF02 CLEAR BIT 7 PORT B RTI
- INTPA INC CLK2 63.5 SEC CLOCK LOA \$FFOO CLEAR BIT 7 PORT A RTI

\*LISTING #3  $LDA$  #\$35 STA #FF03 60 HZ INT ON

LOOP LDA \$FF02 CLEAR BIT 7 SYNC WAIT FOR INTERRUPT ...... YOUR PROGRAM HERE BRA LOOP FOR NEXT CYCLE

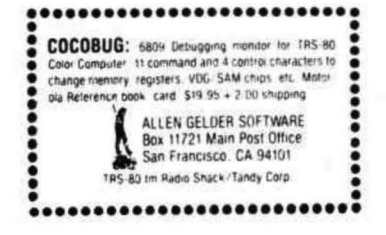

# COMMENT CORNER by Andrew Phelps The Micro Works

could be added to a disassembly listinQ of the Color Computer ROM. The subject this time is cassette I/O,

All data is stored on tape in blocks. Each block has a type and 0-255 bytes of data. The valid types are:

- \$00 header block
- $$01 data block$
- $F_F end of file block$

Variables, areas, and routines - ... A700 RETURN<br>A701 CALL R

and your pipe was 007C BLOCK TYPE A708 GET ERROR STATUS TO 8 0070 BLOCK LENGTH A70A RETURN BUFFER ADDRESS AND A70B INHIBIT INTERRUPTS<br>CHECKSUM A70D BLINK CORNER OF SC 0080 CHECKSUM A700 BLINK CORNER OF SCREEN 0081 BYTE COUNT & ERROR STATUS A70F A70F AT AT AT 1 0082 GENERAL COUNTER **A711 PREVENT FALSE SYNC** 0083 PULSE WIDTH COUNT A712 GET A BIT FROM TAPE RISE / FALL FLAG; 0=>RISE LAST SINE VALUE 0085 008A TWO BYTES ALWAYS ZERO 008F FULLWAVE THRESHOLD (=12) A719 GET BYTE FROM TAPE<br>0090 NOISE REJECTION (=18) A71B STORE AS BLOCK TYP 0090 NOISE REJECTION (=18) A71B STORE AS BLOCK TYPE<br>0091 HALFWAVE THRESHOLD (=0A) A71B GET ANOTHER BYTE 0091 HALFWAVE THRESHOLD (=0A) A71D GET ANOTHER BYTE<br>0092 GAP LENGTH(=0080) A71F STORE AS BLOCK L A004 ADDRESS OF : READ GAP A723 START CHECKSUM A006 ADDRESS OF: READ BLOCK A725 GET LENGTH AGAIN<br>A008 ADDRESS OF: WRITE BLOCK A727 STORE IN BYTE COI A00C ADDRESS OF : WRITE GAP BLINK CORNER OF SCREEN A6F3 A701 READ GAP AND BLOCK A72D STORE INTO MEMORY A70B READ BLOCK ROUTINE A749 READ ONE BYTE A755 READ ONE BIT A77C READ GAP ROUTINE (A735)<br>A70A MOTOR ON & DELAY (AT STORES) A7CA MOTOR ON & DELfW A737 COUNT DOWN BYTE COUNTER A708 WRITE GAP ROUTINE A739 LOOP TIL ALL BYTES READ A7F4 WRITE BLOCK ROUTINE A73B GET ONE MORE BYTE A82A WRITE ONE B'T'TE A730 EQUALS CHECKSUM? Line-by-line comments - A744 ERROR #2 - NOT RAM<br>A746 STORE AS ERROR CODE Add r Comment, s A748 RETURN Now your most come many page and more

A6F3 GET FROM UPPER-LEFT SCREEN rt'?4B TO COUNTER A6F6 SWITCH COLOR A74D GET ONE BIT A6F8 CHECK CURRENT LINE NUMBER A74F ROTATE INTO A REG<br>A6FA WAS IT \$FF?

The following is a list of comments which Each block may be preceded by a gap. This gap allows the tape recorder to be started and stopped between records, both when writino the file and when readinQ it. This Qap consists of 128 bytes of "01010101", There is always a Qap before a header block to allow the read routine to properly sync to the incoming data. On a text file there is a Qap before every block.

A6FB SKIP IF NOT IMMEDIATE MODE<br>A6FD STORE INVERTED CHARACTER STORE INVERTED CHARACTER CALL READ GAP Addr Comments (A703 CALL READ BLOCK)<br>---- --------- (A705 ENABLE IRQ & MO) A705 ENABLE IRQ & MOTOR OFF<br>A708 GET ERROR STATUS TO B A715 A717 IS IT SYNC CHARACTER? (3C) LOOP TIL IT IS  $A71F$  STORE AS BLOCK LENGTH  $A721$  ADD TO BLOCK TYPE A721 ADD TO BLOCK TYPE<br>A723 START CHECKSUM STORE IN BYTE COUNTER A729 A72B IF ZERO LENGTH, SKIP<br>GET A BYTE FROM TAPE GET A BYTE FROM TAPE A72F A731 A733 TEST MEMORY; INCREMENT X IF NO MEMORY, ERROR #2 ADD ONTO CHECKSUM<br>STORE CHECKSUM FREE SINE TABLE TABLE A73F GO CLEAR ERROR IF MATCHES<br>1999 LAST+1 SINE TABLE A741 ERROR #1 - CHECKSUM ERROR A741 ERROR #1 - CHECKSUM ERROR<br>A743 -SKIP TWO BYTES SKIP TWO BYTES STORE AS ERROR CODE EIGHT BITS PER BYTE 52 A750 COUNT DOWN BIT COUNT

A752 A754 A755 A757 A759 A75A A75C A750 A75F A761 A763 A765 A767 A769 A76B A?6C A76E 11771 A772 A?73 A775 A'?77 A779 A7.'B A77C A77E "1780 **M782**  A784 A786 A788 A78A A78C A78E A790 A792 A794 A796 A797 A799 A79B A?90 A79F A7A1 A7A3 A?A5 A7A7 A7A9 A7AB A7AO A7AF A7B1 A783 A7B5 A787 A789 A7BA A7BC A7CA A7CO LOOP FOR ALL BITS RETURN GET TIME TIL NEXT EDGE GET TIME COUNTER BACK UP ONE COMPARE WITH THRESHOLD RETURN WITH BIT IN CARRY INITIALIZE TIME COUNTER WHICH EDGE SHOULD LOOK FOR SKIP IF FALLING EDGE COUNT AND TEST INPUT LOOP UNTIL LOW COUNT AND TEST INPUT LOOP UNTIL HIGH RETURN BUMP TIME COUNTER INPUT F'IA DATA MOUE BIT INTO CARRY RETURN<br>COUNT AND TEST INPUT LOOP UNTIL HIGH COUNT AND TEST INPUT LOOP UNTIL LOW RETURN INHIBIT INTERRUPTS MOTOR ON AND DELAY CLEAR COUNTER FINO RISING EDGE COUNT TIL LOW IF WIDE. TRY RISING SYNC COUNT TIL HIGH IF NARROW. TRY RISING SYNC COUNT TOWARD FALLING SYNC GET SYNC TYPE COUNT IF 96 OF SAMc TYPE, OK IF NOT, GET ANOTHER SYNC SET RISE/FALL FLAG, 0=RISE RETURN COUNT TIL HIGH IF WIDE, BACK TO FALL CITY COUNT TIL LOW IF NARROW, TRY FALL AGAIN COUNT TOWARD RISING SYNC GET SYNC TYPE COUNT 96 OF THIS TYPE? GO TEST; LOOP OR LEAVE INIT PULSE WIDTH COUNT COUNT TIL HIGH GO CHECK FOR NOISE INIT PULSE WIDTH COUNT COUNT TIL LOW GET PULSE WIDTH WAY TOO WIDE? FORGET IT IF IT IS CHECK SYNC THRESHOLD RETURN WITH CARRY IF WIDE NOISE; START << ALL> > OVER RETURN GET PIA CONTROL REGISTER SET MOTOR ON BIT A7Cf A7D1 A703 A705 A707<br>A708<br>A70A A'7DC A70E A7E0 A7E2 A7E4 A7E5 A7E7 A7E9 A7EB A7EE A7F0 A7F3 A7F4 A7F6 rf?F8 A7FA A7FC A7FE A800 A802 Ft803 AS05 A807 A809 A80B fl80D A80F A811 A813 A815 A817 A819 A81A AS1C A81E A820 A822 A824 f1826 A828 A82A A82C A82E A830 A833 A837 A839 A838 A830 A841 A843 A846 A848 A84A STORE BACK TO PIA GET ZERO TO X COUNT DOWN LOOP FOR 0. 6 SECONDS RETURN INHIBIT INTERRUPTS MOTOR ON AND DELAY GET GAP LEWJTH WRITE ONE BYTE: 01010101 COUNT DOWN X LOOP FOR GAP LENGTH RETURN MOTOR ON; WRITE GAP WRITE BLOCK ENABLE INTERRUPTS GET PIA CONTROL REGISTER MOTOR BIT OFF WRITE BACK TO PIA RETURN INHIBIT INTERRUPTS GET BLOCK LENGTH PUT TO BYTE COUNTER GET LENGTH AGAIN IF ZERO LENGTH. SKIP GET BUFFER ADDRESS ADO BYTE ONTO CHECKSUM COUNT DOWN LENGTH LOOP FOR CHECKSUM ADD ON BLOCK TYPE BYTE STORE TO CHECKSUM GET BUFFER ALJORESS AGAIN WRITE BYTE: 01010101 GET START MARK : 00111100 WRITE BYTE TO TAPE GET BLOCK TYPE WRITE TO TAPE GET BLOCK LENGTH WRITE TO TAPE  $LENGTH = 0?$ IF ZERO LENGTH. SKIP GET DATA B'r'TE WRITE IT TO TAPE COUNT DOWN BYTE COUNTER LOOP TIL ALL DATA WRITTEN GET CHECKSUM WRITE IT TO TAPE GET: 01010101 SAUE OUTPUT BYTE INITIALIZE BIT COUNT FLAG GET END OF LAST WAVE OUTPUT TO OAC GET ADDRESS OF SINE TABLE GET BIT TO OUTPUT SKIP IF A "1" GET SINE BYTE. Y=Y+1 OFF ENO OF TABLE? GO LEAUE IF SO PUT BYTE TO CIAC LOOP FOR REST OF WAUE GET EUERY OTHER BYTE;Y=Y+2 OFF ENO OF TABLE?

GO LEAVE IF SO A84E AS50 PUT BYTE TO DAC LOOP FOR REST OF WAVE A853 SAVE LAST BYTE OF WAVE A855 MOVE BIT FLAG OVER A857 LOOP FOR NEXT BIT A858 RESTORE AND RETURN **A85A** START OF SINE TABLE A85C END OF SINE TABLE  $+1$ A880

QUESTION: What do I need to do in order to write a block to  $tane?$ 

Put the address of the data in \$7E, the block tupe in \$7D, and the number of butes (0-255) in \$7C. Then call a routine to write the block.

Which write routine should be called?

If you're writing a data block or end-of-file block in a binary file, just call "WRITE BLOCK". For a header record or an Ascii file, call "WRITE GAP" and then "WRITE BLOCK".

How is a block read in?

Put the address of your buffer into location \$7E, and call the routine. The length of the block read and its tupe will be set in \$7D and \$7C. Location \$81 will be zero if there was no error.

Which read routine should be called?

If the tape recorder is going and no gap is expected, then call "READ BLOCK". Otherwise. call "READ GAP AND BLOCK".

What is the purpose of the gap?

When the gap is read back in. the computer can tell when the motor is up to speed and the data is valid. It can then determine whether it should be looking for negative or positive

铲

edges to mark the end of bits. This must be done at least once: it is done before every record in an Ascii file because the tape recorder is turned off in between each record in Ascii files.

How is a bit recorded?

It is recorded as a wave, since waves are what tape recorders  $A''1''$ are designed to record. is recorded as a wave which takes 500 microseconds; a "0" as a wave which takes twice that  $1$  ong.

What is this "wave" as it leaves the computer?

It is a voltage which increases, then decreases down past its original value, then increases back up to its original value. This voltage is generated under program control, using the table at location \$A85C.

How does the computer generate a voltage?

A number corresponding to the desired voltage is stored in location \$FF20, which is hooked to a "DAC", or "Digital to Analog Converter".

How is a bit read back in?

Bit zero of location \$FF20 is an input which goes back and forth between one and zero as each incoming wave goes by. By counting the time between changes of this bit, it can be determined whether the wave was a long one ("0") or short one  $(1")$ .

What about the section of the read gap routine which keeps fussing about "rising" versus "falling"?

The tape recorder could possibly send the waves back upside-down.

That is, the voltage would fall, then rise, then fall, instead of<br>the other way around. If this the other way around. is so, the read gap routine can figure this out and set a byte (\$84) so that the read block routine will look for "low-high" as one wave instead of looking for· "hi Qh-1 ow".

What is the Baud rate of the tape?

l t. ) The Baud rate generally means how many bits are recorded each<br>second. In this cassette recor-In this cassette recording scheme, there is no fixed number for this since some bits<br>are longer than others, A file are longer than others. of all ones would record at <sup>2000</sup> Baud, but a file of all zeroes would record at 1000 Baud. A tupical file of half ones, half zeroes would record at 1333 Baud (NOT 1500 Baud; think about

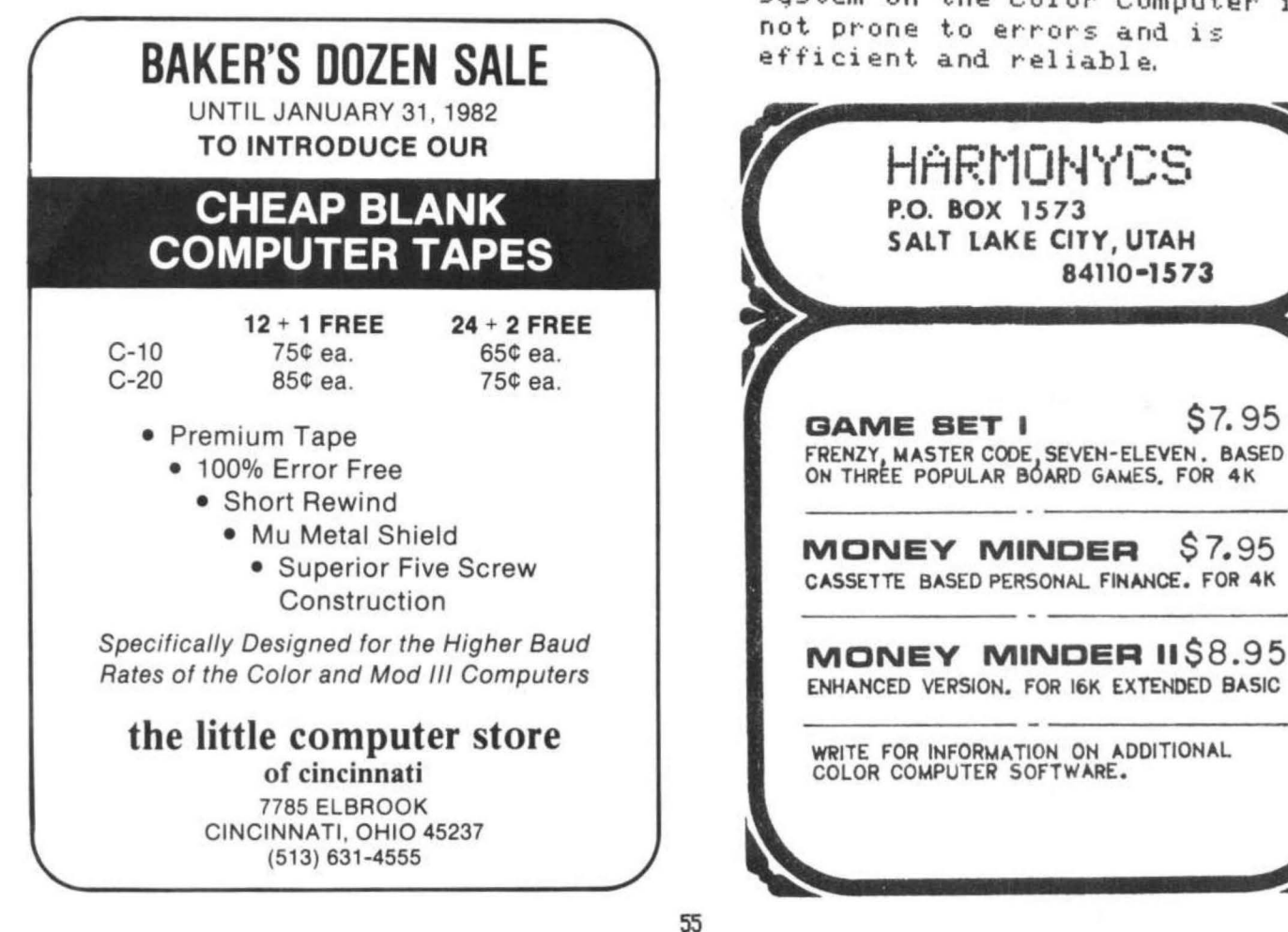

Why are interrupts inhibited while reading or writing the tape?

All timing is done by the<br>program. If the write ro If the write routine were interrupted. there would be a wave which paused in the<br>middle. If the read routing If the read routine were interrupted, it might miss a wave and could not accuratelu determine how long each wave is.

What causes I/O errors?

Besidez the obvious causes such as dirty or wrinkled tape. errors can be caused by operator procedure. For example, if uou fast-forward past the leader at the beginning of the tape, you could go past an old header block on the tape and end up making a file with two header blocks.: this would cause an I/O error when you tried to read it. Generally, however, the cassette system on the Color Computer is not prone to errors and is

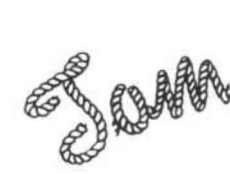

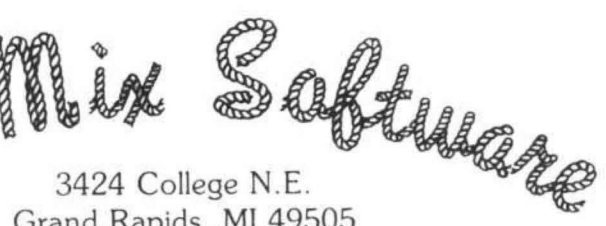

naaraaraa maan min min min min min min m

Grand Rapids. MI 49505

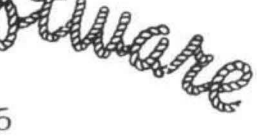

**ECERECE ECERECE ECERECE ECERECE** 

**researchered researchered reductions** 

# **THREE GAME PACK**

BATTLESHIP, OTHELLO, LIFE

# **\$19.95 CONNECT FOUR**

Challenging game played either with two players or against the computer. 4K

**\$12.95** 

# **CCN SAMPLERS**

1-2-3. A collection of all programs appearing in CCN plus more.

# **\$7.95 each**

# **MOON LANDER**

ECCERCECTER CORPORED CONTROLS IN A PROGREMENT CONTROLLER CONTROLLER CONTROLLER

*Just Arrived!* 

Reviewers say, 'Just like the arcade games: just like flying."

Requires 16K extended basic .

# **ATTENTION HAMS!!!**

CW Software - \$19.95 MFJ 1200 - \$69.95 with appropriate interface use your CC CW Computer Interface System

to send and receive CW. 6-9 AC supply . . . \$9.95

 $$15.95$ 

*Add \$1 .00 Postage* & *Handling.* 

 $\star$  LOOKING FOR NEW SOFTWARE  $\star$  - TOP ROYALTIES PAID -

Money Order's sent same day. Personal checks must clear your bank before shipment. Michigan residents add 4% Sales Tax.

I don't usually let my own staff write reviews but Marie wrote such a dynamite review of Star Blaster that I iust couldn't refuse. Marie is CCN's newest employee and, as you'll see, one very sharp kid, Her tips for winninq really work. Bill

If you're looking for a highly-technological, complicated review, read no further. This writer is an ordinary sixteen year old. Ordinary except for one thinq, Instead of qoino to movies, bowlino, and school activities like most teen-aaers, I spend almost all of my free time (and money) at nearby video arcades, I had to get a job at a booming computer firm because my new hobby was costing my parents about \$10 worth of quarters every week. My dad would probably have to morgage our house if I didn't! Now, about half of my paycheck qoes into the quarter slots of "Pac Man", "Defender", "Galaxian", and "Space Invaders", But out of all the flashinq, fast-paced games, I would have to say that my all-time favorite qame is "Asteroids" by Bally. You know, the qame where you're a ship in the middle of an unknown universe with rocks and stranqe UFO's flyino at you in all directions and there's no escape. When you think you've defeated the enemies and wiped out every little rock and pebble, the universe once aoain fills with asteroids and UFO's, but this time more than before. It's a no-win situation. Then, when your last ship is blown up by a UFO, the thrill is qone and life once aqain becomes a reality,

The reason for all of this ridiculousness is to review a new oame by The Micro Works called Starblaster for the Radio Shack 16K Color Computer. This Qame is a combination of Asteroids and Asteroids Deluxe, It is like Asteroids Deluxe because it uses a shield to defend your ship instead of a hyperspace. The way the game works is fairly simple. When you blow up a larqe rock, it turns into two medium rocks: and when you hit a medium rock, it turns into two smaller rocks. Easy, huh?

The point system is as follows:

large asteroid = 10 points, medium asteroid =  $50$ points small asteroid = 100 points large ship = 500 points small ship = 1000 points

To beoin with, each player qets three ships and three force shields. The force shields can be used at any time durino the oame to ward off attacks but remember you only have three to beqin with. After every 10,000 points, thouqh, you oet one free ship and three force shields,

The keys used in the qame are: "D" rotates left, F rotates rioht, left arrow fires, rioht arrow controls thrust and the space bar controls the force field (Half the battle is learninq to maneuver your ship so practice, practice, practice!).

I feel that "Star Blaster" is a little easier than "Asteroids", but it is still a challenqe to amateurs and pros alike. One possible reason that "Star Blaster" is a little easier could be in the sound, In Asteroids, a poundinq noise simular to your own heartbeat is heard throuqhout the oame. As the qame proqresses, the beeps qet faster and faster, alonq with your heartbeat. Yes, psycholoqy is used in video qames too! "Star Blaster" doesn't have this feature. Also, you can practice "Star Blaster" more often because it isn't a quarter for every qame.

The disadvantaqes in this qame, I feel, are: 1) This 0 ame doesn't take advantaqe of the color on the Radio Shack Color Computer. But, Bally's "Asteroids" is in black and white and "Star Blaster" at least is in black and green and 2) There is no top ten players list like "Asteroids" in which I look forward to putting my initials in.

Now, let's qet down to the basics. Do you want to learn how to be the next U.S. "Asteroids" champ in Washinqton D.C? Here are a few Qround rules!

1. The rocks always form on the sides of the screen, so stay in the middle of the screen when a new screen beqins.

2. Smaller rocks are harder to shoot and usually move faster so it is best to shoot at little rocks before biq rocks,

3. It is sometimes profitable to leave only one small rock on the screen and shoot the UFO's when they appear since they're worth so many points,

4, The more times you clear the screen of rocks, the more biq rocks appear on the screen (up to sixteen) so be prepared.

So, overall, I truly recommend this qame to anyone with a Radio Shack Color. I think you'll enioy this one and it is really worth your money.

The Micro Work's Software Development System is a ROM-based proqram for the Color Computer which allows a user to do the three computer related tasks necessary to build a workinq assembly lanquaqe proqram, It consists of three distinct proqrams an editor, an assembler, and a debuqqer. In this article I will review how the development system is used, each of the three proqrams that make up the development system, then briefly, the owner's manual.

Overview--How SDS80C is used.

Once a proqrammer has decided what he wants a program to do, he then decides how to implement it--he dedided on the logical flow of the operations. He must then translate these operations into computer instructions. UsinQ the Editor, a programmer can use his Color Computer as a word processor to enter and edit these instructions: the result is called source code. It includes instruction like ADD A, STA, CMP X (all in the standard Motorola format) and to insure the proqrammer's sanity two months from now, lots of comments. When editing is finished, the proqrammer can invoke the Assembler. It converts the source code into two outputs: a listing output, and object code output. The listing tells the proqrammer what he has instructed the computer to do. The obiect code is the proqram in computer executable form. At the programmer's option, this obiect code will be stored in memory where he can execute it via the ABUG monitor. This will allow him to test his code in a very thorough manner, segment by segment. The manual describes an easy way to test the code by usinq the SWI instruction. SWI puts ABUG back in control. Now when the programmer finds that the proqram is not doinq what he expects it to, he can immediately return to the Editor, chanqe his source code, and reassemble, all in a matter of seconds! I can't emphasize the efficiency of this approach enouqh, I like to see the unbiased results of my efforts. I quess that's why I'm an enqineer. This ability to thorouqhly check out a program and to isolate a problem and fix it Quickly really qives me a thrill. I can say, once you develop proqrams this way, you won't willinqly do it any other way,

### The Editor,

When the SDS80C is fist turned on, it starts in the edit mode. One or more source code files can then be loaded from the cassette interface, or the source code text can be keyed in, The editor is screen-oriented: Only the text that appears on the screen when a user scrolls throuqh the text buffer will be assembled or stored on tape at the

user's command. As in BASIC, there is a blinkinq cursor which indicates where you are in the buffer at any moment. Another very nice feature is that the editor continuously indicates how much memory is available.

The Editor is very flexible and allows a user to: Kev in text (at the cursor position),

Read from the cassette interface and place the text in the buffer, or append text to the buffer contents,

Scroll through the buffer one charactor or a line at a time (and repeat at a comfortably fast rate), Duplicate a block of text.

Move a block of text from one location to any other area in the text buffer.

Jump to the beginning or the end of the text buffer.

Find a strinq,

Change a string.

Repeat the find and chanqe commands.

and more.

These commands are adequate to conveniently manipulate a source code file.

To Qet you started Micro Works provides an innocent lookinq sample proqram which is an excellent way for a user to begin using SDS80C. This proqram can be easily keyed in (it's only ten lines lonq) and assembled, Then each time it is executed, it inverts the charactors on the screen. (It changes the text from light charactors on a green background to green characters on a light backqround, and vice versa), In mv estimation, this is a qood example of qivinq a user immediate positive feedback on how easy it is to edit a program (and assemble and test it),

The only deficiency I found in the editor is that the maximum lenqth of a line is 32 characters. Sometimes I found mv comments runninq onto an undesired new line, This would convert the assembly editor into a qeneralized text editor. The difficulty of implementinq this capability, however, is formidable and also involves chanqes to the assembler. With this in mind, Micro Works has made a qood compromise.

As a final note on the Editor, one very interestinq feature is its ability to recover a text file after a user program has "crashed". In executinq this command the Editor starts from the beqinninq of its memory and puts into the buffer anvthinq that looks like text. What a lifesaver! Usually the text file remains intact and qarbaqe appears only at the end of the file. Don't make a habit of this, thouqh; sometimes the text file is all aarbaqe.

Exiting from the Editor, a user may either go to

the Assembler by two keystrokes (@enter) or to the monitor via three,

# The Assembler.

The key features of the Assembler are that it supports both the Motorola 6809 and the 6800 instruction sets; it permits local and qlobal labels; it supports conditional assembly commands; it has a number of assembly listinQ options; it generates error messages, even when the listing is suppressed; and it can send object code output to memory or the cassette interface or both,

The only feature I expected in a product of this quality, but didn't find, was a macro capability. This would give the programmer the ability to write a section of code, like a subroutine; however, when it assembled it would qenerate in line code, See one of the Assembly lanquaqe books for additional discussion,

The first key feature is the full 6800 and 6809 instruction sets. The reason for supporting the 6800 instruction set is to provide upward compatibility from the 6800 to the 6809, This means that a proQram written for the 6800 can be easily modified to run on the 6809: sometimes this only involves reassembly of the source code, Another reason for includino the 6800 instructions is that some of them are clearer than their 6809 counterparts; for instance ABA, CLC, INX, etc.

The second key feature is local labels. Global labels are a standard feature of assemblers; they appear in the symbol table and can be referenced from any part of the source code, Local labels, however, are a convenience; they are symbols which are defined only within a small section of code.

The conditional assembly, the third feature, allows two or more versions of a program to be qenerated from the same source code. This is useful when a proqram must be written and maintained for computers with different I/O, for a stripped-down version, etc.

The fourth feature, the listing options, includes assembly output with or without a symbol table; output to the screen or to a 32, 40, or 80-column printer; and a choice of three speeds (fast, slow, and pause), Error message are output even when the listing is disabled.

An optional feature is Generatinq object code. This is useful when the proqrammer wants to check for syntax errors and undefined symbols. When qenerated and placed in memory, the object code will be stored riQht after the source code unless the proqrammer specifies otherwise. Durinq assembly, the symbols and their addresses are also saved for later use. Exit to the monitor is automatic.

The Monitor.

The ABUG Monitor allows a user to conveniently check out his program. Via a single letter entry, the user can do any of the followino: Examine and Chanqe Memory Examine and Change registers

Evaluate expressions Move a block of memory

Free up the stack

Jump to user-specified address

Return to the Editor

Save memory on cassette

Execute the Obied Proqram

Load from cassette

I will describe the first four commands, the most interestinq ones.

The first command involves a procedure for examining and changing memory data, and it is one of the more user-convenient ways of looking into memory that I've seen: On enterino the command "M" and a four digit hexadecimal address, the monitor displays the contents of not one, but eioht locations in memory, statino at the next lower 8-byte boundary, A user can then continuously walk his way thru memory usinq the four arrow keys, and chanqinq data when he pleases.

The second command feature is the expression processor. As a distinct command, it allows a user to do simple arithmetic in decimal and hexadecimal and to qet the value of a label or symbol defined in the assembly process. (Incidentally the monitor shares this processor with the assembler), Unfortunately the expression evaluator cannot be used directly with the examine and chanqe memory command,

Occasionally, a proqram will occupy most of available memory, making execution of the proqram impossible. A third command, "Unstack", removes all symbols and their values from the stack and frees up this area. The symbols will then not be available for the exoression evaluator.

A fourth command, by a sinqle keystroke, allows the user to return to the editor for another try at the proqram. If, however, the computer has "qotten lost in the weeds", the only way to qet its attention may be to push the little black button on the back-reset. This will cause SDS80C to restart with the Editor. However, you will recall that Editor has a command which will attempt to ressurect the source text.

# Outputs, etc.

Output normally is sent to the TV screen, but can be switched to the device on the RS-232 port instead. Standard printers which run with BASIC will run with SDS80C. However, if you've read my other articles, you know that I use a terminal

59 60ntinued on page 30

Eioht y/Apple Computer Show, NY Statler Hotel, New York, NY, The Second Annual Eighty/Apple Show is an exposition of products and services oriented to the TRS-80 and Apple Computer Systems. The show will feature over 100 exhibitors of hardware, software, books, maoazines, supplies, services and accessories for these two popular small business and home computer systems.

FOR ADDITIONAL INFORMATION CONTACT: Ken Gordon Kenqore Corporation 3001 Route 27 Fr anklin Park, NJ 08823 (201 )297-2526

New and Custom software for the TRS-80 color computer. Write to: Soft Data P.O. Box 80019 Albuquerque, New Mexico 87108

The Capital Children 's Museum of Washinqton, D.C. and Reston Publishing Company (A Prentice-Hall Company) are pleased to announce an agreement to produce a series of educational book/ software packaqes for microcomputers. The series is designed to promote a creative, interactive use of computers by children, parents, and teachers. The product will be implemented initially on the Atari 800 Personal Computer System; design and testing are being managed by Superboots, the software development arm of the Capital Children's Museum.

The first package, entitled Paint, will be available in early 1982. Paint will be *a* versatile educational tool that will not be suitable for use either in the home or in a classroom setting. The book accompanyino the software will be *a* ouide to a wide ranoe of activities which parents or teachers can use to extend a child's interest in computer learninq,

Early in 1981, Atari made a significant donation to the Capital Children's Museum in the form of 30 Atari microcomputer systems. This contribution has allowed the Museum to establish *a* computer learnino enviroment called FUTURE CENTER, to put computer programs in exhibits, and to utilize other computers in Superboots. Superboots is the software development lab where computer proqrams are created. Software is used both in FUTURE CENTER and in exhibits and is marketed outside the Museum throuoh Reston Publishing Company,

For more information, contact: Bob Evans, Administrator, Superbaots, Capital Children's Museum, 800 Third Street, N.E., Washinoton, D.C. 20002 <202l 543-8600 Nikki Hardin, Editor, Restan Publishinq Company, 11480 Sunset Hills Road, Reston, VA 22090 (703) 437-8900

MFJ introduces a CW transceive program complete with hardware interface for the Radio Shack TRS-80 Model I and Model III computers.

It lets you send CW on your keyboard and receive CW on your display screen and features a tri-split screen for received messaqes, transmit buffer, and programmable message index.

A huge 3295 character (with a 16 K machine) text buffer makes sendino CW effortless even if you "hunt and peck",

You can preload the text buffer while receivinq and then transmit when ready, There are ten 199 character proorammable messaoe memories with an on-screen messaqe index. You can repeat and combine these messaoes tooether as needed, Speed is adjustable from 12 to 55 WPM. For oroup code practice you can store up to 2200 characters. On receive, there is an exclusive keyboard adiustable "Fist Fixer" with an on-screen analoo indicator. This alters the computer decision makino process and improves copy of poorly sent CW. The proqram automatically receives up ta 100 WPM and lets you store up to 5 screen full of received CW for logging at a more convenient time. When the transmit buffer is empty the mode changes automatically back to receive.

The hardware interface plugs between the transceiver and comouter. No modification is needed to the riQ or computer and nathinQ else is needed.

Optimized RTTY techn ioues are used in the hardware interface. It features an automatic noise limiter, a narrow 4 pole active bandpass filter, an active lawpass post detection filter, and a trackino comparator,

It has high voltage keying circuits that will key virtually any tube or solid state transmitter. There are LEDs that aid in tuning, indicate a transmit condition and a power "ON" condition. The interface requires 9-18 VDC or 110 VAC with optional MFJ-1312 AC adapter, \$9,95. An all aluminum cabinet is used for RF shieldino and measures  $6 \times 13/4 \times 3$  inches.

The program and interface requires the Radio Shack TRS-80 Model I or Model III with at least 16 *K* of RAM.

The program is supplied on cassette tape and is disk compatible.

MFJ provides a 30 day money back trial period. If you are not satisfied, you may return it within 30 days for a full refund (less shipping). MFJ also provides a one year unconditional hardware quarantee.

The MFJ-1210 (for the Model I) and the MFJ-1212 (for the Model III) is available from MFJ Enterprises, Inc. for \$99.95 plus \$4.00 shippinq and handlinq for each unit.

To order, call toll-free 800-647-1800 and charge Visa or Master Charqe or mail order to: MFJ Enterprises, Inc.

P.O. Box 494

Mississippi State, MS 39762.

Just announced from MFJ Inc. a new Inductive Coupled Modem. Eliminates room noise, vibration and other acoustic coupled problems. Half/full duplex, crystal controlled. RS-232, TTL, CMOS. Bell 103 compatible. What makes this modem different?

(First) It uses inductive coupling for receiving, This innovative technique eliminates room noise, vibration and other acoustic coupled problems. The result is more reliable data transfer. (Second) It is RS-232 compatible and provides TTL and CMOS input/outputs. Lets you interface to nearly any computer with proper software. (Third) Cassette recorder input/output iacks let you record your transmitted data and received data and load it back to your computer or retransmit it later. (Fourth) It has Oriqinated/Answer modes and Half/full duplex operation. <Fifth> It is crystal controlled for hiqh stability. (Sixth) It has low price and excellent quality, (Bell 103 compatible) Carrier detect, power "ON" LEDs. 0 to 300 baud. All aluminum cabinet. Simple to install and operate. Made in USA,

MFJ-1230--\$129.95.

For additional information write: Tom Mix Software

3424 Colleqe N.E. Grand Rapids, MI 49505

The Index, is a unique information resource. It compiles over 12,000 articles, editorials and columns from over 900 issues of personal computer maqazines written in the last six years into over 30,000 index entries,

Its purpose is to index by subiect the massive amount of information that has always been available to hobbyists andbusiness users, but which has been practically impossible to qather and maintain.

From the beqinninq this ambitious iob of first qatherinQ the maqazines, then sortinq out the 30,000 entries and then finally printinq The Index has been undertaken by William H. Wallace.

Wallace, an attorney, is no stranoer to Micro Computinq, As a former employee of IBM, he's been an enthusiast for years.

"The more proiects I researched and the more computing jobs I started, the more I realized how much time it took to find out what has already been done and what hasn't," Wallace said,

"I was qettinq five or six maqazines already and could qo to the library for a couple of more, but the hard part was always getting started; finding articles on the appropriate subject or finding out there hadn't been anything written on what I wanted to do."

Wall ace decided it was time to compile The Index:, But instead of iust listinq maqazine articles by a limited number of subiects, he utilized a method of indexing called "Key Work in Context" (KWIC).

"KWIC was iust a way to make my Apple Computer work for me," Wallace says, "The idea is that an article title has four or five words that can be key words for a specific subiect. So, we iust let the computer order the title in all the ways it could be used for subiect indexinq,"

Wallace's Index not only indexes oeneral articles, but indexes articles accordinQ to which machines that can be applied. The Index has separate indexes for Apple, Atari, TRS-80, and ten(10) more, plus a general index of over 5000 entries.

"Its really been fun and I'm very happy with the results, but now it's time to start work on addinQ more magazines and updating those we have."

For more information and to order The Index contact:

Missouri Indexinq, Inc. P.O, Box 301 St, Ann, MO 63074, 314/997-6470.)

NJ MICROCOMPUTER SHOW & FLEAMARKET, Holiday Inn (North) at the North Terminal of Newark Int'l Airport, Newark, NJ. This is a special 1-day Spring event (third annual), featurino over 50 commercial exhibitors and 150 fleamarket sellers. The reqular two-day Fall Show will be held on September 11-12, 1982. The Computer Fleamarket will be held indoors in case of rain. Featured will be hardware, software and accessories for all popular systems includinq Apple, TRS-80, Atari, Pet, Heath/Zenith, ZX-80/81, S-100, IBM and others. For additional information contact: Ken Gordon, Producer Kenqore Corporation 3001 Route 27 Franklin Park, NJ 08823 (201) 297-2526

This summer, younqsters can siqn up for an overniqht camp in Simsbury, Connecticut, where the main activity will be .. COMPUTERS, A second location is in Atlanta, Georqia. This unique recreational and educational experience is directed by Dr. Michael Zabinski, Professor at Fairfield University, Now in its fifth year, it is the oriqinal computer camp currently offered in the USA,

Four action-packed weeks are planned from July 11 to Auqust lb. The campers, aqes 10-18, will enioy small qroup instruction and mini and micro computers for ample "hands-on". Dr. Zabinski will be assisted by elementary and secondary school teachers.

The camp is for kids of all levels of experience includinq no experience whatsoever. In addition to computers, the campers will enioy superb recreational facilities includinq swimminq and tennis.

For further information contact Michael Zabinski, Ph.D., at (203) 795-3049, or write:

National Computer Camp p,o, Box 624 Oranqe, CT 06477

A new cataloq from Electric Specialists presents their line of Microcomputer interference control products.

Protective devices are also included.

Descriptive sections are included which outline particular problems. Suggested solutions are qiven. Typical applications are uses are also outlined. Request Cataloq 811.

Electronic Specialist, Inc.

171 South Main Street

Natick, MA 01760 Phone: (617> 655-1532

The Eiohty System Newsletter is a weekly newsletter for personnel who are users, retailers, distributors, or manufacturers of TRS-80 System related products, Mailed every Friday by First Class Mail, the newsletter provides up-to-the-minute news on what's happeninq in the TRS-80 industry, Also included each week is a bibliooraphy of artides published in over 100 publications that relate to the

TRS-80 System. For details or subscriptions (\$39) per year-sample copy \$3,00) contact:

Ken Gordon, Publisher Kenqore Corporation 3001 Route 27 Franklin Park, NJ 08823 (201) 297-2526

Computerware has introduced a new board that expands the memory of the Radio Shack Color Computer from 16K to 32K,

Computerware's 16 PL US BOARD does NOT require soldering, plugs in easily, and fits neatly under the RF shield cover inside the computer, Complete installation instructions are included with the board,

Computerware's exclusive desiqn allows the graphics display to reside anywhere within the 32K of memory, No software modifications are required for exisiting software and the 16 PLUS makes your Color Computer completely compatible with the anticipated disk systems.

The 16 PLUS BOARD costs only \$84.95 plus \$2.00 S/H and is available directly from Computerware at Box 668, 1472 Encinitas Blvd., Encinitas, Ca, 92024, (714)-436-3512.

ELECTRONIC SPECIALISTS expands their AC Power Line Interrupter series to include automatic reset models. Should AC Line Voltaqe be disrupted *or* exceed pre-set safety limits, the POWER INTERRUPTER disconnects AC power from controlled apparatus. A 4-minute time delay, followed by automatic self-reset, helps avoid wide voltaqe fluctuations associated with Power Line malfunctions, An optional Line Voltaqe Monitor is available.Intended for installations operation unattended for lonq periods, the SELF-RESET POWER INTERRUPTER can accommodate a 15 amp resistive load or a 10 amp inductive load. Model Pl-SR-15 Self-Reset Interrupter \$185.95 Model PI-SRV-15 Self-Reset & Voltaqe Monitor

Interrupter \$205,95 Electronic Specialists, Inc.

171 South Main Street

P,O, Box 389

Natick, MA 01760 Phone: (617) 655-1532

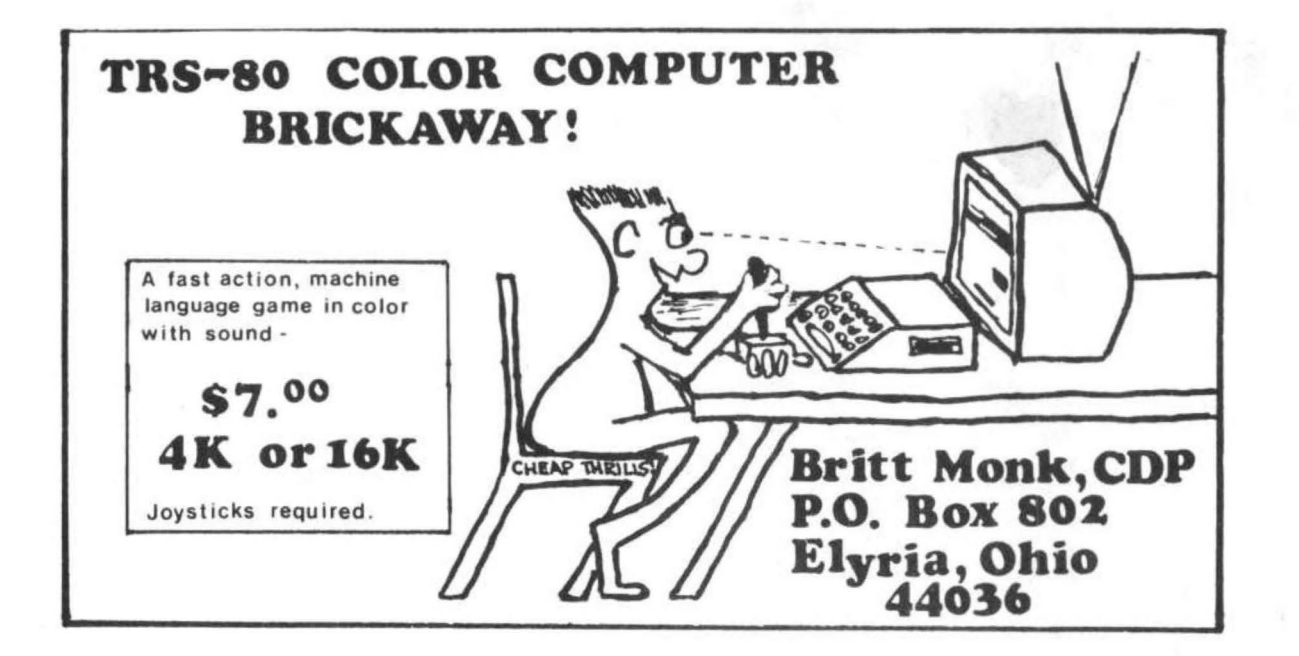

# **Announcing WORDCC7**

A Word processing program for a 16K or 32K Extended Basic Color Computer with a Lineprinter VII\*.

# **FEATURES:**

Uses Both Print Sizes Global Editing Supports UPPER & lower case Easily User Modified Variable paper width Menu Driven

# **BEST OF ALL ONLY \$19.95**

•Trademark of Tandy Corp.

# **Announcing MLRABBIT**

A Tape BACK-UP Program for the Color Computer. MLRABBIT will copy any Machine Language or Basic program (Tape Ba ed) meant for use in the Color Computer. Works with any Memory size and either Basic. Completely automatic.

# **ONLY \$14.95**

# **ALSO AVAILABLE:**

16K Memory Chips............... \$25.00 16 to 32K Solerless Upgrade Kit. . . . . \$43.95 4K to 32K Solerless Upgrade Kit. . . . \$74.95

**DSL COMPUTER PRODUCTS P.O. BOX 1113**<br>**DEARBORN. MI 48121** (313) 582-3406 **DEARBORN, MI 48121** 

# **Color computer owners,**

Yes, that's right - for as little as \$298.00 you can add 32K of dynamic RAM, and a disk interface, to your TRS-80 Color Computer! If you just want the extra memory it's only \$199.00, and you can add the disk interface later for \$99.00.

Just plug the Color Computer Interface (CCI), from Exatron, into your expansion socket and "Hey Presto!" - an extra 32K of memory. No modifications are needed to your computer, so you don't void your Radio Shack warranty, and Exatron give both a 30 day money-back guarantee and full 1 year repair warranty on their interface.

The CCI also contains a 2K machine-language monitor, with which you can examine (and change) memory, set break-points, set memory to a constant and block-move memory.

So what about the CCI Disk Card? Well as we said it's only an extra \$99.00, but you'll probably want Exatron's CCDOS which is only \$29.95 - unless you want to write your own operating system. The CCI Disk Card uses normal TRS-80 Model I type disk drives, and CCDOS will even load Model I TRSDOS disks into your color computer - so you can adapt existing TRS-80 BASIC programs.

As a further plus, with the optional ROM Backup adaptor, you can dump game cartridges to cassette or disk. Once the ROM cartridge is on cassette, or disk, you can reload, examine and modify the software. The ROM Backup adaptor is only \$19.95.

For more information, or to place an order, phone Exatron on their Hot Line 800-538 8559 (inside California 408-737 7111), or clip the coupon.

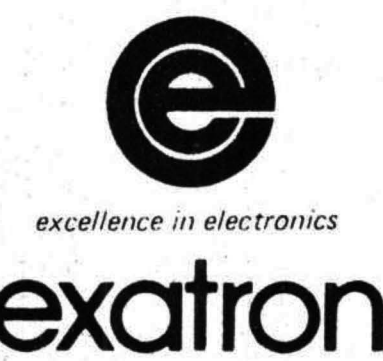

### 232K RAM plus Disk Interface

**TRS-Suis a trademark of Tandy** 

# **DEALER ENQUIRIES INVITED**

Exatron. 181 Commercial Street. Sunnyvale. CA 94086

Name

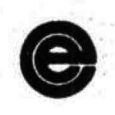

- D Please send a 32K Color Computer Interface for \$199.00
- D Please send a CCI Disk Card for \$99.00
- Please include CCDOS and manual for \$29.95
- □ Also include a ROM Backup adaptor for \$19.95

Please add \$5.00 for shipping to all orders, and 6 percent sales tax in California.

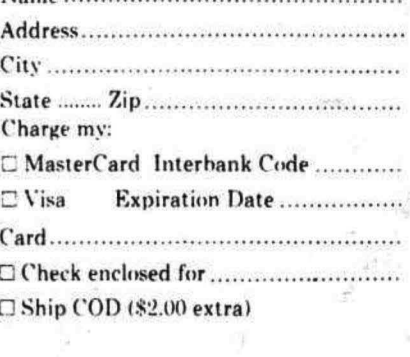